## **SGH-D840 Mode d'emploi**

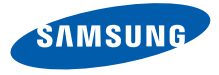

oil on the dead. A large commemorate<br>the war in 1982, commemt, a 150-<br>ar-Rathal in 1982, Monument, a 150-<br>ar-He Martyr's Monumentes the casualthe war data in 1982, comment, a 190-<br>ar-Rahhartyr's Monument, a 190-<br>The Martyr's Monumentes the causa-<br>in 1983, commemorates the causain war Itra Edition of greater Baghdad has grown tremenof greater Baghdad has grown tremen-<br>of greater Baghdad a Muslim and Arab.<br>of graff t, exceeding is Muslim and Arab.<br>(ld. Whe populater between the Collect of of greater Baghdad has groot by 1987.<br>Of greater II, exceeding 4,000,000 by 1987.<br>Of War II, exceeding 5 Muslim and two main<br>the Variable and the Shiftes. Other eth<br>IV of the however, between the Shiftes, and of greater Baching a Muslim and Arab.<br>The War I, exceeding a Muslim and Arab.<br>The property is the second the woman of the property of the property.<br>It is directly and the State Kart and the second the state of the state of of great I, exceeding is Muslim for two main<br>and Water cloud in the Shi'lds, other clouds of the population is small the Shi'lds, and<br>the Shi'lds and the Shi'lds, After the Shi'lds, and<br>e dividenties and the Kurds, organis of the population between the Woman and<br>the population of the Shines Other the<br>sy of the power and Kurds. Armenian, substance of population<br>the summit in the power of the power tran in the<br>still groups include the power of the poundant of the contract of the point of the same in the same in the same in the same in the same of the same in the same in the same in the same in the same of the same of the poundance of the point of the point of th by divided in and the Kurds, Armenian in the<br>the Sunnit and the Hutch of Italian and the strong in the strong the structure of the structure<br>the strength of Turketh dependence in a straight of the population troubles betwe e du Summito inclusivamente del control del provincia del provincia del provincia del provincia del provincia del provincia del provincia del provincia del provincia del provincia del provincia del provincia del provincia the groups in or Turking the brightness and the groups of the population of the policy of the policy of the policy of the policy of the policy of the policy of the policy of the policy of the policy of the policy of the po tic. Afghanuation coubles between insulation,<br>the contract of the proposition of the real of the proposition of the proposition of the proposition of the proposition of the proposition of the proposition of the proposition inc. Applies of the Christian equilibrium of the Christian and a small Jewith the Power of the Christian and a small Jewith the position of the USOs of the USOs and the USOs of the USOs of the USOs of the USOs of the Distr reskin the pastern-rite of a car and a statement of the pastern of Assets and Assets of the 1950.<br>The pastern construction of foreign of the 1950.<br>Chald ancient 1 at the beginning of the Arabs.<br>That are committed to the pa os in certail and Assin Mesopotamical the 1950.<br>Chaldenar roots in the beginning of the 1950.<br>Chaldenar and the beginning of the 1950.<br>Chaldenard at the negotial whom are the contracted at the second whome the matter of<br>nu re several at the beginning of the Board Construction and the product of the product of the angle of the product of the product of the product of the product of the product of the product of the product of the product of t challenged at the beguing of forcing workers and<br>nutries a large community of forcing workers and<br>nutries a large community of specific the community of the<br>number of the final mass beguing the community of the product of with for face community Egyptian whom are the<br>that of particular and the community of where non-<br>has a large housandans, many of western community<br>andreds of palestinians, many of the same of the<br>andred to live in the been arge thousands many of Western com-<br>of palestinians, many of Western com-<br>of palestinians ecity, reduced since 1958<br>of palitics has been reduced and the partial, happiness

The main off

police bus (introduced by the line of the city of the line of public transportation and the line

Nowherene Bashdad is

Covernment, The Boyern

work of expressive link **Digit bus (introduced by the figure and internal digital district)** 

from the late 130 and Jalaxing periods two superb buildings or he calibrate buildings contained in 19 I two surjan ibn 'Abd Allah partly demolished in 1946.<br>partly demolished in 1946. partly deal caravansary (inn).<br>a restored caravansary (inn). ars, and pues<br>sost-1958 period has produced<br>sost-1958 period has produced post-1958 period has produced<br>post-1958 period contemporary<br>the work known are laware post-1958 period contemporary<br>so the work of contemporary<br>s, the best known are Jawad sol the work known are Jaway s, the best knit ("Liberation")<br>one the Tahri Iraqi people to<br>iment in the Iraqi people to<br>iruggle of the linion, and Muham. ong at in Tahri Iraqi people to<br>iment of the Iraqi people to<br>iruggle revolution, and Muham.<br>e 1958 revolution which depicts Mun ment of the two and Muham-<br>truggle revolution, and Muham-<br>e 1958 revolution depicts Mun<br>Monutin *The thieves*. Two mon truggle<br>c 1958 revolution depicts Mur-<br>expert in *The Thousand and One*<br>Monume *The 40* thieves. Two mone<br>expert in the 40 thieves. modernix e 1950 ment. Thousand and One<br>Monume The Thousand and One<br>eeper in the 40 thieves. Two monume<br>oil on t dead. Agg2, commemorate Monumer The Thouses. Two monumer<br>ceper in the 40 this large, modernial<br>oil on war dead. A 1982, commemoral<br>the war hand in 1982, commemt, a 15 ecper in the 40 thieves, modernistically<br>oil on ar dead. A large, modernistical<br>the war dead. A 982, comment, a 150<br>ar-Raithartyr's Monument, a 150

# <span id="page-1-0"></span>**Consignes** de sécurité **importantes**

Avant de vous servir de votre ☑ téléphone mobile, lisez les consignes de sécurité suivantes, afin d'éviter toute utilisation dangereuse ou frauduleuse de votre téléphone.

#### **N'utilisez jamais votre téléphone en conduisant.**

Garez votre véhicule avant d'utiliser un téléphone en prise directe.

#### **Eteignez votre téléphone lorsque vous effectuez le plein de votre véhicule.**

N'utilisez pas votre téléphone lorsque vous vous trouvez dans une station d'essence ou à proximité de produits combustibles ou chimiques.

#### **Eteignez votre téléphone en avion.**

Les téléphones mobiles peuvent engendrer des interférences. Leur utilisation en avion est interdite et dangereuse.

#### **Eteignez votre téléphone à proximité de tout équipement médical électronique.**

Eteignez votre téléphone à proximité d'équipements médicaux. Les équipements utilisés dans les hôpitaux et les unités de soins sont sensibles aux radiofréquences. Respectez la législation ou la réglementation en vigueur.

ΛV

#### **Interférences**

Tous les téléphones mobiles peuvent être sujets à des interférences susceptibles d'affecter leurs performances.

#### **Réglementations spécifiques**

Respectez les réglementations spécifiques en vigueur à l'endroit où vous vous trouvez et éteignez toujours votre téléphone lorsque son utilisation est interdite ou lorsqu'il est susceptible de générer des interférences ou d'être une source de danger.

#### **Etanchéité**

Votre téléphone n'est pas étanche. Gardez-le au sec.

#### **Utilisation normale**

Utilisez votre téléphone comme un combiné classique (écouteur plaqué sur l'oreille). Evitez tout contact inutile avec l'antenne lorsque le téléphone est allumé.

#### **Appel d'urgence**

Composez le numéro d'urgence national, puis appuyez sur  $\Box$ .

#### **Ne laissez pas le téléphone à la portée des enfants en bas âge.**

Conservez le téléphone, ses pièces détachées et ses accessoires hors de portée des enfants.

#### **Accessoires et batteries**

Utilisez uniquement les accessoires agréés par Samsung : batteries, casques et câbles de connexion PC. L'emploi de tout accessoire non homologué pourrait endommager votre téléphone et s'avérer dangereux.

- Le téléphone risque d'exploser si vous remplacez la batterie par un modèle inapproprié.
- Débarrassez-vous des batteries usagées en respectant les instructions du fabricant.

#### **Réparation**

Toute réparation de votre téléphone doit être effectuée par un technicien agréé.

Pour plus d'informations sur la sécurité, consultez la section « Informations relatives à la santé et à la sécurité » à la [page 113.](#page-114-0)

## **Présentation de ce mode d'emploi**

Ce mode d'emploi fournit des instructions succinctes pour l'utilisation de votre téléphone. Pour vous familiariser avec ses principales fonctions, consultez les chapitres « [Mise en service](#page-8-0) » et « [Au-delà des](#page-18-0)  [fonctions téléphoniques](#page-18-0) ».

Voici les icônes utilisées dans ce mode d'emploi :

- Signale d'importantes remarques 丙 concernant la sécurité ou les fonctionnalités du téléphone.
- $\Box$ Indique que la page référencée contient des informations supplémentaires.
- $\rightarrow$  Indique que vous devez utiliser les touches de navigation pour atteindre l'option spécifiée et la sélectionner.
- Désigne une touche du téléphone. Par exemple,  $[\n\bigwedge]$
- <> Indique une touche écran dont la fonction est affichée au bas de l'écran du téléphone. Par exemple, <**Menu**>

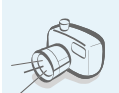

### **• Appareil photo et caméscope**

Pour photographier ou filmer, utilisez l'appareil photo.

## $Fonctions$ <sub>spéciales</sub> de votre téléphone

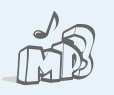

#### **• Lecteur MP3**

Votre téléphone vous permet d'écouter des fichiers musicaux.

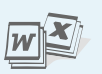

## **• Visualiseur de fichiers**

Ouvrez des documents de divers formats sur votre téléphone sans altération.

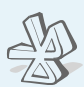

#### **• Bluetooth**

Transférez des fichiers multimédia et des données personnelles et connectezvous à d'autres périphériques à l'aide de la technologie Bluetooth, gratuite et sans fil.

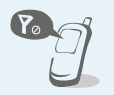

#### **• Mode hors-ligne**

Passez en mode mode horsligne pour exploiter les fonctions non mobiles de votre téléphone en avion.

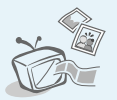

### **• Sortie TV**

Regardez des photos et des clips vidéo réalisés avec le téléphone sur votre écran de télévision.

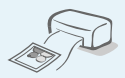

#### **• Impression des photos**

Imprimez vos photos pour immortaliser vos meilleurs moments.

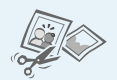

#### **• Retouche d'images**

Remodelez, redimensionnez, faites pivoter et décorez vos photos.

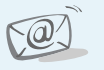

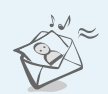

## **• E-mails**

Envoyez et recevez des courriers électroniques avec pièces jointes (fichiers image, vidéo et audio).

## **• MMS**

Envoyez et recevez des messages multimédia contenant une combinaison de texte, d'images, de vidéos et de sons.

## **• WAP**

Accédez au WAP sans fil pour obtenir les toutes dernières informations et un large choix de contenus multimédia.

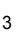

## *Tables des matières*

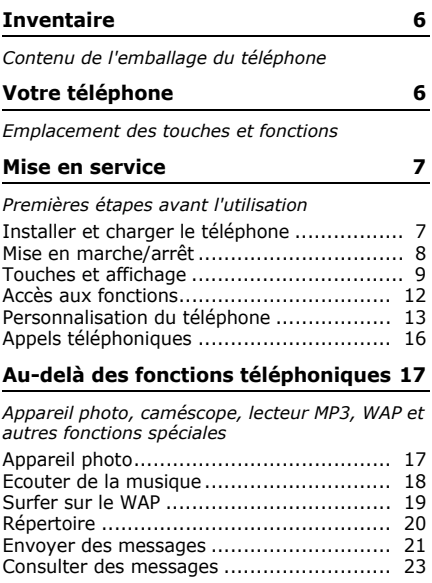

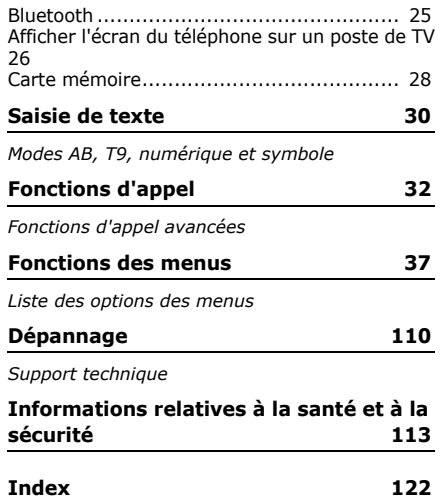

## *Présentation des fonctions*

Pour accéder aux fonctions, appuyez sur <**Menu**> en mode veille.

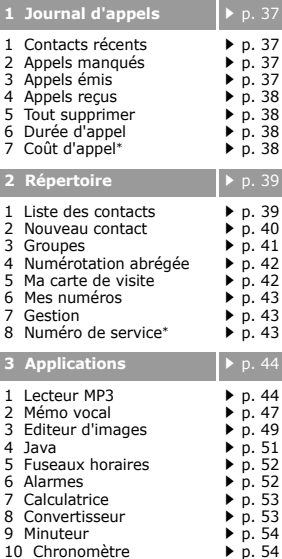

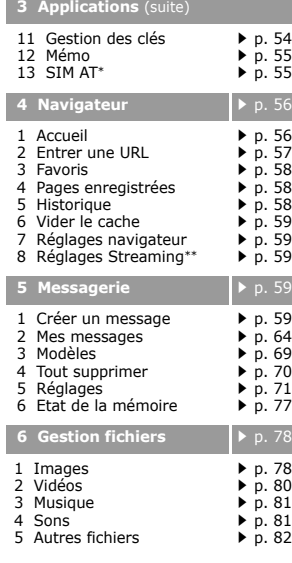

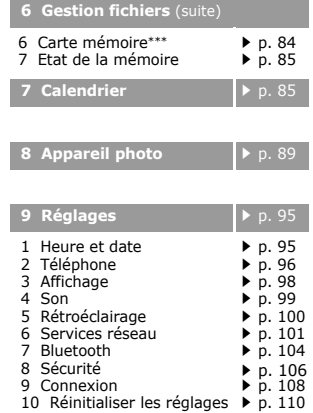

- <span id="page-6-0"></span>\* S'affiche uniquement si la fonction est prise en charge par votre carte SIM.
- \*\* S'affiche uniquement si la fonction est prise en charge par votre opérateur téléphonique.
- \*\*\* S'affiche uniquement si une carte mémoire est insérée dans le téléphone.

## <span id="page-7-0"></span>*Inventaire*

<span id="page-7-1"></span>*Contenu de l'emballage du téléphone*

## <span id="page-7-2"></span>*Votre téléphone*

<span id="page-7-3"></span>*Emplacement des touches et fonctions*

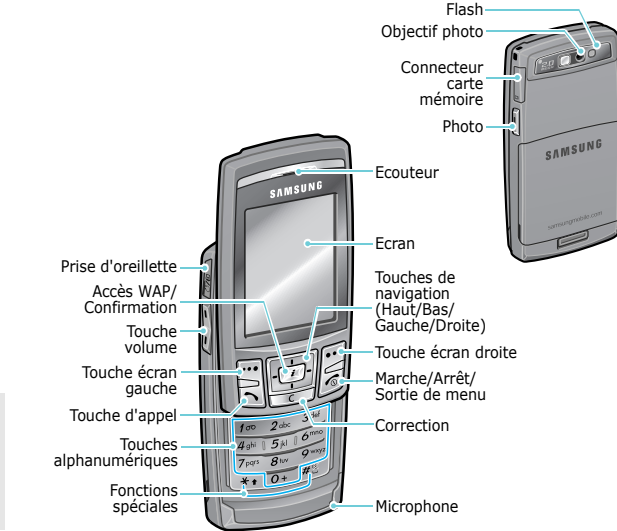

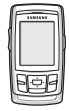

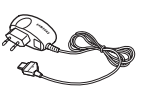

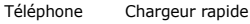

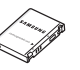

Batterie Mode d'emploi

Vous pouvez acquérir différents accessoires auprès de votre revendeur Samsung.

Les accessoires fournis avec votre téléphone et ceux que vous trouverez chez votre revendeur Samsung peuvent différer selon votre pays ou votre opérateur.

## <span id="page-8-1"></span><span id="page-8-0"></span>*Mise en service*

<span id="page-8-2"></span>*Premières étapes avant l'utilisation*

## **Carte SIM**

Lorsque vous vous abonnez à un réseau de téléphonie mobile, une carte SIM (Subscriber Identity Module) vous est remise. Elle permet de vous identifier et contient tous les détails de votre abonnement (code PIN, services disponibles en option, etc.).

## <span id="page-8-3"></span>**Installer et charger le téléphone**

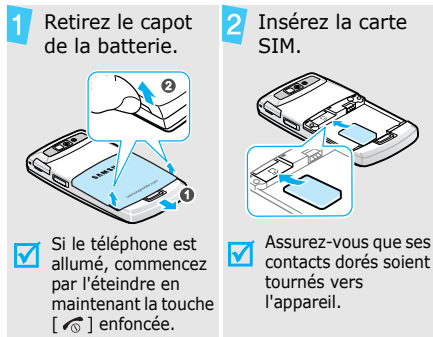

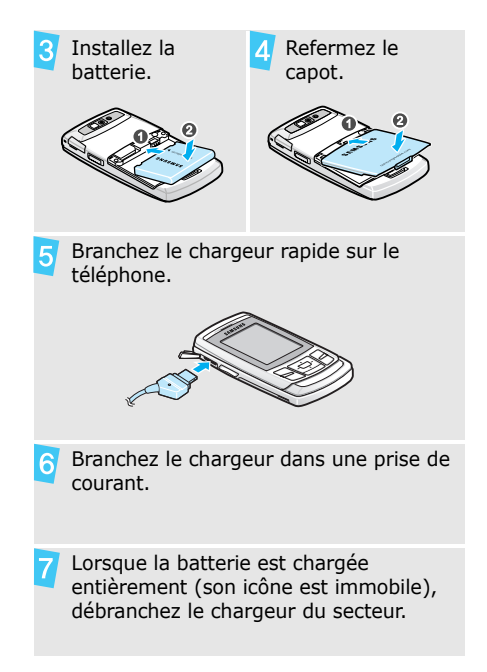

#### *Mise en service*

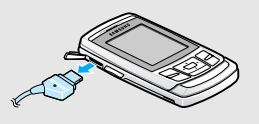

## **Voyant de faible charge**

Lorsque la batterie commence à être déchargée :

- une tonalité d'avertissement retentit
- un message d'avertissement s'affiche à l'écran
- $\bullet$  l'icône de batterie vide  $\Box$  clignote.

Lorsque le niveau de charge de la batterie est vraiment insuffisant, le téléphone s'éteint automatiquement. Dans ce cas, rechargez la batterie.

## Débranchez le chargeur du téléphone. **Mise en marche/arrêt**

<span id="page-9-0"></span>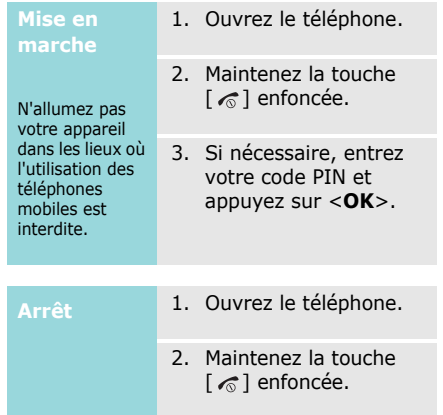

#### **Verrouillage du clavier**

Lorsque vous fermez le téléphone, cette fonction verrouille les touches apparentes afin de prévenir toute pression malencontreuse.

Pour déverrouiller le clavier, appuyez sur <**Déverr.**>, puis sur <**OK**>.

#### **Mode hors-ligne**

Vous pouvez mettre le téléphone en mode hors-ligne. Ainsi, les fonctions qui réclament une connexion au réseau sont désactivées. Ce mode s'avère très pratique lorsque vous voulez utiliser le téléphone dans un lieu où les appareils mobiles sont interdits, tels que les avions et les hôpitaux.

Pour passer en mode hors-ligne, appuyez sur <**Menu**>, puis choisissez **Réglages** → **Téléphone** → **Mode hors-ligne** → **Activé**.

En mode hors-ligne, vous pouvez utiliser les fonctions non mobiles du téléphone, telles que les jeux, le calendrier, l'appareil photo et le lecteur MP3.

## <span id="page-10-0"></span>**Touches et affichage**

#### **Touches**

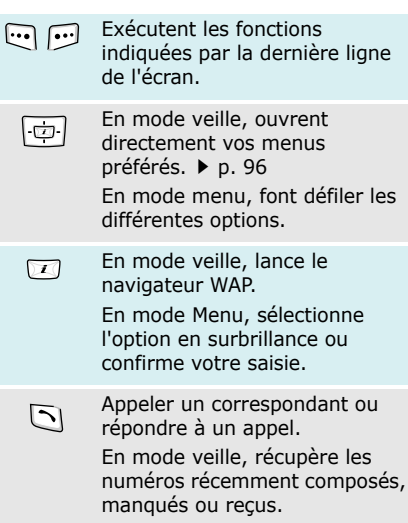

*Mise en service*

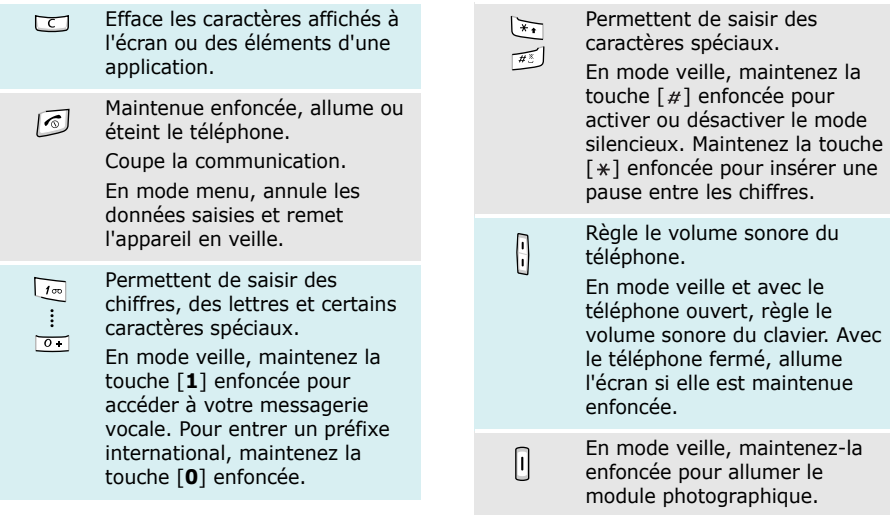

En mode photo, prend un cliché ou filme une séquence vidéo.

#### **Affichage**

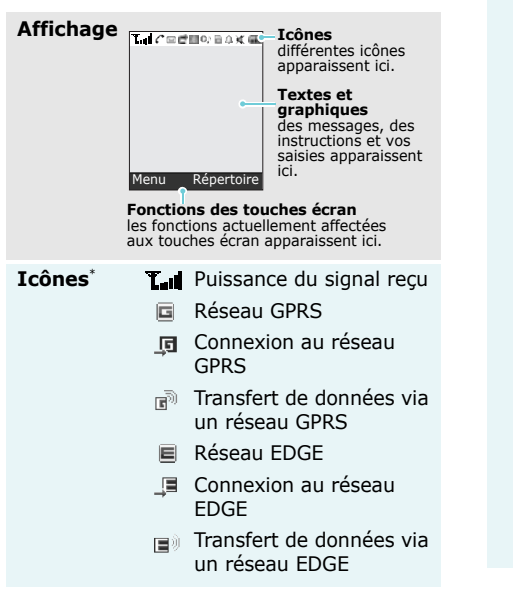

- Appel en cours
- $X<sup>e</sup>$  Zone non couverte (appels impossibles)
- Connexion à WAP
- Connecté à une page WAP sécurisée
- **G** Synchronisation avec un ordinateur
- Renvoi d'appels activé<br>▶ [p. 101](#page-102-1)  $\rightarrow$
- Votre zone locale, si vous êtes abonné à ce service.
- Votre zone professionnelle, si vous êtes abonné à ce service.
- Réseau d'itinérance
- SMS
- **Hz MMS**
- **图 E-mail**
- ை Message vocal

#### *Mise en service*

- ຕ ou kit piéton Bluetooth connecté ▶ [p. 104](#page-105-1)
- Bluetooth actif  $\blacktriangleright$  [p. 104](#page-105-2)  $\mathbf{x}$
- **D.** Lecture audio en cours
- Lecture audio en pause
- Carte mémoire insérée  $\overline{m}$  $p.29$
- Alarme programmée  $\blacktriangleright$  [p. 52](#page-53-1)
- Mode Mode silencieux (vibreur)
- Mode silencieux (silence) ìв.
- Vibreur activé > [p. 99](#page-100-1)
- $\bigcirc$  Mode secret, pendant un appel
- Niveau de charge de la batterie
- \* Les icônes qui apparaissent à l'écran peuvent varier en fonction de votre pays ou de votre opérateur téléphonique.

## Kit mains libres voiture **Accès aux fonctions**

<span id="page-13-0"></span>**Touches écran**

Le rôle des touches écran varie selon la fonctionnalité en cours d'utilisation. La dernière ligne de l'écran indique leur rôle actuel.

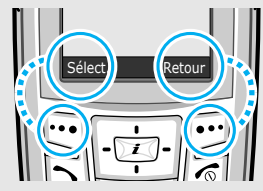

Appuyez sur la touche écran gauche pour sélectionner l'option en surbrillance.

Appuyez sur la touche écran droite pour revenir au niveau de menu précédent.

<span id="page-14-0"></span>- -

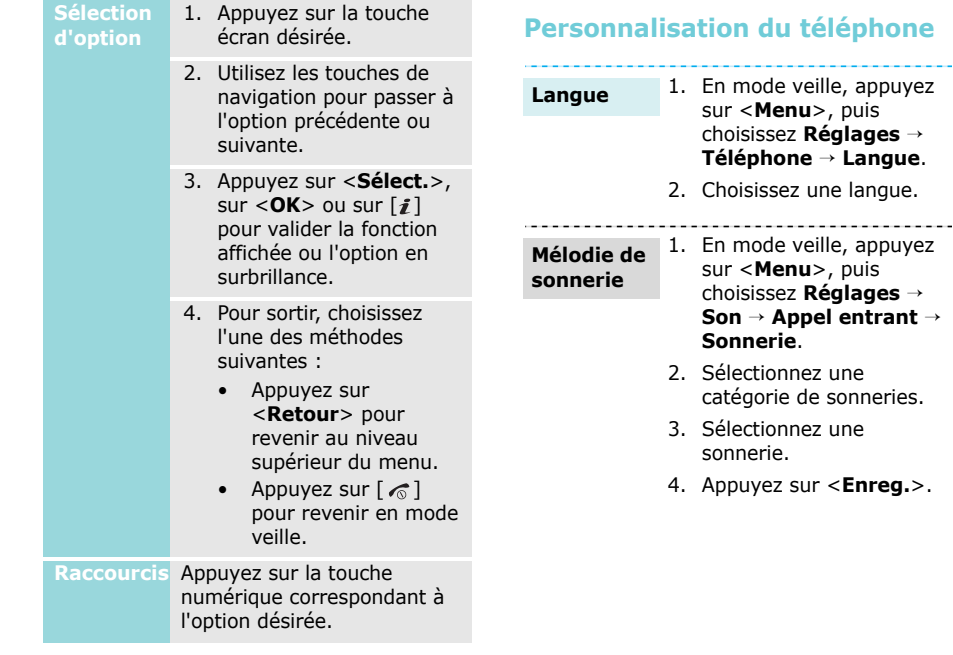

#### **Fond d'écran du mode veille**

Vous pouvez choisir l'arrièreplan du mode veille de l'écran.

- 1. En mode veille, appuyez sur <**Menu**>, puis choisissez **Réglages** → **Affichage** → **Fond d'écran** → **Ecran principal**.
- 2. Sélectionnez une catégorie d'images ou de vidéos.
- 3. Sélectionnez une image ou une vidéo.
- 4. Appuyez sur <**Sélect.**>.
- 5. Appuyez sur <**Enreg.**>.

**Couleur des menus**

Vous pouvez modifier la couleur des éléments affichés, tels que les titres et les surbrillances.

- 1. En mode veille, appuyez sur <**Menu**>, puis choisissez **Réglages** → **Affichage** → **Aspect**.
- 2. Choisissez un modèle de couleur.

**Raccourcis des menus** Les touches de navigation peuvent servir de raccourcis pour accéder à vos menus préférés.

- 1. En mode veille, appuyez sur <**Menu**>, puis choisissez **Réglages** → **Téléphone** → **Raccourcis**.
- 2. Sélectionnez une touche.
- 3. Sélectionnez le menu à affecter à cette touche.

Vous pouvez configurer un menu contenant vos éléments favoris. Pour définir un élément de

Mon menu :

- 1. En mode veille, appuyez sur <**Menu**>, puis choisissez **Réglages** → **Téléphone** → **Mon menu**.
- 2. Sélectionnez l'élément à modifier.
- 3. Sélectionnez l'élément de menu désiré.

Pour accéder à un élément de Mon menu :

- 1. En mode veille, appuyez sur [Haut].
- 2. Naviguez jusqu'à l'élément désiré.
- 3. Appuyez sur  $[i]$ .

**Mode silencieux**

**Mon Menu** Vous pouvez configurer un **Mode** Pour ne pas déranger votre entourage, vous pouvez mettre votre téléphone en mode silencieux.

> En mode veille, maintenez la touche  $\lceil \# \rceil$  enfoncée.

### **Verrouillage du téléphone**

Pour empêcher toute utilisation non autorisée de votre téléphone, vous pouvez lui attribuer un mot de passe. Il vous sera réclamé à chaque mise en marche de l'appareil.

1. En mode veille, appuyez sur <**Menu**>, puis choisissez **Réglages** → **Sécurité** → **Changer le mot de passe**.

**Verrouillage du téléphone** (suite)

- 2. Entrez le mot de passe défini par défaut : **00000000**, puis appuyez sur <**OK**>.
- 3. Entrez un nouveau mot de passe de 4 à 8 chiffres, puis appuyez sur <**OK**>.
- 4. Entrez le nouveau mot de passe une deuxième fois, puis appuyez sur <**OK**>.
- 5. Sélectionnez **Verrouillage téléphone**.
- 6. Sélectionnez **Activer**.
- 7. Entrez le mot de passe, puis appuyez sur <**OK**>.

## <span id="page-17-0"></span>**Appels téléphoniques**

**Composer un N°**

**un appel**

- 1. En mode veille, saisissez le numéro de téléphone à composer.
- 2. Appuyez sur  $\lceil \bigcirc \rceil$ .
- 3. Pour couper la communication, appuyez sur  $\lceil \mathcal{L} \rceil$ .

1. Lorsque le téléphone sonne, appuyez sur  $\lceil \bigcirc \rceil$ pour décrocher. **Répondre à** 

> 2. Pour couper la communication, appuyez sur  $\lceil \mathcal{L} \rceil$ .

Appuyez sur [Volume]. **Régler le volume pendant un appel**

## <span id="page-18-1"></span><span id="page-18-0"></span>*Au-delà des fonctions téléphoniques*

<span id="page-18-2"></span>*Appareil photo, caméscope, lecteur MP3, WAP et autres fonctions spéciales*

## <span id="page-18-3"></span>**Appareil photo**

## **Photographier**

- 1. Ouvrez le téléphone.
- 2. En mode veille, maintenez la touche [Photo] enfoncée pour allumer l'appareil photo.
- 3. Orientez l'objectif vers le sujet et réglez l'image.
- 4. Appuyez sur  $\lceil j \rceil$  ou sur [Photo] pour prendre un cliché. Le cliché est automatiquement enregistré.
- 5. Appuyez sur <**Aperçu**> pour prendre un autre cliché.

## **Afficher une photo**

- 1. En mode veille, appuyez sur <**Menu**> et choisissez **Gestion fichiers** → **Images** → **Photos**.
- 2. Sélectionnez la photo désirée.
- **Filmer une vidéo**
- 1. En mode veille, maintenez la touche [Photo] enfoncée pour allumer l'appareil photo.
- 2. Appuyez sur [**1**] pour passer en mode caméscope.
- 3. Appuyez sur  $\lceil \mathbf{i} \rceil$  ou sur [Photo] pour commencer à filmer.
- 4. Appuyez sur  $\left[ \mathbf{\vec{i}} \right]$ ,  $\leq$   $\left[ \mathbf{\rightarrow} \right]$ , ou sur [Photo] pour cesser de filmer. La séquence vidéo est automatiquement enregistrée.

*Au-delà des fonctions téléphoniques*

**Filmer une vidéo** (suite)

5. Appuyez sur <**Aperçu**> pour filmer une autre séquence.

#### **Regarder une vidéo**

1. En mode veille, appuyez sur <**Menu**> et choisissez **Gestion fichiers** → **Vidéos** → **Mes vidéos**.

2. Sélectionnez la vidéo désirée.

## <span id="page-19-0"></span>**Ecouter de la musique**

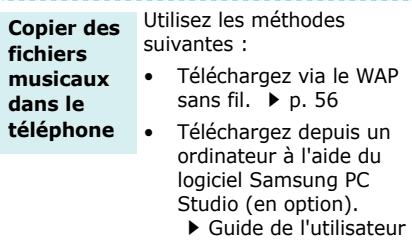

Samsung PC Studio

## **Créer une liste d'écoute**

- Chargez des fichiers via Bluetooth. **b.** [p. 106](#page-107-1)
- Copiez des fichiers dans une carte mémoire, puis insérez-la dans le téléphone. ▶ [p. 29](#page-30-0)

1. En mode veille, appuyez sur <**Menu**> et choisissez **Applications** → **Lecteur MP3**.

- 2. Appuyez sur <**Options**>, puis choisissez **Ajouter la musique depuis** → **Téléphone** ou **Carte mémoire**.
- 3. Appuyez sur  $\lceil \mathbf{z} \rceil$  pour choisir les fichiers désirés, puis sur <**Sélect.**>.
- 4. Appuyez sur <**Retour**> pour revenir à l'écran du lecteur MP3.

#### **Ecouter de la musique**

- 1. Dans l'écran du lecteur MP3, appuyez sur  $\lceil \mathbf{j} \rceil$ .
- 2. Pendant l'écoute, utilisez les touches suivantes :
	- $\hat{i}$  : met en pause ou reprend après une pause.
	- Gauche : revient au fichier précédent. Maintenue enfoncée, recule dans le fichier.
	- Droite : passe au fichier suivant. Maintenue enfoncée, avance dans le fichier.
	- Haut : ouvre la liste de lecture.
	- Volume : règle le volume sonore.
- 3. Appuyez sur [Bas] pour arrêter la lecture.

## <span id="page-20-0"></span>**Surfer sur le WAP**

Grâce au navigateur intégré, vous pouvez aisément surfer sur le WAP sans fil, bénéficier de nombreux services, recevoir des informations en temps réel et télécharger des fichiers multimédia.

## **Lancer le navigateur**

En mode veille, appuyez sur  $\lceil \mathbf{i} \rceil$ .

## **Surfer sur le WAP**

- Pour parcourir les éléments du navigateur, utilisez les touches [Haut] et [Bas].
- Pour sélectionner un élément, appuyez sur  $\lceil \mathbf{j} \rceil$ .
- Pour revenir à la page précédente, appuyez sur <**Retour**>.

*Au-delà des fonctions téléphoniques*

**Surfer sur le WAP** (suite)

- Pour passer à la page suivante, appuyez sur <**Options**>, puis choisissez **Aller** → **Page suivante**.
- Pour accéder aux fonctions du navigateur, appuyez sur <**Options**>.

## <span id="page-21-0"></span>**Répertoire**

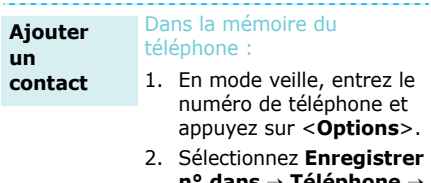

**n° dans** → **Téléphone** → **Nouv.** → un type de numéro.

- 3. Renseignez les coordonnées suivantes : Prénom, Nom de famille, Portable, Domicile, Bureau, Fax, Autre, E-mail, ID appelant, Sonnerie, Groupes et Note.
- 4. Appuyez sur <**Enreg.**> pour inscrire ce contact dans le répertoire.

#### Dans la carte SIM :

- 1. En mode veille, entrez le numéro de téléphone et appuyez sur <**Options**>.
- 2. Sélectionnez **Enregistrer n° dans** → **SIM** → **Nouv**.
- 3. Entrez un nom.
- 4. Appuyez sur <**Enreg.**> pour inscrire ce contact dans le répertoire.

#### **Localiser un contact**

- 1. En mode veille, appuyez sur <**Répertoire**>.
- 2. Saisissez les premières lettres du nom recherché.
- 3. Sélectionnez un contact.
- 4. Naviguez jusqu'à un numéro, puis appuyez sur [  $\bigcap$  ] pour le composer ou sur  $f \cdot \hat{f}$  pour modifier les coordonnées de ce contact.

**Créer et envoyer une carte de visite**

- 1. En mode veille, appuyez sur <**Menu**>, puis choisissez **Répertoire** → **Ma carte de visite**.
- 2. Renseignez vos coordonnées personnelles.
- 3. Appuyez sur <**Enreg.**> pour sauvegarder la carte de visite.

4. Pour envoyer la carte de visite, appuyez sur <**Options**> et choisissez **Envoyer via** → une méthode d'envoi.

## <span id="page-22-0"></span>**Envoyer des messages**

**Envoyer un SMS**

- 1. En mode veille, appuyez sur <**Menu**>, puis choisissez **Messagerie** → **Créer un message** → **SMS**.
- 2. Rédigez le texte du message.
- 3. Appuyez sur <**Options**>, puis choisissez **Enregistrer et envoyer** ou **Envoyer uniquement**.
- 4. Entrez les numéros des destinataires.
- 5. Appuyez sur  $\lceil \cdot \rceil$  pour envoyer le message.

*Au-delà des fonctions téléphoniques*

**Envoyer un MMS**

- 1. En mode veille, appuyez sur <**Menu**>, puis choisissez **Messagerie** → **Créer un message** → **MMS**.
- 2. Sélectionnez **Objet**.
- 3. Entrez l'objet du message, puis appuyez sur  $\lceil j \rceil$ .
- 4. Sélectionnez **Image et vidéo** ou **Son**.
- 5. Pour **Image et vidéo**, choisissez **Ajouter une image** ou **Ajouter une vidéo**, puis ajoutez une photo ou un clip.

Pour **Son**, sélectionnez **Ajouter un son**, puis ajoutez un clip audio.

6. Sélectionnez **Message**.

- 7. Rédigez le texte du message, puis appuyez sur  $\lceil \mathbf{j} \rceil$ .
- 8. Appuyez sur <**Options**>, puis choisissez **Envoyer**.
- 9. Entrez les numéros des destinataires ou des adresses électroniques.
- 10. Appuyez sur  $\lceil f \rceil$  pour envoyer le message.

**Envoyer un e-mail**

- 1. En mode veille, appuyez sur <**Menu**>, puis choisissez **Messagerie** → **Créer un message** → **E-mail**.
- 2. Sélectionnez **Objet**.
- 3. Entrez l'objet de l'e-mail, puis appuyez sur  $\lceil \mathbf{\hat{z}} \rceil$ .
- 4. Sélectionnez **Message**.
- 5. Rédigez le texte de l'e-mail, puis appuyez sur  $\lceil j \rceil$ .
- 6. Sélectionnez **Fichier joint**.
- 7. Ajoutez des fichiers image, vidéo, musique ou audio, ou des documents.
- 8. Appuyez sur <**Options**>, puis choisissez **Envoyer**.
- 9. Entrez des adresses électroniques.
- 10. Appuyez sur  $\lceil \mathbf{i} \rceil$  pour envoyer l'e-mail.

## <span id="page-24-0"></span>**Consulter des messages**

**Afficher un SMS**

Lorsqu'une notification de réception apparaît :

- 1. Appuyez sur <**Voir**>.
- 2. Sélectionnez le message dans la boîte de réception.

### Depuis la boîte de réception :

- 1. En mode veille, appuyez sur <**Menu**>, puis choisissez **Messagerie** → **Mes messages** → **Boîte de réception**.
- 2. Sélectionnez un SMS  $(\times).$

## *Au-delà des fonctions téléphoniques*

### **Afficher un MMS**

## Lorsqu'une notification de réception apparaît :

- 1. Appuyez sur <**Voir**>.
- 2. Appuyez sur <**Options**>, puis choisissez **Récupérer**.
- 3. Sélectionnez le message dans la boîte de réception.

## Depuis la boîte de réception :

- 1. En mode veille, appuyez sur <**Menu**>, puis choisissez **Messagerie** → **Mes messages** → **Boîte de réception**.
- 2. Sélectionnez un MMS  $(\mathbb{R})$ .

## **Afficher un e-mail**

- 1. En mode veille, appuyez sur <**Menu**>, puis choisissez **Messagerie** → **Mes messages** → **Boîte aux lettres**.
- 2. Sélectionnez un compte.
- 3. Appuyez sur <**Oui**> pour télécharger les nouveaux e-mails ou en-têtes.
- 4. Sélectionnez un e-mail ou un en-tête.
- 5. Si vous choisissez un en-tête, appuyez sur <**Options**>, puis sur **Récupérer** pour afficher le contenu de l'e-mail.

## <span id="page-26-0"></span>**Bluetooth**

Votre téléphone est équipé de la technologie Bluetooth qui permet de le connecter à d'autres périphériques Bluetooth sans aucun branchement physique. Grâce à cette fonctionnalité, vous pouvez échanger du contenu avec d'autres appareils, téléphoner en gardant les mains libres et contrôler votre téléphone à distance.

#### **Activer Bluetooth**

- 1. En mode veille, appuyez sur <**Menu**>, puis choisissez **Réglages** → **Bluetooth** → **Activation** → **Activé**.
- 2. Sélectionnez **Visibilité du téléphone** → **Activé** pour autoriser les autres appareils à localiser à votre téléphone.

**Rechercher un appareil Bluetooth et s'y connecter**

- 1. En mode veille, appuyez sur <**Menu**>, puis choisissez **Réglages** → **Bluetooth** → **Mes périphériques** → **Rechercher de nouveaux périphériques**.
- 2. Sélectionnez un appareil.
- 3. Entrez le code Bluetooth du téléphone ou celui de l'autre périphérique, le cas échéant, puis appuyez sur <**OK**>.

Lorsque l'utilisateur de l'autre périphérique entre le même code, l'association des deux appareils est effective.

- **Envoyer des données**
- 1. Accédez à une application, **Répertoire**, **Gestion fichiers**, **Mémo**  ou **Calendrier**.

*Au-delà des fonctions téléphoniques*

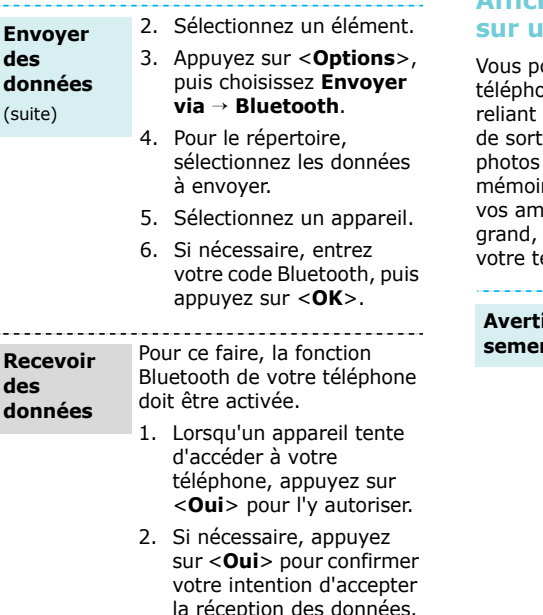

## <span id="page-27-0"></span>**Afficher l'écran du téléphone sur un poste de TV**

Vous pouvez afficher le contenu de votre one sur un écran de télévision en les deux appareils à l'aide d'un câble tie TV. Vous pouvez ainsi profiter des et vidéos qui sont stockées dans la re du téléphone avec votre famille et iis en les affichant sur un écran plus et même écouter des musiques sur éléviseur.

**Avertis**nts

- Selon le modèle de téléviseur, l'emplacement et la forme des ports de sortie audio et vidéo peuvent varier. Branchez les connecteurs du câble dans les ports de même couleur sur le téléviseur.
- Selon le système vidéo dont vous disposez, l'image risque d'osciller ou de ne pas s'afficher correctement.

 $(s$ 

 $\sim$ 

**Recevoir des données**

 $\sim$ 

- Selon leur qualité vidéo, certains fichiers risquent de ne pas s'afficher.
- En mode sortie TV, le casque Bluetooth stéréo et la fonction de zoom ne fonctionnent pas.

**Basculer le téléphone sur une TV** 1. Après avoir allumé le téléviseur, branchez-y votre téléphone à l'aide du câble de Sortie TV. (Voir l'illustration)

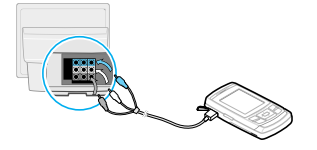

2. Basculez votre télévision en mode d'entrée externe.

> L'affichage passe en mode sortie TV et l'écran du téléphone apparaît sur celui de la télévision.

- 3. Si nécessaire, configurez le système vidéo pour votre télévision dans le menu **Paramètres de sortie TV. ▶ [p. 99](#page-100-2)**
- 4. Accédez à l'application qui contient les fichiers désirés et ouvrez ces derniers.

*Au-delà des fonctions téléphoniques*

## <span id="page-29-0"></span>**Carte mémoire**

Pour augmenter la capacité de stockage de votre téléphone, vous pouvez utiliser une carte mémoire (microSD) en option.

#### **Précautions d'emploi**

- Une trop grande fréquence des opérations d'effacement et d'écriture réduit la durée de vie de la carte mémoire.
- Pendant l'accès aux données ou pendant leur transfert, ne retirez pas la carte de son logement et n'éteignez pas le téléphone. Vous risqueriez de perdre les données et/ou d'endommager la carte ou le téléphone.
- Les cartes mémoire sont fragiles et doivent être manipulées avec précaution.
- Ne touchez pas leurs extrémités sensibles avec vos doigts ou avec des objets métalliques. Si elle est sale, nettoyez la carte avec un chiffon doux.
- Ne laissez pas les cartes mémoire à la portée d'enfants en bas âge ou d'animaux de compagnie.
- N'exposez pas les cartes mémoire dans des endroits où elles risquent d'être soumises à des décharges électrostatiques et/ou à des bruits électriques.

<span id="page-30-0"></span>**Insérer une carte mémoire**

1. Faites glisser la carte dans l'emplacement prévu à cet effet, l'étiquette tournée vers le bas.

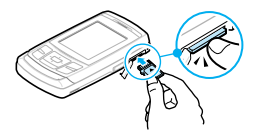

2. Poussez la carte jusqu'à ce qu'elle soit en place.

**Retirer la carte mémoire**

- 1. Appuyez sur la carte pour la faire sortir de son logement.
- 2. Faites-la glisser hors du téléphone.

## **Utiliser un adaptateur**

A l'aide d'un adaptateur et d'un lecteur/graveur USB, vous pouvez lire la carte sur un PC.

1. Insérez la carte mémoire dans l'adaptateur, puis celui-ci dans un lecteur/ graveur de carte.

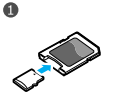

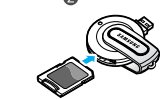

- 2. Branchez le connecteur USB du lecteur de carte dans le port USB de votre PC.
- 3. Accédez au disque de stockage approprié, puis copiez dans ou depuis la carte.

## <span id="page-31-0"></span>*Saisie de texte*

<span id="page-31-1"></span>*Modes AB, T9, numérique et symbole*

Vous pouvez saisir du texte pour certaines fonctions comme la messagerie, le répertoire ou le calendrier, à l'aide des modes AB, T9, numérique et symbole.

## **Changer le mode de saisie**

- Maintenez la touche [\*] enfoncée pour basculer entre les modes T9 ( 1979) et AB ( $\sqrt{abc}$ ). Selon votre pays, vous aurez peut-être accès à un mode de saisie spécifique à votre langue.
- Pour changer la casse, appuyez sur  $[\ast]$  ; pour passer en mode numérique, appuyez sur  $(123)$ .
- Maintenez la touche  $\lceil \frac{\mu}{\mu} \rceil$  enfoncée pour passer en mode symbole.

## **Fonctionnement du mode AB**

Appuyez sur la touche appropriée jusqu'à ce que le caractère désiré apparaisse à l'écran.

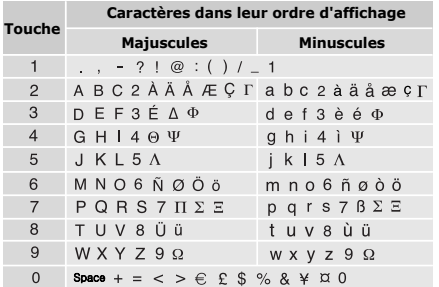

(Création de SMS avec le codage GSM)

## **Astuces du mode AB**

- Pour saisir deux fois la même lettre ou une lettre différente de la même touche, attendez que le curseur se déplace automatiquement d'un cran vers la droite ou appuyez sur [Droite]. Entrez ensuite la lettre suivante.
- Pour insérer un espace, appuyez sur  $\lceil \# \rceil$ .
- Pour déplacer le curseur, utilisez les touches de navigation.
- Pour supprimer des caractères un par un, appuyez sur [**C**]. Maintenez la touche [**C**] enfoncée pour effacer toute votre saisie.

## **Fonctionnement du mode T9**

La saisie de texte assistée (mode T9) permet d'entrer des mots très facilement en un minimum de pressions de touches.

#### **Saisir un mot en mode T9**

1. Pour commencer à saisir un mot, appuyez sur les touches [**2**] à [**9**]. Appuyez une fois sur chaque touche pour entrer chaque lettre.

Par exemple, pour saisir *salut* en mode T9, appuyez sur [**7**], [**2**], [**5**], [**8**] et [**8**].

Chaque fois que vous appuyez sur une touche, le mode T9 anticipe le mot que vous saisissez.

- 2. Entrez le mot en entier avant de modifier ou de supprimer un caractère quelconque.
- 3. Lorsque le mot s'affiche correctement, passez à l'étape 4.

Dans le cas contraire, appuyez sur [**0**] pour afficher d'autres propositions correspondant aux touches pressées.

Par exemple, les mots *du* et *et* utilisent les touches [**3**] et [**8**].

4. Pour insérer un espace et entrer le mot suivant, appuyez sur  $\lceil \# \rceil$ .

#### **Astuces du mode T9**

- Pour saisir des points ou des apostrophes automatiquement, appuyez sur [**1**].
- Pour insérer un espace, appuyez sur  $[#]$ .
- Pour déplacer le curseur, utilisez les touches de navigation.
- Pour supprimer des caractères un par un, appuyez sur [**C**]. Maintenez la touche [**C**] enfoncée pour effacer toute votre saisie.

#### **Ajouter un mot au dictionnaire T9**

Cette fonction n'est pas disponible dans certaines langues.

- 1. Saisissez le mot à ajouter.
- 2. Appuyez sur [**0**] pour afficher d'autres propositions correspondant aux touches pressées. Lorsque toutes les possibilités sont épuisées, l'option **Ajouter** apparaît en bas de l'écran.
- 3. Appuyez sur <**Ajouter**>.
- 4. Entrez le mot désiré à l'aide du mode AB, puis appuyez sur <**OK**>.

## **Fonctionnement du mode numérique**

Ce mode permet d'entrer des nombres. Appuyez sur les touches correspondant aux chiffres souhaités.

## **Fonctionnement du mode symbole**

Le mode symbole permet d'insérer des caractères spéciaux.

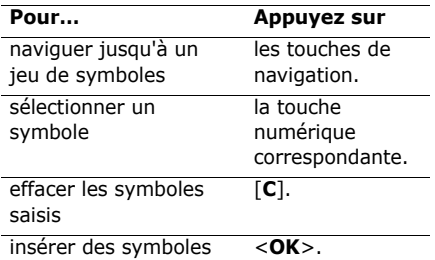

<span id="page-33-0"></span>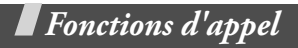

<span id="page-33-1"></span>*Fonctions d'appel avancées*

## **Téléphoner**

- 1. En mode veille, saisissez le numéro de téléphone à composer.
	- Appuyez sur la touche [**C**] pour effacer le dernier chiffre ou maintenez-la enfoncée pour effacer un mot entier. Au besoin, vous pouvez déplacer le curseur pour corriger un chiffre incorrect.
		- Maintenez la touche  $[ * ]$  enfoncée pour insérer une pause entre les chiffres.
- 2. Appuyez sur  $\lceil \searrow \rceil$ .
- 3. Pour raccrocher, appuyez sur  $\lceil \sqrt{n} \rceil$

## **Téléphoner à l'étranger**

- 1. En mode veille, maintenez la touche [**0**] enfoncée. Le symbole **+** apparaît.
- 2. Saisissez l'indicatif du pays et le numéro de téléphone désiré, puis appuyez sur  $\lceil \bigcirc \rceil$ .

### **Rappeler des numéros récents**

- 1. En mode veille, appuyez sur  $\lceil \bigcirc \rceil$  pour afficher la liste des derniers numéros utilisés.
- 2. Naviguez jusqu'au numéro désiré, puis appuyez sur  $\lceil \bigcirc \rceil$ .

### **Composer un numéro du Répertoire**

Dès qu'un numéro est stocké dans le répertoire, il suffit de le sélectionner pour le composer.  $\triangleright$  [p. 39](#page-40-2)

A l'aide de la fonction Numérotation abrégée, vous pouvez également attribuer des touches numériques aux numéros fréquemment composés. • [p. 42](#page-43-2)

Pour composer rapidement un numéro stocké dans la carte SIM, il suffit d'utiliser le numéro d'emplacement qui lui est affecté.

- 1. En mode veille, entrez un numéro d'emplacement et appuyez sur  $\lceil \# \rceil$ .
- 2. Faites défiler les autres numéros, si nécessaire.
- 3. Pour composer le numéro désiré, appuyez sur <**Composer**> ou sur  $\lceil \bigcirc \rceil$ .

## **Répondre à un appel**

Lorsqu'un correspondant vous appelle, la sonnerie retentit et l'image d'appel entrant s'affiche à l'écran.

Appuyez sur  $\lceil \bigcirc \rceil$  ou sur <**Accept.**> pour décrocher.

### **Astuces pour décrocher**

- Si vous avez activé l'option **Toutes touches**, vous pouvez appuyer sur n'importe quelle touche pour décrocher, sauf sur <**Refuser**> et sur [  $\le$  ]. **b.** 98
- Appuyez sur <**Refuser**> ou sur [  $\leq 1$ pour rejeter un appel.
- Lorsque l'option **Ouverture** du menu **Clavier coulissant** est réglée sur **Accepter l'appel**, il suffit d'ouvrir le téléphone pour décrocher. ▶ [p. 96](#page-97-2)
- Maintenez la touche [Volume] enfoncée pour refuser un appel ou éteindre la sonnerie, selon le réglage de l'option **Touche volume. ▶ [p. 97](#page-98-0)**

*Fonctions d'appel*

## **Afficher les appels manqués**

Le nombre d'appels auxquels vous n'avez pas répondu est affiché à l'écran.

- 1. Appuyez sur <**Voir**>.
- 2. Au besoin, faites défiler les appels manqués.
- 3. Pour composer le numéro désiré, appuyez sur  $\lceil \bigcirc \rceil$ .

## **Kit mains libres**

Le kit mains libres permet de téléphoner sans tenir l'appareil.

Branchez-le dans la prise prévue à cet effet sur le côté gauche du téléphone. Son unique touche fonctionne comme suit :

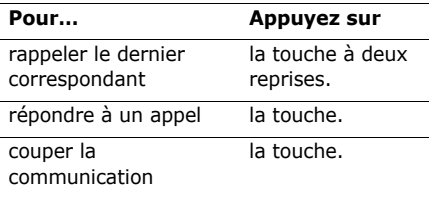

## **Options disponibles quand vous êtes en ligne**

Pendant les appels, un certain nombre de fonctions sont disponibles.

## **Régler le volume pendant un appel**

Pour ajuster le niveau sonore de l'écouteur pendant un appel, appuyez sur [Volume].

Appuyez sur [Volume haut] pour augmenter le volume et sur [Volume bas] pour le diminuer.

#### **Mettre un appel en attente et le récupérer**

Pour mettre un appel en attente ou le récupérer, appuyez sur <**Attente**> ou sur <**Récupérer**>.

## **Passer un deuxième appel**

Si votre forfait le permet, vous pouvez appeler deux personnes en même temps.

- 1. Pour mettre le premier appel en attente, appuyez sur <**Attente**>.
- 2. Appelez le second correspondant en suivant la procédure habituelle.
- 3. Pour basculer d'un appel à l'autre, appuyez sur <**Permuter**>.
- 4. Pour mettre fin à l'appel en attente, appuyez sur <**Options**> et sélectionnez **Terminer l'appel en attente**.
- 5. Pour couper la communication en cours, appuyez sur  $\lceil \mathcal{L} \rceil$ .

#### **Prendre un deuxième appel**

Vous pouvez prendre un deuxième appel lorsque vous êtes déjà en ligne si votre forfait le permet et si vous avez activé la fonction Signal d'appel.  $\triangleright$  p. 102

- 1. Appuyez sur  $\lceil \searrow \rceil$  pour décrocher. Le premier correspondant est automatiquement mis en attente.
- 2. Pour basculer d'un appel à l'autre, appuyez sur <**Permuter**>.
- 3. Pour mettre fin à l'appel en attente, appuyez sur <**Options**> et sélectionnez **Terminer l'appel en attente**.
- 4. Pour couper la communication en cours, appuyez sur  $\lceil \mathcal{L} \rceil$ .

## **Fonction Haut-parleur**

La fonction Haut-parleur vous permet de téléphoner en maintenant l'appareil à une certaine distance ou posé devant vous.

Appuyez sur [*i*], puis sur <**Oui**> pour activer le haut-parleur. Appuyez de nouveau sur [j] pour revenir à l'écouteur.

## **Options en ligne**

Appuyez sur <**Options**> pour accéder aux fonctions suivantes pendant un appel :

- **Haut-parleur**/**Combiné** : activez le haut-parleur ou revenez en mode normal.
- **Basculer sur le casque A/V**/**Basculer sur le téléphone** : basculez l'appel sur un casque Bluetooth ou un kit mains libres pour voiture, ou revenez au téléphone. ▶ [p. 97](#page-98-0)
- **Menu** : accédez aux fonctions des menus du téléphone.

*Fonctions d'appel*

• **Micro désactivé**/**Micro activé** :

désactivez momentanément le micro du téléphone afin que votre correspondant ne puisse plus vous entendre, ou rétablissez la liaison.

• **Silence clavier**/**Son clavier** : activez ou désactivez les tonalités émises par le clavier.

Pour communiquer avec certains répondeurs ou systèmes téléphoniques informatisés, l'option **Son clavier** doit être sélectionnée.

- **Envoyer DTMF** : envoyez les tonalités DTMF (*Dual tone multi-frequency*) par groupe. Les tonalités DTMF sont utilisées pour la numérotation par fréquences vocales, émises lors de la pression des touches numériques. Cette option facilite la saisie d'un mot de passe ou d'un numéro de compte lors d'un appel à un système automatisé, tel qu'un service bancaire téléphonique.
- **Répertoire** : accédez à la liste des contacts.
- **Terminer l'appel en attente** : coupez la communication en attente.
- **Transférer** : basculez l'appel en cours vers le correspondant en attente. Vos deux correspondants peuvent communiquer entre eux, sans vous.
- **Rejoindre** : entamez une conférence téléphonique en ajoutant un correspondant en attente à l'appel en cours. Cinq personnes peuvent participer simultanément à une conférence.
- **Sélectionner participant** : sélectionnez l'un des participants de la conférence. Vous pouvez ensuite utiliser les options suivantes :

**Confidentiel** : ayez une conversation privée avec le participant sélectionné, tandis que les autres poursuivent la conférence. A la fin de l'entretien privé, sélectionnez **Rejoindre** pour réunir tous les participants.

**Supprimer** : déconnectez le participant sélectionné.

*Liste des options des menus*

# **Journal d'appels** *(Menu 1)*

Ce menu vous permet de consulter la liste des appels manqués, composés ou reçus, ainsi que la durée des communications. Vous pouvez également connaître leur coût, si votre carte SIM le permet.

Pour y accéder, appuyez sur <**Menu**> en mode veille et sélectionnez **Journal d'appels**.

## **Contacts récents** *(Menu 1.1)*

Ce menu présente les derniers appels composés, manqués ou reçus.

# **Accéder à un journal d'appels**

- 1. Appuyez sur [Gauche] ou [Droite] pour changer de type d'appels.
- 2. Appuyez sur [Haut] et [Bas] pour parcourir la liste.

3. Appuyez sur  $\lceil \mathbf{j} \rceil$  pour afficher les détails d'un appel ou sur  $\lceil \bigcirc \rceil$  pour composer un numéro.

## **Options de l'historique des appels**

Lorsque les détails d'un appel sont affichés, appuyez sur <**Options**> pour accéder aux fonctions suivantes :

- **Appeler** : modifiez le numéro, puis composez-le.
- **Enregistrer n° dans** : stockez le numéro dans le répertoire.
- **Envoyer** : envoyez un SMS ou un MMS au numéro sélectionné.
- **Supprimer** : effacez le contenu du journal d'appels sélectionné ou de tous les journaux.

# **Appels manqués** *(Menu 1.2)*

Ce menu permet d'afficher les derniers appels auxquels vous n'avez pas répondu.

# **Appels émis** *(Menu 1.3)*

Ce menu permet d'afficher les numéros des dernières personnes que vous avez appelées.

## **Appels reçus** *(Menu 1.4)*

Ce menu permet d'afficher les numéros des dernières personnes qui vous ont appelé.

# **Tout supprimer** *(Menu 1.5)*

Ce menu permet de supprimer le contenu des journaux de chaque type d'appels.

- 1. Appuyez sur  $\lceil \mathbf{j} \rceil$  pour sélectionner le ou les types d'appels à effacer.
- 2. Appuyez sur <**Supprimer**>.
- 3. Appuyez sur <**Oui**> pour confirmer la suppression.

# **Durée d'appel** *(Menu 1.6)*

Ce menu affiche la durée des appels composés et reçus. La durée réelle facturée par votre opérateur peut varier.

- **Durée du dernier appel** : affichez la durée de votre dernier appel.
- **Durée totale des appels émis** : affichez la durée totale de tous les appels composés.
- **Durée totale des appels reçus** : affichez la durée totale de tous les appels reçus.

Pour remettre les compteurs de durée des appels à zéro, appuyez sur <**Réinit.**>. Pour cette opération, le mot de passe du téléphone est nécessaire.

Ce mot de passe est initialement réglé sur **00000000**. Cependant, vous pouvez le modifier.  $\triangleright$  [p. 107](#page-108-0)

# **Coût d'appel** *(Menu 1.7)*

Cette fonctionnalité permet de connaître le coût de vos appels. Ce menu n'est disponible que si votre carte SIM gère cette fonction. De plus, il n'est pas destiné à la facturation de vos communications.

- **Coût du dernier appel** : vérifiez le coût de votre dernière communication.
- **Coût total** : affichez le coût total de tous vos appels. Si le coût total dépasse le montant maximum choisi dans l'option **Définir le coût max.**, vous devez réinitialiser le compteur avant de pouvoir téléphoner à nouveau.
- **Coût max.** : affiche le montant choisi dans l'option **Définir le coût max**.
- **Réinitialiser les compteurs** : remettez les compteurs de coûts à zéro.
- **Définir le coût max.** : fixez le montant que vos communications ne doivent pas dépasser.
- **Prix unitaire** : indiquez le prix de l'unité téléphonique utilisé lors du calcul du coût des communications.

# **Répertoire** *(Menu 2)*

Vous pouvez enregistrer des numéros dans les mémoires de la carte SIM et du téléphone. Bien que distinctes, ces mémoires sont utilisées conjointement et réunies en une seule entité appelée Répertoire.

Pour ouvrir ce menu, appuyez sur <**Menu**> en mode veille et sélectionnez **Répertoire**.

## **Liste des contacts** *(Menu 2.1)*

Ce menu permet de rechercher des contacts dans le répertoire.

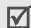

Pour y accéder rapidement, appuyez sur<br> **COTTES PANATISTS.** Pour production on the sesting of the sesting of the sesting of the sesting of the sesting of the sesting of the sesting of the sesting of the sesting of the sest <**Répertoire**> en mode veille.

## **Rechercher un contact**

- 1. Entrez les premières lettres du nom recherché.
- 2. Sélectionnez le nom dans la liste.
- 3. Naviguez jusqu'à un numéro, puis appuyez sur  $\lceil \bigcirc \rceil$  pour le composer ou sur [ $\hat{j}$ ] pour modifier les coordonnées de ce contact.

#### **Rechercher un contact en mode veille**

Pour rechercher des contacts en mode veille, il suffit d'épeler leur nom. Le téléphone localise les noms de contact commençant par les lettres que vous avez tapées au clavier.

- 1. En mode veille, appuyez sur les touches alphanumériques contenant les lettres désirées.
- 2. Appuyez sur <**Options**> et choisissez **Recherche par caractères**.

Le téléphone recherche les contacts correspondants dans le répertoire et

## **Options du répertoire**

Lorsque les coordonnées d'un contact sont affichées, appuyez sur <**Options**> pour accéder aux fonctions suivantes :

- **Modifier** : modifiez les coordonnées du contact affiché.
- **Envoyer message** : envoyez un SMS ou un MMS au numéro sélectionné, ou un MMS ou un e-mail à l'adresse électronique sélectionnée.
- **Copier vers** : copiez le contact dans la mémoire du téléphone ou dans la carte SIM.
- **Envoyer via** : envoyez les coordonnées du contact par SMS, MMS, E-mail ou Bluetooth.
- **Supprimer** : effacez le contact sélectionné.

## <span id="page-41-0"></span>**Nouveau contact** *(Menu 2.2)*

Ce menu permet d'inscrire un nouveau contact dans le répertoire.

#### **Inscrire un contact dans la mémoire du téléphone**

- 1. Sélectionnez **Téléphone**.
- 2. Modifiez les paramètres ou entrez des renseignements sur le contact.
	- **Prénom**/**Nom de famille** : renseignez le nom de la personne.
	- **Portable**/**Domicile**/**Bureau**/**Fax**/ **Autre** : entrez un numéro dans l'une de ces catégories.
	- **E-mail** : entrez une adresse électronique.
	- **ID appelant** : choisissez une image ou un clip vidéo à utiliser exclusivement pour les appels de cette personne.
	- **Sonnerie** : choisissez une sonnerie spéciale à utiliser exclusivement pour les appels de cette personne.
	- **Groupe** : affectez ce numéro à un groupe d'appels.
	- **Note** : ajoutez des renseignements sur la personne.
- 3. Appuyez sur <**Enreg.**> pour inscrire ce contact dans le répertoire.

#### **Enregistrer un contact dans la carte SIM**

- 1. Sélectionnez **SIM**.
- 2. Entrez les coordonnées du contact.
	- **Nom** : renseignez le nom de la personne.
	- **Numéro de téléphone** : ajoutez un numéro.
	- **Emplacement** : affectez un numéro d'emplacement.
	- Pour lui affecter une photo, une sonnerie ou un groupe, le contact doit être enregistré dans la mémoire du téléphone.
- 3. Appuyez sur <**Enreg.**> pour inscrire ce contact dans le répertoire.

## **Groupes** *(Menu 2.3)*

Ce menu permet de classer vos contacts dans des groupes d'appel.

## **Créer un nouveau groupe d'appel**

- 1. Appuyez sur <**Options**> et sélectionnez **Créer un groupe**.
- 2. Entrez le nom du groupe.
- 3. Sélectionnez la ligne ID appelant, puis une image.
- 4. Sélectionnez la ligne Sonnerie, puis une mélodie.
- 5. Appuyez sur <**Enreg.**> pour enregistrer le groupe.

#### **Ajouter des membres à un groupe d'appel**

- 1. Sélectionnez un groupe.
- 2. Appuyez sur <**Ajouter**>.
- 3. Appuyez sur  $\left[ \mathbf{\hat{z}} \right]$  pour sélectionner les contacts à lui ajouter.
- 4. Appuyez sur <**Sélect.**>.

## **Gérer les groupes d'appel**

Dans la liste d'un groupe, appuyez sur <**Options**> pour accéder aux fonctions suivantes :

- **Afficher** : affichez les membres du groupe sélectionné.
- **Créer un groupe** : créez un nouveau groupe.
- **Modifier** : modifiez les propriétés du groupe.

- **Envoyer message** : envoyez un SMS, un MMS ou un E-mail à des membres de ce groupe.
- **Supprimer** : effacez le groupe sélectionné ou tous les groupes. Leurs membres ne seront pas supprimés du répertoire.

# **Numérotation abrégée** *(Menu 2.4)*

Ce menu permet d'attribuer une touche numérique (2 à 9) à huit numéros fréquemment composés.

#### **Attribuer des entrées de numérotation abrégée**

- 1. Sélectionnez une touche entre **2** et **9**. La touche **1** est réservée à votre serveur de messagerie vocale.
- 2. Sélectionnez le contact désiré dans la liste.
- 3. S'il y a plusieurs numéros, sélectionnez-en un.

## **Gérer la numérotation abrégée**

Dans l'écran Numérotation abrégée, appuyez sur <**Options**> pour accéder aux fonctions suivantes :

- **Ajouter** : affectez un numéro à une touche libre.
- **Afficher** : vérifiez le nom et le numéro affectés à une touche.
- **Changer** : affectez un autre numéro à une touche.
- **Supprimer** : effacez le paramètre de numérotation abrégée d'une touche.

## **Appeler via la numérotation abrégée**

En mode veille, maintenez la touche appropriée enfoncée.

## **Ma carte de visite** *(Menu 2.5)*

Ce menu permet de créer votre propre carte de visite et de l'envoyer à d'autres personnes.

## **Enregistrer votre carte de visite**

La procédure de création d'une carte de visite est identique à celle qui permet d'enregistrer un numéro dans la mémoire du téléphone. ▶ [p. 40](#page-41-0)

## **Options des cartes de visite**

Après l'enregistrement de la carte de visite, appuyez sur <**Options**> pour accéder aux fonctions suivantes :

- **Modifier** : modifiez le contenu de la carte.
- **Envoyer via** : envoyez la carte de visite par SMS, MMS, E-mail ou Bluetooth.
- **Echanger carte** : procédez à un échange de cartes de visite avec une autre personne via Bluetooth.
- **Supprimer** : effacez la carte de visite.

## **Mes numéros** *(Menu 2.6)*

Cette fonction vous permet de vérifier vos propres numéros de téléphone et de les nommer. Les changements effectués ici n'affectent pas les numéros de l'abonné présents dans la carte SIM.

#### **Gestion** *(Menu 2.7)*

Ce menu permet de gérer les contacts de votre répertoire.

- **Emplacement d'enregistrement** : choisissez un emplacement mémoire par défaut pour enregistrer les contacts. Si vous sélectionnez **Toujours demander**, le téléphone vous proposera de choisir un emplacement à chaque enregistrement d'un numéro.
- **Tout copier**: copiez tous les contacts stockés dans la carte SIM dans la mémoire du téléphone.
- **Tout supprimer** : effacez tous les contacts de la mémoire de votre téléphone, de la carte SIM ou des deux.
- **Etat de la mémoire** : vérifiez le nombre de contacts stockés dans la mémoire du téléphone et dans la carte SIM.

## **Numéro de service** *(Menu 2.8)*

Ce menu permet d'afficher la liste des services spéciaux accordés par votre opérateur, dont les numéros des services d'urgence, de l'annuaire et de la messagerie vocale. Ce menu n'est disponible que si votre carte SIM prend en charge les services spéciaux.

- 1. Naviguez jusqu'au numéro désiré, puis appuyez sur <**Voir**>.
- 2. Appuyez sur <**Composer**> ou sur  $\lceil \bigcirc \rceil$ .

# **Applications** *(Menu 3)*

Ce menu vous permet de jouer aux jeux Java, d'écouter des fichiers musicaux et de retoucher vos photos. Vous pouvez également profiter des fonctionnalités très pratiques, telles que le dictaphone, les alarmes, le minuteur, la calculatrice, le convertisseur et le module mémo.

Pour y accéder, appuyez sur <**Menu**> en mode veille et sélectionnez **Applications**.

## **Lecteur MP3** *(Menu 3.1)*

Ce menu vous permet d'écouter de la musique. Pour commencer, vous devez enregistrer des fichiers dans la mémoire de votre téléphone ou dans une carte mémoire.

Pour améliorer la qualité sonore, vous pouvez utiliser un casque Bluetooth stéréo (fourni en option).

Les oreillettes normales et les casques Bluetooth mono ne sont pas compatibles avec le lecteur MP3.

## **Télécharger et recevoir de la musique**

Vous pouvez écouter des fichiers au format \*.mp3, \*.aac, \*.aac+ et \*.m4a sur votre téléphone.

Pour enregistrer des musiques dans la mémoire de votre téléphone ou dans une carte mémoire :

- Téléchargez via le WAP sans fil. ▶ [p. 56](#page-57-0)
- Téléchargez depuis un ordinateur à l'aide du logiciel Samsung PC Studio (en option). ▶ Guide de l'utilisateur Samsung PC Studio
- Recevez des fichiers via une liaison Bluetooth active.  $\triangleright$  [p. 106](#page-107-0)
- Copiez des fichiers dans une carte mémoire, puis insérez-la dans le téléphone. ▶ [p. 29](#page-30-0)

Les fichiers reçus et téléchargés sont stockés dans le dossier Musique. > [p. 81](#page-82-0)

## **Créer une liste d'écoute**

- 1. Dans l'écran du lecteur, appuyez sur <**Options**> et sélectionnez **Ajouter la musique depuis** → **Téléphone** ou **Carte mémoire**.
- 2. Appuyez sur  $[i]$  pour choisir les fichiers à ajouter, puis sur <**Sélect.**>.
- 3. Appuyez sur <**Retour**> pour revenir à l'écran du lecteur MP3.

#### **Ecouter la musique**

- 1. Dans l'écran du lecteur MP3, appuyez sur <**Options**> et sélectionnez **Lire via**.
- 2. Pour utiliser le haut-parleur, sélectionnez **Téléphone**.

Sélectionnez **Casque A/V** pour rechercher un casque Bluetooth et vous y connecter.

Pendant l'écoute, utilisez les touches suivantes :

#### **Touche Fonction**

Met en pause ou reprend après  $\boldsymbol{i}$ une pause.

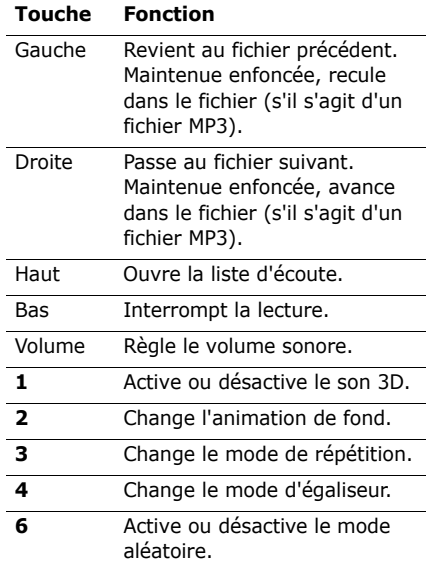

#### **Options du lecteur audio**

Dans l'écran du lecteur audio, appuyez sur <**Options**> pour accéder aux fonctions suivantes :

- **Lire via** : écoutez le fichier sélectionné sur le haut-parleur du téléphone ou dans un casque Bluetooth stéréo.
- **Lire**/**Pause** : commencez l'écoute ou mettez en pause.
- **Transférer vers casque A/V**/ **Transférer vers téléphone** : basculez la sortie audio sur un casque Bluetooth stéréo ou revenez au haut-parleur du téléphone.
- **Ouvrir la liste d'écoute** : ouvrez la liste d'écoute de l'album en cours de lecture ou la liste des albums. Dans la liste des albums, vous pouvez en sélectionner plusieurs.
- **Aller à Musique** : ouvrez le dossier **Musique**.
- **Envoyer via** : envoyez le fichier sélectionné par E-mail ou Bluetooth.
- **Définir comme** : ce fichier servira de sonnerie générale ou sera réservée aux appels d'un correspondant inscrit dans le répertoire.
- **Activer la clé** : obtenez une nouvelle clé de licence après l'expiration de votre autorisation d'utilisation du fichier protégé (DRM) sélectionné.
- **Supprimer de la liste d'écoute** : retirez le fichier sélectionné de la liste d'écoute.
- **Réglages** : modifiez les paramètres par défaut de la lecture des fichiers musicaux.

**Mode de répétition** : choisissez un mode de répétition.

**Mode aléatoire** : choisissez l'ordre d'écoute aléatoire des pistes de la liste.

**MP3 prioritaire sur les autres sons** : indiquez au lecteur de continuer à jouer la musique même si vous le fermez.

**Egaliseur** : choisissez le réglage de l'égaliseur.

**Son 3D** : activez ou désactivez le son 3D.

**Animation** : changez l'animation de lecture et choisissez la durée de persistance du rétroéclairage pendant l'écoute de fichiers musicaux.

**Volume** : choisissez un niveau sonore.

- **Détails** : affichez les propriétés du fichier.
- **Gestion des clés** : gérez les clés de licence que vous avez achetées.

#### **Ouvrir la liste d'écoute**

Dans l'écran du lecteur, appuyez sur [Haut].

Appuyez sur <**Options**> pour accéder aux fonctions suivantes :

- **Lire via** : écoutez le fichier actuellement sélectionné sur le haut-parleur du téléphone ou dans un casque Bluetooth stéréo.
- **Ajouter la musique depuis** : ajoutez des fichiers à la liste d'écoute.
- **Déplacer vers** : déplacez le fichier sélectionné dans un autre album.
- **Copier vers** : copiez le fichier sélectionné dans un autre album.
- **Déplacer la piste dans la liste d'écoute** : positionnez le fichier sélectionné à l'emplacement désiré dans la liste.
- **Activer la clé** : obtenez une nouvelle clé de licence après l'expiration de votre autorisation d'utilisation du fichier protégé (DRM) sélectionné.
- **Supprimer**: retirez le fichier sélectionné ou tous les fichiers de la liste d'écoute.
- **Détails** : affichez les propriétés du fichier.
- **Gestion des clés** : gérez les clés de licence que vous avez achetées.

## **Mémo vocal** *(Menu 3.2)*

Ce menu vous permet d'enregistrer des mémos vocaux. La durée d'un mémo vocal peut atteindre une heure.

## **Enregistrer un mémo vocal**

- 1. Appuyez sur  $\left[ \mathbf{\hat{z}} \right]$  pour commencer à enregistrer.
- 2. Parlez dans le microphone.

Pour interrompre momentanément l'enregistrement ou pour reprendre après une pause, appuyez sur  $[i]$ .

- 3. Pour arrêter l'enregistrement, appuyez sur <**Arrêter**> ou sur la touche [Bas]. Le mémo vocal est automatiquement sauvegardé.
- 4. Pour l'écouter, appuyez sur [j]. Pour en enregistrer un autre, appuyez sur [Haut].

## **Ecouter un mémo vocal**

- 1. Dans l'écran Mémo vocal, appuyez sur <**Options**> et sélectionnez **Accéder aux fichiers de l'enregistreur vocal**.
- 2. Sélectionnez un mémo vocal.

Pendant l'écoute, utilisez les touches suivantes :

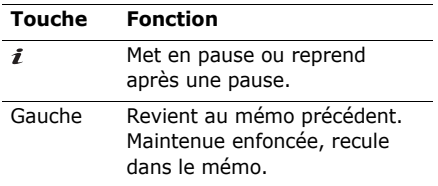

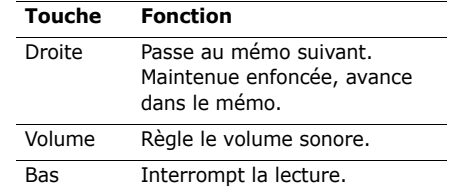

#### **Changer de mode d'enregistrement**

Vous pouvez modifier le mode d'enregistrement du dictaphone. La durée maximale de l'enregistrement dépend de ce paramètre. Avant d'enregistrer, appuyez sur <**Options**> et choisissez **Réglages** → un mode d'enregistrement.

- **Limité pour MMS** : enregistrez un mémo vocal destiné à être ajouté à un MMS.
- **Limité pour E-mail** : enregistrez un mémo vocal destiné à être ajouté à un E-mail.
- **1 heure maxi** : enregistrez jusqu'à soixante minutes de mémo vocal.

## **Editeur d'images** *(Menu 3.3)*

Ce menu permet de modifier vos photos à l'aide de différents outils de retouche d'image.

# **Effets spéciaux**

- 1. Appuyez sur <**Options**>, puis choisissez **Nouvelle image** → **Ouvrir** ou **Prendre une photo**.
- 2. Sélectionnez une photo existante ou prenez un nouveau cliché.
- 3. Appuyez sur <**Options**> et choisissez **Effets** → une option.
- 4. Appuyez sur <**Terminé**>.
- 5. Appuyez sur <**Options**> et choisissez **Enregistrer sous**.
- 6. Nommez le nouveau fichier, puis appuyez sur <**OK**>.

## **Transformation**

- 1. Sélectionnez une photo existante ou prenez un nouveau cliché.
- 2. Appuyez sur <**Options**> et choisissez **Transformer** → une option :
	- **Redimensionner** : modifiez la taille de la photo.
- **Pivoter** : faites pivoter la photo de 90° dans le sens des aiguilles d'une montre ou le sens inverse.
- **Retourner** : inversez le sens de la photo.
- 3. Appuyez sur <**Terminé**>.
- 4. Appuyez sur <**Options**> et choisissez **Enregistrer sous**.
- 5. Nommez le nouveau fichier, puis appuyez sur <**OK**>.

# **Découpage**

- 1. Sélectionnez une photo existante ou prenez un nouveau cliché.
- 2. Appuyez sur <**Options**> et sélectionnez **Rogner**.
- 3. Déplacez le cadre de découpage vers la zone désirée de l'image.

Appuyez sur <**Options**> et choisissez **Redimensionner** pour modifier la taille du cadre.

- 4. Appuyez sur <**Options**> et sélectionnez **Terminé**.
- 5. Appuyez sur <**Options**> et choisissez **Enregistrer sous**.

6. Nommez le nouveau fichier, puis appuyez sur <**OK**>.

## **Ajout d'effets visuels**

Vous pouvez décorer vos photos en leur ajoutant un cadre, une image ou une note.

- 1. Sélectionnez une photo existante ou prenez un nouveau cliché.
- 2. Appuyez sur <**Options**> et choisissez **Insérer** → une fonction.
- 3. Sélectionnez un élément ou entrez le texte à insérer.
- 4. Ajustez la position de l'élément inséré, puis appuyez sur <**Terminé**> ou appuyez sur <**Options**> et choisissez **Terminé**.
- 5. Appuyez sur <**Options**> et choisissez **Enregistrer sous**.
- 6. Nommez le nouveau fichier, puis appuyez sur <**OK**>.

## **Fusionner une vignette**

L'outil de retouche permet de transformer une photo en vignette et de la fusionner avec une autre photo.

Utilisez cet outil pour fabriquer vos propres cartes postales : photographiez un message manuscrit et fusionnez-le avec une photo.

- 1. Sélectionnez une photo existante ou prenez un nouveau cliché.
- 2. Appuyez sur <**Options**> et choisissez **Fusionner une vignette**. La photo d'arrière-plan apparaît dans l'image à côté de l'icône
- 3. Appuyez sur <**Options**> et sélectionnez **Ajouter une image**.
- 4. Ajoutez une photo en sélectionnant ou prenant un cliché. La photo ajoutée apparaît dans l'image à côté de l'icône **2007**. Cet élément constituera la vignette.
- 5. Appuyez sur <**Options**> et choisissez **Fusionner**. La photo vignette est ajoutée à la photo de l'arrière-plan.
- 6. Appuyez sur <**Options**> pour accéder aux fonctions de vignette suivantes :
	- **Redimensionner** : modifiez la taille de la vignette.
	- **Déplacer** : changez la position de la vignette.
	- **Pivoter**: faites pivoter la vignette.
- **Couleur de la vignette** : modifiez la couleur de la vignette.
- **Avec ombre** : appliquez une ombre à la vignette.
- 7. Lorsque vous avez terminé, appuyez sur <**Options**> et choisissez **Terminé**.
- 8. Appuyez sur <**Options**> et choisissez **Enregistrer sous**.
- 9. Nommez le nouveau fichier, puis appuyez sur <**OK**>.

## **Java** *(Menu 3.4)*

Ce menu permet d'accéder aux jeux et applications Java intégrés au téléphone ou téléchargés.

## **Accéder à un jeu fourni**

- 1. Sélectionnez **Mes jeux** → un jeu.
- 2. Si nécessaire, appuyez sur  $\lceil \mathbf{1} \rceil$ .

## **Options Java**

Dans la liste des applications, appuyez sur <**Options**> pour accéder aux fonctions suivantes :

• **Démarrer** : lancez l'application sélectionnée.

- **Déplacer vers** : déplacez l'application dans un autre dossier.
- **Supprimer** : effacez l'application sélectionnée ou toutes les applications, sauf celles fournies avec le téléphone.
- **Protection** : protégez cette application contre toute tentative de suppression ou déverrouillez-la.
- **Détails** : affichez les propriétés de l'application.
- **Autorisations** : fixez les autorisations pour les services entraînant des frais supplémentaires, tels que l'accès au réseau et les SMS.
- **Mettre à jour** : mettez cette application à jour en téléchargeant sa dernière version.
- **Envoyer l'URL via SMS** : envoyez l'adresse URL contenant l'application par SMS.
- **Etat de la mémoire** : accédez aux informations sur la mémoire occupée par les applications.

• **Réglages** : sélectionnez le profil de connexion à utiliser pour les applications qui doivent accéder au réseau. Vous pouvez également créer ou modifier un profil.  $\triangleright$  [p. 108](#page-109-0)

## **Fuseaux horaires** *(Menu 3.5)*

Ce menu permet de définir votre fuseau horaire et de connaître l'heure dans d'autres parties du monde.

#### **Afficher les fuseaux horaires**

- 1. Dans la carte du monde, appuyez sur [Gauche] ou [Droite] pour sélectionner la ville désirée. A chaque nouveau fuseau horaire, l'heure et la date locales apparaissent.
- 2. Appuyez sur  $\left[ \mathbf{\vec{z}} \right]$  pour conserver ce fuseau horaire.

## **Appliquer l'heure d'été**

- 1. Dans la carte mondiale, appuyez sur <**Options**> et sélectionnez **Régler à l'heure d'été**.
- 2. Appuyez sur [j] pour sélectionner les fuseaux horaires désirés.
- 3. Appuyez sur <**Enreg.**>.

## **Alarmes** *(Menu 3.6)*

Ce menu permet de programmer des alarmes. Le type d'alerte normal correspond aux paramètres sélectionnés dans le profil. Le Réveil n'est pas affecté par les paramètres du profil sonore.

#### **Programmer une alarme**

- 1. Sélectionnez un type d'alarme.
- 2. Définissez chaque option de l'alarme :
	- **Alarme** : activez l'alarme.
	- **Heure de l'alarme** : entrez l'heure de sonnerie désirée.
	- **AM/PM** : choisissez entre AM (matin) et PM (après-midi) lorsque le format 12 heures est sélectionné.
	- **Répéter** : réglez la fréquence de répétition.
	- **Tonalité de l'alarme** : sélectionnez une sonnerie.
- 3. Appuyez sur <**Enreg.**>.

## **Eteindre l'alarme**

• S'il ne s'agit pas du Réveil, appuyez sur n'importe quelle touche.

• Pour le Réveil, appuyez sur <**Confirm.**> ou sur  $\lceil \mathbf{j} \rceil$ .

Pour éteindre l'alarme et la faire sonner de nouveau dans 5 minutes, appuyez sur n'importe quelle touche, sauf sur <**Confirm.**> et [j]. Vous pouvez répéter cette opération à cinq reprises.

#### **Désactiver une alarme**

- 1. Sélectionnez l'alarme à désactiver.
- 2. Sélectionnez **Désactivé** dans la ligne **Alarme**.
- 3. Appuyez sur <**Enreg.**>.

## **Alarme avec le téléphone éteint**

Dans l'écran Alarme, sélectionnez **Activation auto.** → **Activé**.

Si le téléphone est éteint au moment de l'alarme, il s'allume automatiquement et la sonnerie retentit.

## **Calculatrice** *(Menu 3.7)*

Ce menu permet d'effectuer les opérations arithmétiques de base : addition, soustraction, multiplication et division.

1. Entrez le premier nombre.

- Appuyez sur <**.()**> pour insérer une virgule ou une parenthèse.
- Pour déplacer le curseur, appuyez sur  $\lceil * \rceil$  ou sur  $\lceil # \rceil$ .
- 2. Pour accéder à la fonction arithmétique désirée, utilisez les touches de navigation.
- 3. Entrez le deuxième nombre de l'opération.
- 4. Pour afficher le résultat, appuyez sur  $\lceil \mathbf{1} \rceil$ .
- 5. Si nécessaire, recommencez à partir de l'étape 2 pour continuer le calcul.

## **Convertisseur** *(Menu 3.8)*

Ce menu permet d'effectuer les conversions courantes, par exemple de devises ou de températures.

- 1. Sélectionnez un convertisseur.
- 2. Appuyez sur [Gauche] ou [Droite] pour sélectionner l'unité d'origine, puis appuyez sur [Bas].
- 3. Entrez la valeur à convertir, puis appuyez sur [Bas].

- Appuyez sur  $[*/]$  pour insérer une virgule.
- Appuyez sur  $\lceil \frac{\mu}{2} \rceil$  pour définir une température supérieure (+) ou inférieure (-) à zéro.
- 4. Appuyez sur [Gauche] ou [Droite] pour sélectionner l'unité de conversion désirée.

Le résultat de la conversion s'affiche à l'écran.

Pour la conversion de devises, vous pouvez afficher et définir les taux de change en appuyant sur <**Aff. taux**>.

## **Minuteur** *(Menu 3.9)*

Ce menu permet de définir la durée du compte à rebours que le téléphone doit effectuer. Le téléphone vous signale ensuite l'expiration de ce délai par une sonnerie.

## **Déclencher la minuterie**

- 1. Appuyez sur <**Régler**>.
- 2. Sélectionnez la durée d'attente désirée, puis appuyez sur <**OK**>.
- 3. Pour lancer le décompte, appuyez sur  $\lceil \mathbf{j} \rceil$ .

## **Arrêter le minuteur**

- Appuyez sur une touche quelconque lorsque la sonnerie du minuteur retentit.
- $\bullet$  Appuyez sur [ $\hat{j}$ ] dans l'écran Minuteur pour arrêter le décompte avant le délai prévu.

## **Chronomètre** *(Menu 3.10)*

Ce menu permet de mesurer le temps écoulé. La durée maximale mesurée est de 10 heures.

- 1. Pour lancer le chronomètre, appuyez sur  $\lceil \mathbf{1} \rceil$ .
- 2. Pour définir un temps intermédiaire, appuyez sur  $[j]$ . Vous pouvez vérifier jusqu'à 4 temps intermédiaires.

## **Gestion des clés** *(Menu 3.11)*

Ce menu permet de gérer les clés de licence que vous avez achetées pour profiter du contenu multimédia verrouillé par les systèmes de protection des droits d'auteur (DRM).

Appuyez sur <**Options**> pour accéder aux fonctions suivantes :

- **Afficher** : ouvrez le contenu multimédia correspondant.
- **Supprimer** : supprimez la clé de licence sélectionnée.
- **Aller à Mes messages** : accédez au message qui contient l'élément multimédia.
- **Aller à Mes objets** : accédez au dossier contenant le fichier.
- **Détails** : affichez les propriétés de la clé de licence.

## **Mémo** *(Menu 3.12)*

Ce menu vous permet d'enregistrer et de gérer des mémos.

## **Créer un mémo**

- 1. Appuyez sur <**Options**>, puis choisissez **Créer**.
- 2. Rédigez le texte du mémo, puis appuyez sur  $\lceil \mathbf{1} \rceil$ .

#### **Afficher un mémo**

Sélectionnez le mémo que vous désirez afficher.

Lorsque les détails d'un mémo sont affichés, appuyez sur <**Options**> pour accéder aux fonctions suivantes :

- **Modifier** : modifier le texte du mémo.
- **Envoyer via** : envoyez le mémo sélectionné par SMS, MMS, E-mail ou Bluetooth.
- **Supprimer** : effacez le mémo.
- **Etat de la mémoire** : vérifiez le nombre de mémos créés.

## **SIM AT** *(Menu 3.13)*

Ce menu est disponible si vous possédez une carte SIM AT qui prend en charge les menus des cartes SIM AT (Application Tool Kit) et qui fournit des services supplémentaires (informations, météo, résultats sportifs, loisirs et guidage). Ces services peuvent varier selon le forfait souscrit auprès de votre opérateur. Pour plus d'informations, consultez la documentation de votre carte SIM ou contactez votre opérateur.

# <span id="page-57-0"></span>**Navigateur** *(Menu 4)*

Le navigateur WAP (Wireless Application Protocol) de votre téléphone vous permet de surfer sur le WAP sans fil. Vous pouvez ainsi accéder aux dernières nouvelles et à un large choix de contenus multimédia, tel que des fonds d'écran, des jeux, des sonneries et des musiques.

Pour y accéder, appuyez sur <**Menu**> en mode veille et sélectionnez **Navigateur**.

## **Accueil** *(Menu 4.1)*

Ce menu permet de connecter le téléphone au réseau et de charger la page d'accueil de votre opérateur WAP. Vous pouvez également appuyer sur  $\lceil j \rceil$  en mode veille.

#### **Fonctionnement du navigateur**

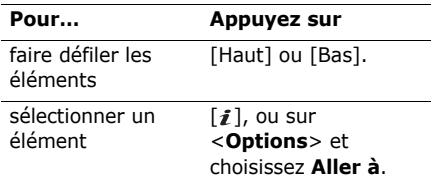

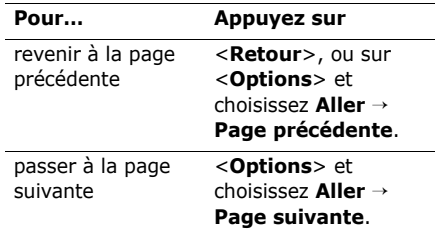

## **Options du navigateur**

Dans une page WAP, appuyez sur <**Options**> pour accéder aux fonctions suivantes :

- **Aller à** : accédez à la page WAP du lien.
- **Aller à la page d'accueil** : revenez à la page d'accueil.
- **Clés à acheter** : envoyez une demande d'achat de licence pour un fichier protégé (DRM). Cette option n'apparaît que lorsque vous lancez le navigateur WAP depuis un message contenant un fichier DRM.
- **Entrer une URL** : entrez une adresse WAP manuellement.
- **Aller** : avancez ou reculez dans les pages de l'historique.
- **Recharger** : rechargez la page affichée pour mettre son contenu à jour.
- **Favoris** : marquez la page ouverte ou affichez la liste de vos favoris.
- **Envoyer l'URL** : envoyez l'adresse URL de la page affichée par SMS ou E-mail.
- **Affichage Colonne**/**Affichage Bureau** : changez le mode d'affichage du navigateur.
- **Enregistrer** : enregistrez l'image ou la page sélectionnée.
- **Détails de la page** : affichez les propriétés de la page.
- **Options du navigateur** : modifiez les différents réglages du navigateur.

**Cache** : changez de mode de mémoire cache ou videz cette mémoire. Il s'agit d'une mémoire temporaire qui stocke dans le téléphone les dernières pages WAP consultées.

**Cookies** : modifiez le traitement des cookies ou supprimez les cookies déjà stockés. Les cookies sont des éléments d'informations personnelles envoyés aux serveurs lors de vos navigations sur le WAP.

**Préférences** : modifiez les paramètres sonores et visuels du navigateur.

**Certificats** : accédez aux informations sur les certificats.

**A propos du navigateur** : affichez le numéro de version et les infos de copyright du navigateur.

## **Quitter le navigateur**

Pour interrompre la connexion au réseau et fermer le navigateur, appuyez sur  $\lceil \sqrt{\zeta} \rceil$ .

## **Entrer une URL** *(Menu 4.2)*

Ce menu permet d'entrer une adresse WAP manuellement et d'accéder à sa page.

Pour ajouter l'URL saisie à votre liste de favoris, sélectionnez **Ajouter un favori**.

#### **Favoris** *(Menu 4.3)*

Ce menu permet d'enregistrer des adresses URL pour accéder ensuite rapidement aux pages WAP correspondantes.

# **Ajouter un favori**

- 1. Appuyez sur <**Ajouter**>. Si le téléphone contient déjà des favoris, appuyez sur <**Options**> et choisissez **Ajouter un favori**.
- 2. Nommez le favori et appuyez sur [Bas].
- 3. Saisissez l'adresse URL, puis appuyez sur <**Enreg.**>.

# **Accéder à la page d'un favori**

La sélection d'un favori lance automatiquement le navigateur et ouvre la page WAP associée.

# **Options des favoris**

Dans l'écran Favoris, appuyez sur <**Options**> pour accéder aux fonctions suivantes :

- **Aller à** : accédez à la page WAP du favori.
- **Accéder à la page d'accueil** : ouvrez la page d'accueil.
- **Entrer une URL** : entrez une adresse WAP manuellement.
- **Modifier un favori** : modifiez l'adresse URL et le titre du favori.
- **Ajouter un favori** : ajoutez un nouveau favori.
- **Envoyer l'URL via** : envoyez l'adresse URL du favori par SMS.
- **Supprimer** : supprimez le favori sélectionné ou tous les favoris.

# **Pages enregistrées** *(Menu 4.4)*

Vous pouvez consulter la liste des pages récemment visitées et enregistrées.

Si vous sélectionnez un lien dans la page, le téléphone se connecte pour l'ouvrir en ligne.

## **Historique** *(Menu 4.5)*

Vous pouvez consulter la liste des pages récemment visitées.

Sélectionnez une URL dans la liste pour ouvrir sa page WAP.

## **Vider le cache** *(Menu 4.6)*

Ce menu permet d'effacer le contenu du cache (mémoire temporaire qui stocke les dernières pages WAP consultées).

## **Réglages navigateur** *(Menu 4.7)*

Ce menu permet de sélectionner le profil de connexion à utiliser pour accéder au WAP sans fil. Vous pouvez également créer ou modifier un profil.  $\triangleright$  [p. 108](#page-109-0)

## **Réglages Streaming** *(Menu 4.8)*

Ce menu permet de choisir le profil de connexion à utiliser pour accéder au service de streaming (diffusion de vidéo en continu) de votre opérateur. Ce menu n'est pas disponible avec tous les opérateurs téléphoniques. Vous pouvez également créer ou modifier un profil.  $\triangleright$  [p. 108](#page-109-0)

# **Messagerie** *(Menu 5)*

Ce menu permet d'envoyer et de recevoir des SMS, des MMS et des e-mails. Vous pouvez également accéder aux messages push et de diffusion d'informations.

Pour y accéder, appuyez sur <**Menu**> en mode veille et sélectionnez **Messagerie**.

## **Créer un message** *(Menu 5.1)*

Ce menu permet de rédiger et d'envoyer des messages.

#### **SMS** *(Menu 5.1.1)*

Le service de messages courts (SMS) permet d'envoyer et de recevoir des messages qui peuvent contenir des éléments simples (images, mélodies et animations).

#### **Créer et envoyer un SMS**

1. Rédigez le texte du message, puis appuyez sur  $[i]$ .

- Le nombre maximal de caractères autorisés dans un SMS varie selon les opérateurs. Si votre message excède le nombre maximal de caractères autorisés, votre téléphone le divise en plusieurs parties.
	- Vous pouvez utiliser diverses fonctions en appuyant sur <**Options**>.
		- $\blacktriangleright$  section suivante
- 2. Entrez le numéro du destinataire. Pour envoyer le message à plusieurs personnes, renseignez d'autres champs de destinataires.
- 3. Appuyez sur  $\left[ \mathbf{\vec{z}} \right]$  pour envoyer le message.

#### **Options de composition des SMS**

Pendant la rédaction d'un message, appuyez sur <**Options**> pour accéder aux fonctions suivantes :

- **Envoyer uniquement** : envoyez le message.
- **Enregistrer et envoyer** : enregistrez le message dans le dossier **Messages envoyés**, puis envoyez-le.
- **Aperçu en 3D** : affichez le message en mode 3D. Le téléphone convertit le texte des messages en graphiques 3D attrayants. Cette option n'est disponible que pour les messages d'une seule page.
- **Insérer** : ajoutez un modèle, un contact du répertoire ou un favori WAP au texte du SMS.
- **Ajouter une image**/**Ajouter une animation**/**Ajouter une mélodie** : joignez une image simple, une animation vidéo ou un fichier audio.
- **Joindre** : ajoutez votre carte de visite ou des éléments du calendrier sous forme de pièce jointe.
- **Enregistrer dans** : enregistrez le message dans un autre dossier de messages.
- **Langue de saisie** : changez la langue utilisée en mode de saisie T9.
- **Style du texte** : modifiez les attributs du texte.
- **Méthode de saisie** : changez le mode de saisie du texte.

#### **MMS** *(Menu 5.1.2)*

Le service MMS (*Multimedia Message Service*) permet d'envoyer et de recevoir des messages contenant une combinaison de texte, d'image, de son et de vidéo, d'un téléphone à un autre ou à une adresse électronique.

## **Créer et envoyer un MMS**

1. Sélectionnez la ligne **Objet**.

Vous pouvez utiliser diverses fonctions en appuyant sur <**Options**> dans  $chaque champ.$   $\blacktriangleright$  section suivante

- 2. Entrez l'objet du message, puis appuyez sur  $\lceil j \rceil$ .
- 3. Sélectionnez la ligne **Image et vidéo**.
- 4. Choisissez **Ajouter une image** ou **Ajouter une vidéo**, puis ajoutez une photo ou un clip.
	- Selon votre opérateur téléphonique, la taille maximale autorisée pour un message peut varier.
		- Selon le type de fichier ou le système DRM (Protection des droits d'auteur) en vigueur, certains fichiers ne peuvent pas être transférés.
- 5. Sélectionnez la ligne **Son**.
- 6. Sélectionnez **Ajouter un son**, puis ajoutez un clip audio.
- 7. Sélectionnez la ligne **Message**.
- 8. Rédigez le texte du message, puis appuyez sur  $\lceil \mathbf{z} \rceil$ .
- 9. Lorsque vous avez terminé, appuyez sur <**Options**> et choisissez **Envoyer**.
- 10. Entrez un numéro de téléphone ou une adresse électronique.

Pour envoyer le message à plusieurs personnes, renseignez d'autres champs de destinataires.

11. Appuyez sur  $\lceil j \rceil$  pour envoyer le message.

## **Options de composition des MMS**

Pendant la rédaction d'un message, appuyez sur <**Options**> pour accéder aux fonctions suivantes :

- **Ajouter** : ajoutez l'objet ou le texte du message.
- **Ajouter une image**/**Ajouter une vidéo**/**Ajouter un son** : ajoutez des fichiers image, vidéo ou audio.

- **Changer l'image**/**Changer la vidéo**/ **Changer le son** : remplacez l'un des éléments ajoutés.
- **Ajouter depuis carte mémoire** : ajoutez un fichier stocké dans une carte mémoire. Celle-ci doit être insérée dans le téléphone.
- **Modifier** : modifiez l'objet ou le texte.
- **Aperçu** : regardez votre message tel qu'il s'affichera sur le téléphone de votre destinataire.
- **Afficher** : ouvrez la pièce jointe sélectionnée.
- **Envoyer** : envoyez le message.
- **Enregistrer dans** : enregistrez le message dans un autre dossier de messages.
- **Ajouter une page** : ajoutez des pages. Passez de l'une à l'autre en appuyant sur [Gauche] ou [Droite].
- **Supprimer la page** : effacez la page.
- **Modifier la page** : changez sa durée d'affichage ou déplacez-la plus loin parmi les autres pages.
- **Joindre** : ajoutez les coordonnées d'un contact du répertoire sous forme de carte de visite, des données du calendrier sous forme de pièce jointe ou un document stocké dans le dossier **Autres fichiers**.
- **Supprimer l'objet**/**Supprimer le message**/**Supprimer le média**/ **Supprimer le son**/**Supprimer** : retirez l'un des éléments ajoutés.

#### **E-mail** *(Menu 5.1.3)*

Vous pouvez composer et envoyer des e-mails contenant du texte, des images et des fichiers audio.

#### **Créer et envoyer un e-mail**

- 1. Sélectionnez la ligne **Objet**.
	- Vous pouvez utiliser diverses fonctions en appuyant sur <**Options**> dans  $chaque champ.$   $\blacktriangleright$  section suivante
- 2. Entrez l'objet de votre e-mail, puis appuyez sur  $\lceil \mathbf{i} \rceil$ .
- 3. Sélectionnez la ligne **Message**.
- 4. Rédigez le texte de l'e-mail, puis appuyez sur  $\lceil \mathbf{z} \rceil$ .
- 5. Sélectionnez la ligne **Fichier joint**.
- 6. Ajoutez des fichiers multimédia, des coordonnées de contact sous forme de cartes de visite ou des données du calendrier et des documents stockés dans le dossier **Autres fichiers** sous forme de pièces jointes.
	- Selon le type de fichier ou le système DRM (Protection des droits d'auteur) en vigueur, certains fichiers ne peuvent pas être transférés.
- 7. Lorsque vous avez terminé, appuyez sur <**Options**> et choisissez **Envoyer**.
- 8. Entrez une adresse électronique. Pour envoyer l'e-mail à plusieurs personnes, renseignez d'autres champs de destinataires.
- 9. Appuyez sur  $[i]$  pour envoyer l'e-mail.

#### **Options de composition des e-mails**

Pendant la rédaction d'un e-mail, appuyez sur <**Options**> pour accéder aux fonctions suivantes :

- **Ajouter** : ajoutez l'objet ou le texte de votre e-mail.
- **Modifier** : modifiez l'objet ou le texte.
- **Ajouter une image**/**Ajouter une vidéo**/**Ajouter un son**/**Ajouter musique** : ajoutez des fichiers multimédia stockés dans la mémoire du téléphone.
- **Autres fichiers** : ajoutez des documents stockés dans le dossier **Autres fichiers**.
- **Carte mémoire** : ajoutez des fichiers stockés dans une carte mémoire. Celle-ci doit être insérée dans le téléphone.
- **Afficher**/**Lire** : ouvrez un fichier joint.
- **Envoyer** : envoyez l'e-mail.
- **Enregistrer dans** : enregistrez l'e-mail dans un autre dossier de messages.
- **Joindre** : ajoutez une entrée du répertoire sous forme de carte de visite ou des éléments du calendrier sous forme de pièce jointe.
- **Supprimer l'objet**/**Supprimer le message** : effacez l'objet ou le texte.
- **Supprimer une pièce jointe** : retirez la pièce jointe sélectionnée.
- **Supprimer toutes les pièces jointes** : retirez toutes les pièces jointes.

#### **Mes messages** *(Menu 5.2)*

Ce menu permet d'accéder aux messages reçus, envoyés ou dont l'envoi a échoué.

## **Boîte de réception** *(Menu 5.2.1)*

Ce dossier stocke tous les messages reçus, sauf les e-mails.

## **Afficher un message**

Les icônes apparaissant dans la liste vous renseignent sur la nature des messages :

- $\boxtimes$  SMS
- **Extra MMS**
- in Notification de MMS (\* $\blacksquare$ : en cours de récupération,  $\mathbb{X}$  : échec de la récupération)
- + Message vocal
- **Example 3 Message push de serveurs WAP ou**
- Message de configuration, contenant des paramètres réseau envoyés par votre opérateur
- Message Info provenant de votre opérateur
- $\mathbb H$  Accusé de réception de vos messages
- Selon le système DRM (Protection des
	- droits d'auteur), certains messages accompagnés de contenu WAP ne peuvent pas être transférés.
	- Le symbole **!** accolé à un message signale une priorité élevée. Une icône de message de couleur grise signale une priorité basse.

## **Options des messages**

Lorsqu'un message est affiché, appuyez sur <**Options**> pour accéder aux fonctions suivantes :

## **SMS**

- **Répondre par SMS**: répondez à l'expéditeur par SMS.
- **Répondre par MMS à** : envoyez un MMS à l'expéditeur.
- **Transférer** : envoyez ce message à une autre personne.
- **Mode Aperçu** : réduisez la taille de la police afin d'afficher davantage de texte sur un même écran.
- **Aperçu en 3D**/**Visualiser comme** : affichez le message en mode 3D ou revenez en mode normal. Cette option n'est disponible que pour les messages d'une seule page.
- **Supprimer** : effacez le message.
- **Déplacer vers le téléphone**/**Déplacer vers la carte SIM** : déplacez le message entre la carte SIM et la mémoire du téléphone.
- **Extraire adresses** : récupérez les URL, les adresses électroniques et les numéros de téléphone contenus dans le message.
- **Extraire média** : enregistrez le contenu multimédia du message dans la mémoire du téléphone.
- **Verrouiller**/**Déverrouiller** : protégez ce message contre toute tentative de suppression ou déverrouillez-le. Vous ne pouvez protéger que les messages stockés dans la mémoire de votre téléphone.
- **Liste bloquée** : ajoutez le numéro de l'expéditeur à la liste de blocage afin de rejeter tous ses futurs messages.

#### **MMS**

- **Récupérer** : récupérez le MMS auprès du serveur.
- **Répondre par SMS**: envoyez un SMS à l'expéditeur.
- **Répondre par MMS à** : envoyez un MMS à l'expéditeur.
- **Transférer** : envoyez ce message à une autre personne.
- **Supprimer** : effacez le message.
- **Extraire adresses** : récupérez les URL, les adresses électroniques et les numéros de téléphone contenus dans le message.
- **Extraire média** : enregistrez le contenu multimédia du message dans la mémoire du téléphone.
- **Verrouiller**/**Déverrouiller** : protégez ce message contre toute tentative de suppression ou déverrouillez-le.
- **Détails** : affichez les propriétés du message.

#### **Messages de configuration**

- **Installer**: appliquez la configuration contenue dans le message à votre téléphone.
- **Supprimer** : effacez le message.
- **Verrouiller**/**Déverrouiller** : protégez ce message contre toute tentative de suppression ou déverrouillez-le.

#### **Messages push**

- **Aller à l'URL** : accédez à l'URL contenue dans le message.
- **Extraire adresses** : récupérez les URL, les adresses électroniques et les numéros de téléphone contenus dans le message.
- **Supprimer** : effacez le message.
- **Verrouiller**/**Déverrouiller** : protégez ce message contre toute tentative de suppression ou déverrouillez-le.

#### **Messages d'information**

**Enregistrer** : conservez le message dans la mémoire du téléphone.

- **Extraire adresses** : récupérez les URL, les adresses électroniques et les numéros de téléphone contenus dans le message.
- **Supprimer** : effacez le message.

#### **Accusés de réception**

- **Extraire adresses** : récupérez les adresses WAP, les adresses électroniques et les numéros de téléphone contenus dans l'accusé de réception.
- **Supprimer** : effacez l'accusé de réception.
- **Verrouiller**/**Déverrouiller** : protégez cet accusé contre toute tentative de suppression ou déverrouillez-le.

#### **Brouillons** *(Menu 5.2.2)*

Ce dossier contient les messages que vous avez enregistrés pour les envoyer ultérieurement.

Dès que vous sélectionnez un message, il s'ouvre en mode d'édition afin que vous puissiez le modifier et l'envoyer.

## **Boîte d'envoi** *(Menu 5.2.3)*

Ce dossier contient les messages que le téléphone est en train d'envoyer ou n'a pas réussi à envoyer.

Les icônes suivantes indiquent le statut des messages :

- En cours d'envoi
- Echec de l'envoi

Lorsqu'un message est affiché, appuyez sur <**Options**> pour accéder aux fonctions suivantes :

- **Renvoyer** : retentez l'envoi du message.
- **Transférer** : envoyez ce message à une autre personne.
- **Mode Aperçu** : réduisez la taille de la police afin d'afficher davantage de texte sur un même écran.
- **Extraire adresses** : récupérez les URL, les adresses électroniques et les numéros de téléphone contenus dans le message.
- **Supprimer** : effacez le message.
- **Déplacer vers le téléphone**/**Déplacer vers la carte SIM** : déplacez le message entre la carte SIM et la mémoire du téléphone.
- **Verrouiller**/**Déverrouiller** : protégez ce message contre toute tentative de suppression ou déverrouillez-le.

## **Messages envoyés** *(Menu 5.2.4)*

Ce dossier stocke les messages que vous avez envoyés.

Lorsqu'un message est affiché, appuyez sur <**Options**> pour accéder aux fonctions suivantes :

- **Envover** : envovez le message.
- **Transférer** : envoyez ce message à une autre personne.
- **Mode Aperçu** : réduisez la taille de la police afin d'afficher davantage de texte sur un même écran.
- **Extraire adresses** : récupérez les URL, les adresses électroniques et les numéros de téléphone contenus dans le message.
- **Supprimer** : effacez le message.

- **Déplacer vers le téléphone**/**Déplacer vers la carte SIM** : déplacez le message entre la carte SIM et la mémoire du téléphone.
- **Verrouiller**/**Déverrouiller** : protégez ce message contre toute tentative de suppression ou déverrouillez-le.
- **Détails** : affichez les propriétés du message.

#### **Boîte aux lettres** *(Menu 5.2.5)*

Ce dossier stocke les e-mails que vous avez reçus.

#### **Afficher un e-mail**

- 1. Sélectionnez un compte de messagerie.
- 2. Appuyez sur <**Oui**> lorsque la mention **Rechercher de nouveaux e-mails** apparaît, ou appuyez sur <**Options**> et sélectionnez **Récupérer**. Le téléphone se connecte au serveur de messagerie et télécharge les nouveaux e-mails.

Les icônes apparaissant dans la liste vous renseignent sur l'état des e-mails :

- **\*** Récupération terminée
- N Récupération en cours
- 2 Echec de la récupération

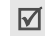

Le symbole **!** accolé à un message signale une priorité élevée. Une icône de message de couleur grise signale une priorité basse.

- 3. Sélectionnez un e-mail ou un en-tête.
- 4. Appuyez sur [Gauche] ou sur [Droite] pour afficher les autres pages de l'e-mail.
- 5. Appuyez sur  $\lceil * \rceil$  ou sur  $\lceil # \rceil$  pour afficher l'e-mail suivant ou précédent.

#### **Options des e-mails**

Dans un e-mail ou un en-tête, appuyez sur <**Options**> pour accéder aux fonctions suivantes :

- **Récupérer** : téléchargez le contenu de l'e-mail sur le serveur.
- **Afficher**/**Lire** : ouvrez la pièce jointe sélectionnée.
- **Enregistrer dans Mes Fichiers** : conservez la pièce jointe sélectionnée dans la mémoire du téléphone.
- **Répondre à l'expéditeur** : envoyez une réponse à l'expéditeur.
- **Répondre à tous** : répondez à l'expéditeur ou à l'expéditeur et à tous les autres destinataires.
- **Transférer** : envoyez cet e-mail à une autre personne.
- **Supprimer** : effacez le message de l'e-mail ou sa totalité.
- **Ajouter à la liste de filtrage** : ajoutez l'adresse électronique de l'expéditeur ou l'objet du message à la liste de blocage afin de rejeter les futurs messages provenant de cette adresse ou contenant le même objet.
- **Extraire adresses** : récupérez les URL, les adresses électroniques et les numéros de téléphone contenus dans l'e-mail.
- **Extraire média** : enregistrez les fichiers joints à l'e-mail dans la mémoire du téléphone.
- **Verrouiller**/**Déverrouiller** : protégez cet e-mail contre toute tentative de suppression ou déverrouillez-le.
- **Détails** : affichez les propriétés de l'e-mail.

#### **Mes dossiers** *(Menu 5.2.6)*

Ce menu permet de créer de nouveaux dossiers pour classer vos messages.

#### **Créer un dossier**

- 1. Appuyez sur <**Oui**>.
- 2. Nommez le dossier, puis appuyez sur <**OK**>.

#### **Options des dossiers**

Dans la liste des dossiers, appuyez sur <**Options**> pour accéder aux fonctions suivantes :

- **Ouvrir** : ouvrez le dossier sélectionné.
- **Créer un dossier** : ajoutez un nouveau dossier.
- **Renommer le dossier** : modifiez le nom du dossier.
- **Supprimer** : effacez le dossier sélectionné.

## **Modèles** *(Menu 5.3)*

Ce menu permet de préparer et d'exploiter des modèles de messages fréquemment utilisés, ou des passages de texte.

#### **Modèles SMS** *(Menu 5.3.1)*

Vous pouvez créer des modèles de SMS avec les phrases que vous utilisez fréquemment afin de les insérer dans vos futurs SMS.

## **Créer un modèle**

- 1. Sélectionnez un emplacement vide.
- 2. Rédigez le message, puis appuyez sur <**OK**>.

#### **Options des modèles**

Dans la liste des modèles, appuyez sur <**Options**> pour accéder aux fonctions suivantes :

- **Modifier** : modifiez le modèle sélectionné.
- **Envoyer message** : créez et envoyez un nouveau message à l'aide du modèle sélectionné.
- **Supprimer** : effacez le modèle sélectionné.
- **Ajouter nouveau** : créez un nouveau modèle.

## **Modèles MMS** *(Menu 5.3.2)*

Vous pouvez accéder aux modèles de MMS prédéfinis ou à ceux que vous avez créés afin de les utiliser dans vos MMS.

Dans la liste des modèles, appuyez sur <**Options**> pour accéder aux fonctions suivantes :

- **Afficher** : ouvrez le modèle sélectionné.
- **Modifier** : modifiez le modèle sélectionné.
- **Envoyer** : envoyez le modèle sélectionné.
- **Supprimer** : effacez le modèle sélectionné ou tous les modèles, sauf ceux fournis avec le téléphone.

## **Tout supprimer** *(Menu 5.4)*

Ce menu vous permet de supprimer individuellement le contenu de chaque dossier de messages.

1. Appuyez sur  $\left\{ \mathbf{\vec{z}}\right\}$  pour sélectionner les dossiers à vider. Une double pression sur la touche affiche

les types de message pour vous permettre de choisir.
- 2. Appuyez sur <**Supprimer**>.
- 3. Appuyez sur  $\lceil f \rceil$  pour cocher la case qui permet de supprimer les messages protégés, puis appuyez sur <**Oui**>.
- 4. Appuyez sur <**Oui**> pour confirmer la suppression.

### **Réglages** *(Menu 5.5)*

Ce menu permet de définir plusieurs options du service de messagerie.

#### **SMS** *(Menu 5.5.1)*

Vous pouvez configurer les paramètres du service SMS.

• **Options d'envoi** : définissez les options d'envoi des SMS :

**Chemin de réponse** : autorisez vos destinataires à vous répondre via votre serveur SMS.

**Accusé de réception** : demandez au réseau de vous signaler la réception de vos messages par leurs destinataires.

**Type d'alphabet** : sélectionnez un type de codage des caractères. Si vous choisissez **Automatique**, le téléphone passe automatiquement du codage GSM au codage Unicode dès que vous saisissez un caractère Unicode.

Le codage Unicode réduit de moitié environ le nombre maximal de caractères autorisés dans un message. Si ce menu n'apparaît pas, votre téléphone utilise le codage Automatique par défaut.

**Sélection du support** : selon votre réseau, choisissez entre **GSM** ou **GPRS favori**.

- **Options de réception** : choisissez le mode d'affichage 3D réaliste pour les SMS reçus sur votre téléphone. Le téléphone convertit le texte des messages en graphiques attrayants. Cette option n'est disponible que pour les messages d'une seule page.
- **Liste bloquée** : stockez les numéros dont vous souhaitez rejeter les messages.

- **Profil actuel** : cochez ou sélectionnez un profil de configuration SMS.
- **Paramètres du profil** : définissez les propriétés de chaque profil.

**Centre de service** : stockez ou modifiez le numéro de votre serveur SMS.

**Destinataire par défaut** : entrez le destinataire à utiliser par défaut. Son adresse apparaîtra dans le premier champ Destinataire.

**Type par défaut** : définissez le type de message par défaut. Le réseau est en mesure de convertir les messages au format sélectionné.

**Validité par défaut** : définissez la durée de conservation de vos messages par le serveur SMS.

**Nom du profil** : nommez le profil.

**MMS** *(Menu 5.5.2)*

Vous pouvez configurer les paramètres du service MMS.

• **Options d'envoi** : définissez les options de l'envoi des MMS :

**Accusé de réception** : demandez au réseau de vous signaler la réception de vos messages par leurs destinataires.

**Masquer l'adresse** : votre adresse n'apparaîtra pas sur le téléphone du destinataire.

**Confirmation de lecture** : vos messages sont accompagnés d'une demande de lecture/réponse.

**Priorité** : définissez le niveau de priorité de vos messages.

**Date d'expiration** : définissez la durée de conservation de vos messages par le serveur MMS.

**Délai d'expédition** : définissez le délai d'attente avant l'envoi des messages.

**Taille maximale** : définissez la taille maximale autorisée pour les messages. Cette taille de message peut varier d'un pays à l'autre.

• **Options de récupération** : définissez les options de réception des MMS :

**Refuser les expéditeurs inconnus** : le téléphone rejette tous les messages provenant d'expéditeurs inconnus.

**Autoriser les publicités** : le téléphone accepte les messages à caractère publicitaire.

**Autoriser les informations** : le téléphone accepte les messages d'infos.

**Autoriser les accusés** : le réseau informe l'expéditeur si vous avez ou non reçu son message.

#### **Réception au sein du réseau propre**:

déterminez si votre téléphone récupère systématiquement les nouveaux messages quand vous êtes dans votre zone de couverture locale.

**Réception à l'étranger** : déterminez si votre téléphone récupère systématiquement les nouveaux messages quand vous êtes dans une zone couverte par un autre réseau.

La réception en zone locale ou itinérante fonctionne avec les options suivantes :

- **Manuel** : le téléphone affiche des notifications de réception. Utilisez l'option **Récupérer** pour télécharger manuellement les nouveaux messages.

- **Automatique** : le téléphone récupère systématiquement les messages sur le serveur.
- **Refuser** : le téléphone rejette tous les messages.
- **Liste bloquée** : enregistrez les adresses électroniques et les numéros de téléphone dont vous souhaitez refuser les messages.
- **Profil MMS** : sélectionnez le profil de connexion à utiliser pour les MMS. Vous pouvez également créer ou modifier un profil.  $\triangleright$  p. 108

### **E-mail** *(Menu 5.5.3)*

Vous pouvez configurer les paramètres du service de messagerie électronique.

- Pendant l'envoi et la récupération d'e-mails,  $\overline{\mathbb{M}}$ vous ne pouvez pas modifier les paramètres des comptes et des profils de la messagerie électronique.
- **Options d'envoi** : définissez les options suivantes pour l'envoi des e-mails :

**Conserver une copie** : une copie de vos e-mails sera envoyée à votre propre compte de messagerie.

**Accusé de réception** : le réseau vous signale la réception de vos e-mails par leurs destinataires.

**Confirmation de lecture** : vos e-mails seront accompagnés d'une demande de lecture/réponse.

**Adresse de réponse** : indiquez l'adresse électronique qui doit recevoir les confirmations de lecture de vos destinataires.

**Priorité** : choisissez le niveau de priorité de vos e-mails.

**Joindre ma carte de visite** : joignez vos coordonnées à vos e-mails. Créez tout d'abord votre carte de visite.

 $\blacktriangleright$  [p. 42](#page-43-0)

**Inclure la signature** : joignez votre nom, votre numéro de téléphone, un mémo simple ou un slogan à vos emails.

**Modifier le nom** : entrez le nom de votre signature.

**Modifier le numéro** : entrez le numéro de téléphone dans votre signature.

**Modifier la note** : entrez le slogan qui accompagnera votre signature.

• **Options de réception** : définissez les options suivantes pour la réception des e-mails :

**Fréquence de vérification** : choisissez la fréquence à laquelle votre téléphone vérifie l'arrivée de nouveaux e-mails sur le serveur. Si vous choisissez **Ne pas notifier**, vous devrez utiliser l'option **Rechercher de nouveaux e-mails** pour les récupérer manuellement.

#### **Envoyer accusé de lecture** :

déterminez si le téléphone envoie une confirmation de lecture des e-mails entrants. Si vous choisissez **Rappel de réponse**, le téléphone vous demande d'envoyer une confirmation de lecture.

**Limite de téléchargement** : fixez la taille maximale autorisée pour les e-mails reçus. Votre téléphone refusera tous les e-mails plus volumineux.

#### **Méthode de téléchargement** :

choisissez si le téléphone télécharge uniquement leurs en-têtes ou la totalité des e-mails.

**Enregistrer dans serveur** : le serveur conserve une copie des e-mails après leur récupération.

**Télécharger d'abord le dernier e-mail** : demandez au téléphone de commencer le téléchargement par les e-mails les plus récents.

- **Liste bloquée** : désignez les adresses ou les objets dont les e-mails seront rejetés.
- **Compte e-mail** : configurez un compte de messagerie, puis sélectionnez celui que vous souhaitez utiliser.

**Compte en cours** : cochez ou sélectionnez un compte.

**Paramètres des comptes** : configurez des comptes utilisant différents serveurs d'e-mail. Définissez les options suivantes pour chaque compte :

- **Nom de compte** : nommez le compte actuellement sélectionné.
- **Nom d'utilisateur** : entrez un nom d'utilisateur.
- **Adresse e-mail** : entrez votre adresse électronique.
- **Serveur SMTP** : entrez l'adresse IP ou le nom de domaine du serveur des e-mails sortants.
- **Port SMTP** : entrez le numéro du port SMTP.
- **Se connecter d'abord au serveur POP3**/**Se connecter d'abord au serveur IMAP4** : pour

l'authentification, connectez-vous au serveur POP3 ou IMAP avant le serveur SMTP pour envoyer vos e-mails.

- **Type de protocole** : sélectionnez le protocole du serveur des e-mails reçus. Les options restantes dépendent du protocole choisi.

*Lorsque le protocole est POP3 :*

- **Serveur POP3** : entrez l'adresse IP ou le nom de domaine du serveur qui reçoit vos e-mails.
- **Port POP3** : entrez le numéro du port POP3.
- **ID d'utilisateur** : entrez le nom d'utilisateur POP3.
- **Mot de passe** : entrez le mot de passe POP3.
- **Utiliser l'authentification SMTP** : activez l'authentification SMTP, qui oblige l'utilisateur à s'identifier avant d'envoyer des e-mails.
- **Identique à POP3** : décidez si le serveur SMTP doit hériter des paramètres du serveur POP3.
- **ID utilisateur SMTP** : entrez le nom d'utilisateur SMTP.
- **Mot de passe SMTP** : entrez le mot de passe SMTP.
- **Connexion APOP** : connectez-vous au serveur à l'aide du schéma APOP.
- **Limite de récupération des e-mails (1-100)** : fixez le nombre d'en-têtes à récupérer sur le serveur.
- **Connexion sécurisée** : sécurisez les connexions du service de messagerie.

*Lorsque le protocole est IMAP4 :*

- **Serveur IMAP4** : entrez l'adresse IP ou le nom de domaine du serveur qui reçoit vos e-mails.
- **Port IMAP4** : entrez le numéro du port IMAP4.
- **ID d'utilisateur** : entrez le nom d'utilisateur IMAP4.
- **Mot de passe** : entrez le mot de passe IMAP4.
- **Utiliser l'authentification SMTP** : activez l'authentification SMTP, qui oblige l'utilisateur à s'identifier avant d'envoyer des e-mails.
- **Identique à IMAP4** : décidez si le serveur SMTP doit hériter des paramètres du serveur IMAP4.
- **ID utilisateur SMTP** : entrez le nom d'utilisateur SMTP.
- **Mot de passe SMTP** : entrez le mot de passe SMTP.
- **Inclure les pièces jointes** : sélectionnez cette option pour télécharger les pièces jointes avec les e-mails.
- **Limite de récupération des e-mails (1-100)** : fixez le nombre d'en-têtes à récupérer sur le serveur.
- **Connexion sécurisée** : sécurisez les connexions du service de messagerie.

• **Profil e-mail** : sélectionnez le profil de connexion à utiliser pour les e-mails. Vous pouvez également créer ou modifier un profil.  $\triangleright$  [p. 108](#page-109-0)

#### **Message Push** *(Menu 5.5.4)*

Vous pouvez modifier les paramètres de la réception des messages push par le serveur.

- **Recevoir** : définissez comment le téléphone traite la réception des messages push. Si vous choisissez **Liste bloquée**, le téléphone refusera les messages provenant des adresses présentes dans cette liste.
- **Liste bloquée** : gérez les adresses des serveurs bloqués.

#### **Message Info** *(Menu 5.5.5)*

Vous pouvez modifier les paramètres de réception des messages de diffusion d'informations.

• **Recevoir** : décidez si vous souhaitez recevoir ou non les messages d'information.

- **Liste des canaux** : indiquez les chaînes de diffusion dont vous souhaitez recevoir les messages d'information. Pour plus d'informations, contactez votre opérateur.
- **Langue**: choisissez vos langues préférées pour l'affichage des messages d'information.

### **Etat de la mémoire** *(Menu 5.6)*

Ce menu permet de connaître la quantité de mémoire monopolisée par chaque dossier. Pour faire défiler les autres types de message, appuyez sur [Gauche] ou [Droite].

# **Gestion fichiers** *(Menu 6)*

Ce menu permet d'accéder aux images, aux séquences vidéo et aux fichiers musicaux et audio stockés dans la mémoire du téléphone et dans toute carte mémoire compatible.

Pour y accéder, appuyez sur <**Menu**> en mode veille et sélectionnez **Gestion fichiers**.

#### **Astuces DRM (Protection des droits d'auteur)**

Selon le système DRM (Protection des droits d'auteur) en vigueur, certains éléments multimédia téléchargés sur WAP ou reçus par MMS ne peuvent être lus qu'avec une clé de licence.

Vous pouvez acquérir cette clé auprès du site WAP propriétaire des droits d'auteur de ce contenu. Pour ce faire, utilisez l'option **Activer la clé**.

Les icônes suivantes apparaissent dans la liste ·

• : élément transférable avec une clé valide.

- : élément transférable sans clé valide.
- : élément non transférable avec une clé valide.
- : élément non transférable sans clé valide.

Votre opérateur ne prend en charge que les fichiers DRM dont l'accès est illimité ou quantifié.

### <span id="page-79-0"></span>**Images** *(Menu 6.1)*

Ce menu affiche les photos prises avec le téléphone et les images téléchargées, reçues dans des messages ou importées depuis un ordinateur.

### **Afficher une image**

- 1. Sélectionnez un dossier d'images.
- 2. Sélectionnez une image.

### **Diaporama**

Vous pouvez afficher les photos d'un dossier dans un diaporama, ou affichage successif de chaque cliché.

1. Sélectionnez **Photos**.

- 2. Appuyez sur <**Options**>, puis choisissez **Diaporama**.
- 3. Choisissez une vitesse de défilement. Le diaporama commence.
- 4. Appuyez sur <**Arrêter**> pour l'interrompre.

#### **Options des images**

Lorsqu'une image est affichée, appuyez sur <**Options**> pour accéder aux fonctions suivantes :

- **Liste** : revenez à la liste des images.
- **Envoyer via** : envoyez le fichier par MMS, E-mail ou Bluetooth.
- **Définir comme** : faites de l'image votre fond d'écran ou associez-la à l'identification d'un correspondant inscrit dans le répertoire.
- **Modifier** : s'il s'agit d'une photo prise par l'appareil du téléphone, vous pouvez la modifier à l'aide de l'outil de retouche d'image.  $\triangleright$  [p. 49](#page-50-0)
- **Activer la clé** : obtenez une nouvelle clé de licence après l'expiration de votre autorisation d'utilisation du fichier protégé (DRM) sélectionné.
- **Supprimer** : effacez le fichier.
- **Renommer** : modifiez le nom du fichier.
- **Déplacer vers** : déplacez le fichier dans un autre dossier ou dans une carte mémoire.
- **Copier sur la carte mémoire** : copiez le fichier sélectionné dans la carte mémoire qui est insérée dans le téléphone.
- **Visible par Bluetooth** : le fichier sélectionné ou tous les fichiers sont accessibles aux autres périphériques Bluetooth.
- **Verrouiller**/**Déverrouiller** : protégez ce fichier contre toute tentative de suppression ou déverrouillez-le.
- **Imprimer via Bluetooth** : imprimez l'image en connectant le téléphone à une imprimante via Bluetooth. Certaines imprimantes ne sont pas compatibles avec votre téléphone.
- **Détails** : affichez les propriétés du fichier.
- **Gestion des clés** : gérez les clés de licence que vous avez achetées.

### <span id="page-81-0"></span>**Vidéos** *(Menu 6.2)*

Ce menu affiche les clips vidéo filmés avec le téléphone, téléchargés, reçus dans des messages ou importés depuis votre ordinateur.

Les séquences vidéo filmées avec d'autres appareils, tels que des caméscopes, risquent de ne pas fonctionner correctement sur votre téléphone.

# **Regarder un clip vidéo**

- 1. Sélectionnez un dossier de fichiers vidéo.
- 2. Sélectionnez un clip vidéo.

Pendant l'écoute, utilisez les touches suivantes :

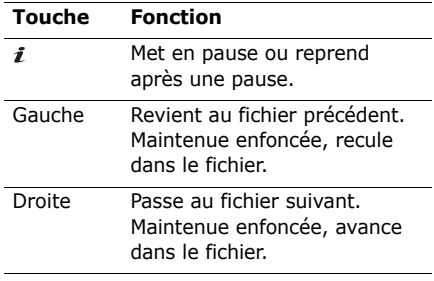

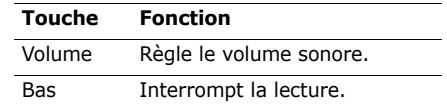

### **Options vidéo**

Après la lecture, appuyez sur <**Options**> pour accéder aux fonctions suivantes :

- **Liste** : revenez à la liste des vidéos.
- **Envoyer via** : envoyez le fichier par MMS, E-mail ou Bluetooth.
- **Définir comme** : faites du clip vidéo votre fond d'écran, si le fichier est au format 3gp, ou associez-le à l'identification d'un correspondant inscrit dans le répertoire.
- **Activer la clé** : obtenez une nouvelle clé de licence après l'expiration de votre autorisation d'utilisation du fichier protégé (DRM) sélectionné.
- **Supprimer** : effacez le fichier.
- **Renommer** : modifiez le nom du fichier.
- **Déplacer vers** : déplacez le fichier dans un autre dossier ou dans une carte mémoire.
- **Copier sur la carte mémoire** : copiez le fichier sélectionné dans la carte mémoire qui est insérée dans le téléphone.
- **Visible par Bluetooth** : le fichier actuellement sélectionné ou tous les fichiers sont accessibles aux autres périphériques Bluetooth.
- **Verrouiller**/**Déverrouiller** : protégez ce fichier contre toute tentative de suppression ou déverrouillez-le.
- **Détails** : affichez les propriétés du fichier.
- **Gestion des clés** : gérez les clés de licence que vous avez achetées.

### **Musique** *(Menu 6.3)*

Ce menu affiche les fichiers musicaux téléchargés ou importés depuis votre ordinateur.

Sélectionnez un fichier. Le lecteur audio s'ouvre.  $\triangleright$  [p. 45](#page-46-0)

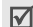

Lorsque vous lisez un fichier de ce menu sans l'avoir ajouter au préalable à la liste d'écoute du lecteur audio, l'animation d'arrière-plan n'est pas prise en charge.

### **Sons** *(Menu 6.4)*

Ce menu affiche les mémos vocaux enregistrés avec le téléphone et les fichiers audio téléchargés, reçus dans des messages ou importés depuis un ordinateur.

#### **Ecouter un clip audio**

- 1. Sélectionnez un dossier de fichiers audio.
- 2. Sélectionnez un clip audio. Pour les mémos vocaux, voir **Mémo vocal**.  $p.48$

## **Options audio**

Pendant l'écoute d'un clip audio, appuyez sur <**Options**> pour accéder aux fonctions suivantes :

- **Liste** : revenez à la liste des sons.
- **Envoyer via** : envoyez le fichier par MMS, E-mail ou Bluetooth.
- **Définir comme** : ce fichier servira de sonnerie ou de mélodie pour les appels d'un correspondant inscrit dans le répertoire.
- **Activer la clé** : obtenez une nouvelle clé de licence après l'expiration de votre autorisation d'utilisation du fichier protégé (DRM) sélectionné.

- **Supprimer** : effacez le fichier.
- **Renommer** : modifiez le nom du fichier.
- **Déplacer vers** : déplacez le fichier dans un autre dossier ou dans une carte mémoire.
- **Copier sur la carte mémoire** : copiez le fichier sélectionné dans la carte mémoire qui est insérée dans le téléphone.
- **Visible par Bluetooth** : le fichier actuellement sélectionné ou tous les fichiers sont accessibles aux autres périphériques Bluetooth.
- **Verrouiller**/**Déverrouiller** : protégez ce fichier contre toute tentative de suppression ou déverrouillez-le.
- **Détails** : affichez les propriétés du fichier.
- **Gestion des clés** : gérez les clés de licence que vous avez achetées.

### **Autres fichiers** *(Menu 6.5)*

Ce menu permet d'afficher différents documents et fichiers stockés dans la mémoire du téléphone sans les altérer. Les formats de fichier supportés sont: \*.doc, \*.xls, \*.ppt, \*.pdf et \*.txt.

### **Afficher un document**

Sélectionnez un document. L'afficheur Picsel démarre et ouvre le document.

- Selon la taille du fichier ou la capacité de mémoire de l'afficheur Picsel File, certains fichiers risquent de ne pas s'ouvrir correctement.
	- Si un document contient des langues non prises en charge par Picsel File Viewer, son contenu ne s'affichera pas correctement.

Contrôlez l'affichage du document à l'aide des touches suivantes :

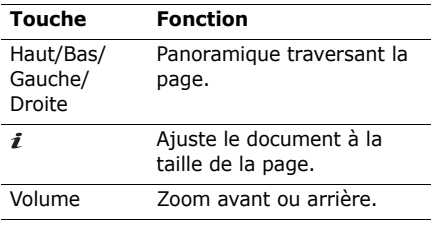

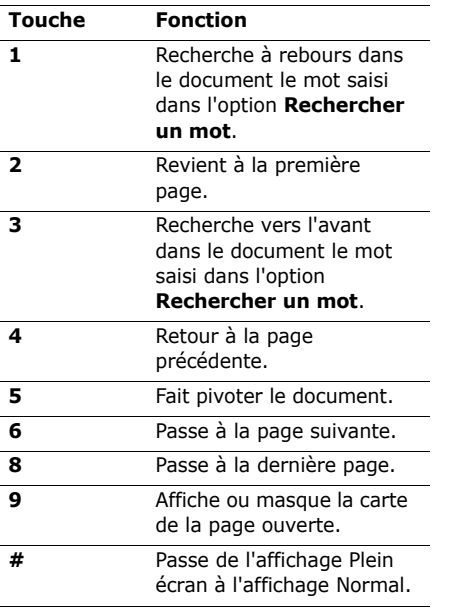

# **Options des documents**

Lorsqu'un document est affiché, appuyez sur <**Options**> ou sur <  $\sqrt{1}$  > pour accéder aux fonctions suivantes :

- **Affichage plein écran**/**Affichage normal** : affichez le document en plein écran ou revenez au mode normal.
- **Voir la miniature**/**Masquer la miniature** : affichez ou masquez la carte de la page ouverte.
- **Zoom** : effectuez un zoom avant ou arrière.
- **Ajuster à** : adaptez le document à la taille de la page ou à la hauteur ou la largeur de l'écran.
- **Aller à** : passez à une autre page du document.
- **Rechercher un mot** : recherchez du texte dans le document.
- **Pivoter** : faites pivoter le document.
- **Panoramique écran**/**Panoramique normal** : changez le mode de panoramique, écran ou pixel prédéfini.

- **Autre mode** : basculez l'écran en mode fluide. Le texte est réorganisé pour faciliter la lecture des fichiers \* txt. Vous pouvez le parcourir à l'aide des touches [Haut] et [Bas].
- **Masquer le contrôleur**/**Afficher le contrôleur** : masquez ou affichez la barre de raccourcis en mode plein écran.
- **Envoyer via** : envoyez le fichier par MMS, E-mail ou Bluetooth.
- **Déplacer vers la carte mémoire** : déplacez le fichier sélectionné dans la carte mémoire qui est insérée dans le téléphone.
- **Copier sur la carte mémoire** : copiez le fichier sélectionné dans la carte mémoire qui est insérée dans le téléphone.
- **Supprimer** : effacez le fichier sélectionné.
- **Renommer** : modifiez le nom du fichier.
- **Visible par Bluetooth** : le fichier actuellement sélectionné ou tous les fichiers sont accessibles aux autres périphériques Bluetooth.
- **Verrouiller**/**Déverrouiller** : protégez ce fichier contre toute tentative de suppression ou déverrouillez-le.
- **Détails** : affichez les propriétés du fichier.
- **Raccourcis** : affichez les fonctions des touches disponibles dans le lecteur Picsel.

### **Carte mémoire** *(Menu 6.6)*

Ce menu permet d'accéder aux fichiers stockés dans une carte mémoire. Il n'apparaît que lorsqu'une carte mémoire est insérée dans le téléphone.

Votre téléphone est conçu pour utiliser des cartes mémoire formatées en FAT16. Si vous insérez une carte mémoire formatée en FAT32, le téléphone vous demandera de la reformater. Dans le cas contraire, vous ne pourrez pas utiliser cette carte avec le téléphone.

# **Etat de la mémoire** *(Menu 6.7)*

Ce menu permet de connaître l'encombrement de la mémoire du téléphone ou d'une carte mémoire par les éléments multimédia. Pour la mémoire du téléphone, appuyez sur [Gauche] ou [Droite] pour afficher l'état de la mémoire par taille ou par nombre d'éléments.

# **Calendrier** *(Menu 7)*

Ce menu vous permet d'inscrire votre emploi du temps dans le téléphone.

Pour y accéder, appuyez sur <**Menu**> en mode veille et sélectionnez **Calendrier**.

### **Sélectionner une date dans le calendrier**

Lorsque vous ouvrez le menu **Calendrier**, la vue Mois apparaît avec la date du jour encadrée en gris.

- Pour changer de jour, appuyez sur [Gauche] ou [Droite].
- Pour changer de semaine, appuyez sur [Haut] ou [Bas].

• Pour changer de mois, appuyez sur [Volume].

## **Créer un élément**

Dans le calendrier, vous pouvez inscrire des rendez-vous, des anniversaires et des tâches. Chaque jour peut contenir plusieurs éléments.

#### **Entrer un nouveau rendez-vous**

- 1. Sélectionnez une date dans le calendrier.
- 2. Appuyez sur <**Options**>, puis choisissez **Créer** → **Rendez-vous**.
- 3. Entrez les renseignements ou modifiez les paramètres :
	- **Objet** : entrez l'intitulé du rendez-vous.
	- **Détails** : entrez les détails du rendez-vous.
	- **Date de début** et **Heure de début** : entrez la date et l'heure de début du rendez-vous.
	- **AM/PM** : choisissez entre **AM** (matin) et **PM** (après-midi) lorsque le format 12 heures est sélectionné.

- **Date de fin** et **Heure de fin** : entrez la date et l'heure de fin du rendezvous.
- **AM/PM** : choisissez entre **AM** (matin) et **PM** (après-midi) lorsque le format 12 heures est sélectionné.
- **Emplacement** : entrez des renseignements sur le lieu du rendez-vous.
- **Alarme** : programmez une alarme pour ce rendez-vous.
- **Avant** : définissez de combien de temps l'alarme doit précéder le rendez-vous.
- **Tonalité d'alarme** : sélectionnez une sonnerie.
- **Répéter** : programmez la répétition du rendez-vous et choisissez sa fréquence.
- **Jusqu'à** : si le rendez-vous est récurrent, programmez sa dernière date.
- 4. Appuyez sur <**Enreg.**> pour inscrire ce rendez-vous dans le calendrier.

### **Entrer un anniversaire**

- 1. Sélectionnez une date dans le calendrier.
- 2. Appuyez sur <**Options**>, puis choisissez **Créer** → **Anniversaire**.
- 3. Entrez les renseignements ou modifiez les paramètres :
	- **Evénement** : entrez des renseignements sur l'anniversaire.
	- **Date** : entrez la date.
	- **Alarme** : programmez une alarme pour cet anniversaire.
	- **Avant** : définissez de combien de temps l'alarme doit précéder l'anniversaire.
	- **Heure d'alarme** : entrez l'heure de sonnerie désirée.
	- **AM/PM** : choisissez entre **AM** (matin) et **PM** (après-midi) lorsque le format 12 heures est sélectionné.
	- **Tonalité d'alarme** : sélectionnez une sonnerie.
	- **Répéter chaque année** : le téléphone peut vous rappeler l'anniversaire chaque année.
- 4. Appuyez sur <**Enreg.**> pour inscrire cet anniversaire dans le calendrier.

### **Entrer une tâche**

- 1. Sélectionnez une date dans le calendrier.
- 2. Appuyez sur <**Options**>, puis choisissez **Créer** → **Tâche**.
- 3. Entrez les renseignements ou modifiez les paramètres :
	- **Tâche** : entrez les détails de la tâche.
	- **Date de début** : entrez la date de début.
	- **Date d'échéance** : entrez la date à laquelle la tâche doit être terminée.
	- **Sélectionnez une priorité** : choisissez un niveau de priorité.
- 4. Appuyez sur <**Enreg.**> pour enregistrer la tâche.

# **Consulter le calendrier**

Dès que des éléments y sont inscrits, des icônes descriptives et le nombre d'événements pour le jour sélectionné apparaissent au bas du calendrier.

- Rendez-vous
- **名** Anniversaire
- Tâche

## **Afficher un élément**

- 1. Dans le calendrier, sélectionnez la date dont vous souhaitez consulter les éléments.
- 2. Sélectionnez un élément pour afficher ses détails.
- 3. Appuyez sur [Gauche] ou [Droite] pour accéder aux autres éléments programmés le même jour.

Lorsqu'un élément est affiché, appuyez sur <**Options**> pour accéder aux fonctions suivantes :

- **Modifier** : modifiez l'élément.
- **Créer** : créez un nouvel élément.
- **Envoyer via** : envoyez l'élément par SMS, MMS, E-mail ou Bluetooth.
- **Mode d'affichage** : changez le mode d'affichage du calendrier.
- **Supprimer** : effacez l'élément.
- **Etat de la mémoire** : accédez aux informations relatives à la mémoire monopolisée par les éléments du calendrier.

### **Options du calendrier**

Dans le calendrier, appuyez sur <**Options**> pour accéder aux fonctions suivantes :

- **Mode d'affichage** : changez le mode d'affichage du calendrier.
- **Créer** : créez un nouvel élément.
- **Aller à** : sélectionnez la date du jour ou entrez une autre date.
- **Trier par** : triez les éléments par type.
- **Supprimer** : effacez des éléments stockés dans le calendrier à l'aide de différentes options.

Les éléments récurrents ne peuvent être supprimés qu'en vue Jour.

- **Evénements manqués** : affichez les éléments dont l'alarme est restée sans réponse.
- **Etat de la mémoire** : accédez aux informations relatives à la mémoire monopolisée par les éléments du calendrier.

#### **Modes d'affichage des éléments du calendrier**

Vous pouvez passer en affichage quotidien ou hebdomadaire. Appuyez sur <**Options**> et sélectionnez **Mode d'affichage** → une vue.

### **Affichage quotidien**

Vous pouvez consulter les éléments de la date sélectionnée. Les icônes suivantes indiquent l'état des éléments :

- **Alarme programmée**
- La Flément récurrent
- Priorité des tâches (Rouge : élevée, Bleu : normale, Gris : basse)
- **M** Tâche terminée

Sélectionnez un élément pour afficher ses détails.

### **Affichage hebdomadaire**

Vous pouvez consulter les éléments de la semaine sélectionnée. Dans l'emploi du temps, chaque événement planifié est signalé par une cellule. Sélectionnez une cellule dans le jour désiré.

# **Appareil photo** *(Menu 8)*

L'appareil photo intégré à votre téléphone vous permet de prendre des photos et de filmer des clips vidéo.

Pour y accéder, appuyez sur <**Menu**> en mode veille et sélectionnez **Appareil photo** ou maintenez la touche [Photo] enfoncée.

- Ne prenez pas de photos de personnes sans leur autorisation.
	- Ne prenez pas de cliché dans les endroits où les appareils photo sont interdits.
	- Ne prenez pas de photos susceptibles de ne pas respecter la vie privée des individus.

# <span id="page-90-0"></span>**Photographier**

Vous pouvez prendre des photos dans différents modes. L'appareil produit des photos au format JPEG.

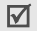

Lorsque vous prenez une photo à la lumière directe du soleil ou dans des conditions de surexposition, des zones d'ombres risquent d'apparaître sur l'image.

# **Photographier**

- 1. Pour allumer le module, ouvrez le menu **Appareil photo** ou maintenez la touche [Photo] enfoncée.
- 2. Procédez aux réglages nécessaires.
	- Appuyez sur  $\langle \mathbf{E} \rangle$  pour accéder aux options photographiques.
		- $\blacktriangleright$  section suivante
	- Le clavier permet de modifier certains réglages et de changer de mode.  $p.91$
- 3. Appuyez sur  $[i]$  ou sur [Photo] pour prendre un cliché. La photo est enregistrée dans le dossier **Photos**.

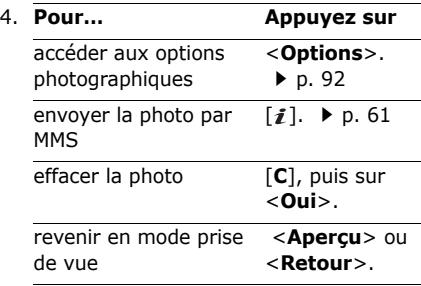

#### **Options photographiques en mode prise de vue**

En mode prise de vue, appuyez sur  $\leq \sqrt{2}$ pour accéder aux fonctions suivantes :

- **Enregistrer une vidéo** : basculez en mode caméscope.
- **Mode de capture** : photographiez dans les modes suivants :

**Cliché unique** : un seul cliché en mode normal. Vous pouvez activer ou désactiver l'enregistrement automatique de vos clichés.

**Rafale** : une série de clichés successifs. Vous pouvez choisir le nombre de clichés désirés et la vitesse de prise de vue.

**Cliché mosaïque** : plusieurs clichés fondus dans un même cadre. Vous pouvez choisir leur disposition.

- **Effets** : modifiez la gamme de couleurs ou appliquez des effets spéciaux.
- **Cadres** : appliquez un cadre d'ornement.
- **Flash** : choisissez l'usage du flash.
- **Minuterie** : définissez un délai retardant avant la prise d'une photo.
- **Ouvrir Mes photos** : ouvrez le dossier **Photos**.
- **Réglages photo** : modifiez les réglages photographiques par défaut. **Taille** : sélectionnez la taille d'image. **Qualité** : sélectionnez la qualité d'image.

**Capture** : sélectionnez un écran d'aperçu.

**Son de l'obturateur** : choisissez le son qui sera émis lorsque vous appuierez sur l'obturateur.

**Son zoom** : activez ou désactivez l'effet sonore du zoom.

**Son luminosité** : activez ou désactivez l'effet sonore du réglage de la luminosité.

**Balance des blancs** : ajustez la gamme de couleurs de l'image en jouant avec les tons chauds et froids.

**ISO** : modifiez la sensibilité ISO de l'appareil photo. Lorsque les conditions d'éclairage sont insuffisantes, sélectionnez un niveau ISO plus élevé.

Plus le paramètre ISO est élevé, plus l'obturation est rapide et plus l'appareil est sensible à la lumière. Cependant, un paramètre ISO trop élevé risque d'altérer l'image.

• **Raccourcis photo** : affichez les fonctions des touches disponibles en mode prise de vue.

#### <span id="page-92-0"></span>**Fonctionnement du clavier en mode prise de vue**

Les touches du clavier permettent de modifier les réglages photographiques en mode prise de vue.

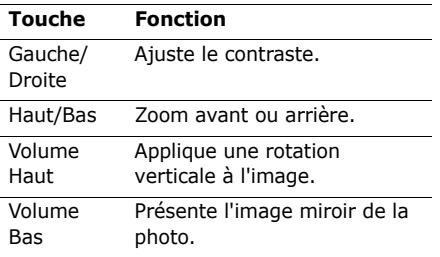

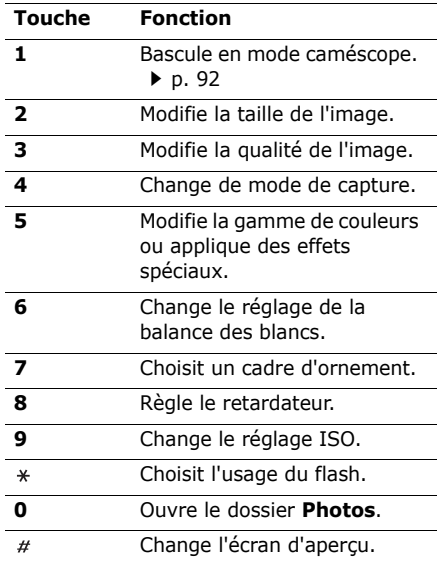

### <span id="page-93-0"></span>**Options photographiques**

Après l'enregistrement d'une photo, appuyez sur <**Options**> pour accéder aux fonctions suivantes :

- **Afficher** : accédez à l'une des photos prises en mode rafale.
- **Capture** : revenez en mode prise de vue.
- **Envoyer via** : envoyez le fichier par MMS, E-mail ou Bluetooth.
- **Définir comme** : faites de la photo votre fond d'écran ou associez-la à l'identification d'un correspondant inscrit dans le répertoire.
- **Modifier** : modifiez la photo à l'aide de l'outil de retouche. ▶ [p. 49](#page-50-0)
- **Supprimer** : effacez le fichier.
- **Renommer** : modifiez le nom du fichier.
- **Ouvrir Mes photos** : ouvrez le dossier **Photos.**  $\triangleright$  [p. 78](#page-79-0)
- **Verrouiller**/**Déverrouiller** : protégez ce fichier contre toute tentative de suppression ou déverrouillez-le.
- **Imprimer via Bluetooth** : imprimez la photo en connectant le téléphone à une imprimante via Bluetooth. Certaines imprimantes ne sont pas compatibles avec votre téléphone.
- **Détails** : affichez les propriétés du fichier.

# <span id="page-93-1"></span>**Filmer un clip vidéo**

Vous pouvez filmer un clip vidéo et l'enregistrer dans l'appareil.

### **Filmer une vidéo**

- 1. En mode prise de vue, appuyez sur [**1**].
- 2. Procédez aux réglages nécessaires.
	- Appuyez sur  $\leq$   $\frac{1}{2}$  > pour accéder aux options du caméscope.
		- $\blacktriangleright$  section suivante
	- Le clavier permet de modifier certains réglages et de changer de mode.  $\blacktriangleright$  [p. 94](#page-95-0)
- 3. Appuyez sur  $[i]$  ou sur [Photo] pour commencer à filmer.
- 4. Appuyez sur  $\left[\mathbf{\vec{i}}\right]$ ,  $\leq$   $\blacksquare$  > ou sur [Photo] pour cesser de filmer.

Le film est automatiquement enregistré dans le dossier **Mes vidéos**.

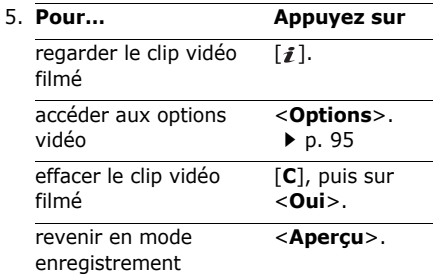

#### **Options vidéo en mode caméscope**

En mode caméscope, appuyez sur  $\langle \mathbb{R} \rangle$ pour accéder aux fonctions suivantes :

- **Photographier** : basculez en mode prise de vue.
- **Effets** : modifiez la gamme de couleurs ou appliquez des effets spéciaux.
- **Flash** : choisissez l'usage du flash.
- **Minuterie** : choisissez un délai retardant avant la mise en route de l'enregistrement.
- **Ouvrir Mes vidéos** : ouvrez le dossier **Mes vidéos**.
- **Réglages caméscope** : modifiez les réglages d'enregistrement suivants : **Mode d'enregistrement** : choisissez un mode d'enregistrement vidéo.

Sélectionnez **Normal** pour filmer un clip dont la limite sera fixée par la quantité de mémoire disponible. Le clip vidéo est enregistré au format MP4.

Sélectionnez **Taille limite pour MMS/ Fond d'écran** pour filmer une séquence qui pourra être envoyée dans un MMS ou devenir votre fond d'écran. Le clip vidéo est enregistré au format 3gp.

**Taille** : sélectionnez une taille de cadre.

**Qualité** : sélectionnez la qualité d'image.

**Capture** : sélectionnez un écran d'aperçu.

**Enregistrement audio** : enregistrez le son en plus de l'image.

**Son zoom** : activez ou désactivez l'effet sonore du zoom.

**Son luminosité** : activez ou désactivez l'effet sonore du réglage de la luminosité.

**Balance des blancs** : ajustez la gamme de couleurs de l'image en jouant avec les tons chauds et froids.

• **Raccourcis caméscope** : affichez les fonctions des touches disponibles en mode caméscope.

### <span id="page-95-0"></span>**Utiliser le clavier en mode caméscope**

Les touches du clavier permettent de modifier les réglages photographiques en mode caméscope :

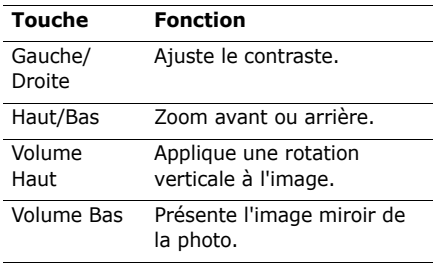

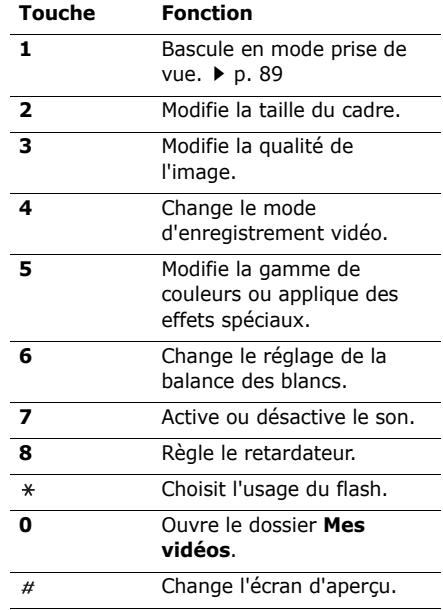

### <span id="page-96-0"></span>**Options vidéo**

Après l'enregistrement d'un clip vidéo, appuyez sur <**Options**> pour accéder aux fonctions suivantes :

- **Capture** : revenez en mode caméscope.
- **Envoyer via** : envoyez le fichier par MMS, E-mail ou Bluetooth.
- **Définir comme** : faites du clip vidéo votre fond d'écran, si le fichier est au format 3gp, ou associez-le à l'identification d'un correspondant inscrit dans le répertoire.
- **Supprimer** : effacez le fichier.
- **Renommer** : modifiez le nom du fichier.
- **Ouvrir Mes vidéos** : ouvrez le dossier Mes vidéos.  $\triangleright$  [p. 80](#page-81-0)
- **Verrouiller**/**Déverrouiller** : protégez ce fichier contre toute tentative de suppression ou déverrouillez-le.
- **Détails** : affichez les propriétés du fichier.

# **Réglages** *(Menu 9)*

Ce menu contient de nombreuses options destinées à adapter le téléphone à vos préférences et à vos besoins. Vous pouvez également y rétablir ses réglages d'origine.

Pour y accéder, appuyez sur <**Menu**> en mode veille et sélectionnez **Réglages**.

### **Heure et date** *(Menu 9.1)*

Ce menu permet de modifier la date et l'heure affichées par votre téléphone. Avant de définir ces éléments, indiquez votre fuseau horaire dans le menu **Fuseaux horaires**.  $\triangleright$  [p. 52](#page-53-0)

- **Heure** : entrez l'heure actuelle.
- **AM/PM** : sélectionnez **AM** (avant midi) ou **PM** (après midi) dans le format 12 heures.
- **Format de l'heure** : sélectionnez le format d'affichage de l'heure.
- **Date** : entrez la date du jour.
- **Format de la date** : sélectionnez un format de date.

- **Jour de début du calendrier** : définissez le jour qui débute la semaine dans le calendrier.
- **Mise à jour auto.** : activez la fonction de mise à jour automatique de l'heure. Votre téléphone recevra le code MCC (Mobile Country Code) du réseau et ajustera automatiquement l'heure du pays dans lequel vous voyagez lorsque vous êtes à l'étranger.
	- $\blacksquare$  L'heure risque cependant de ne pas être mise à jour lorsque vous changez de fuseau horaire tout en restant dans le même pays.

# **Téléphone** *(Menu 9.2)*

De nombreuses fonctions du système de votre téléphone vous permettent d'effectuer des réglages personnalisés.

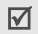

Certains menus ne sont pas disponibles chez tous les opérateurs téléphoniques.

#### **Langue** *(Menu 9.2.1)*

Ce menu permet de choisir parmi les nombreuses langues d'affichage proposées. Si vous choisissez **Automatique**, le téléphone utilise la langue de la carte SIM.

### **Message d'accueil** *(Menu 9.2.2)*

Ce menu permet de saisir le message de bienvenue qui s'affiche brièvement lors de la mise en marche du téléphone.

#### **Clavier coulissant** *(Menu 9.2.3)*

Ce menu vous permet de choisir le comportement du téléphone lorsque vous l'ouvrez lors d'un appel entrant ou le refermez pendant l'utilisation d'une fonction.

- **Ouverture** : décidez s'il suffit d'ouvrir le téléphone pour répondre aux appels.
- **Fermeture** : décidez si les menus en cours d'utilisation sont maintenus lors de la fermeture du téléphone.
	- Si vous choisissez **Fermeture** pour **Continuer l'opération**, le verrouillage du clavier ne fonctionne qu'en mode veille.

#### **Raccourcis** *(Menu 9.2.4)*

Les touches de navigation peuvent servir de raccourcis pour accéder à certains menus directement en mode veille. Ce menu permet d'affecter un raccourci à une touche. La touche [Haut] est réservée au mode Mon menu.

#### **Affecter un raccourci à un menu**

- 1. Sélectionnez la touche qui servira de raccourci.
- 2. Sélectionnez le menu à affecter à cette touche.

#### **Options des raccourcis**

Appuyez sur <**Options**> pour accéder aux fonctions suivantes :

- **Changer** : affectez ou changez le menu d'un raccourci.
- **Supprimer** : désactivez le raccourci affecté à la touche sélectionnée.
- **Tout supprimer** : désactivez tous les raccourcis affectés.

#### **Mon menu** *(Menu 9.2.5)*

Vous pouvez configurer votre propre menu avec vos éléments favoris. Ils seront alors aisément accessibles en appuyant sur la touche [Haut] en mode veille.

### **Définir un élément de Mon menu**

- 1. Sélectionnez l'élément à modifier.
- 2. Sélectionnez l'élément de menu désiré.

### **Options des éléments**

Appuyez sur <**Options**> pour accéder aux fonctions suivantes :

- **Attribuer** : attribuez un élément.
- **Changer** : modifiez l'élément sélectionné.
- **Supprimer** : effacez l'élément sélectionné.
- **Tout supprimer** : supprimez tous les éléments.

### **Touche volume** *(Menu 9.2.6)*

Ce menu permet de définir si le téléphone désactive la sonnerie ou rejette la communication lorsque vous maintenez la touche [Volume] enfoncée à l'arrivée d'un appel.

### **Autres réglages** *(Menu 9.2.7)*

Vous pouvez activer ou désactiver les fonctions de rappel et de réponse automatiques.

• **Rappel automatique** : votre téléphone effectuera jusqu'à dix tentatives de rappel d'un numéro après un essai infructueux.

• **Toutes touches** : répondez aux appels en appuyant sur une touche quelconque, sauf  $\lceil \mathcal{L} \rceil$  et <**Refuser**>.

### **Mode hors-ligne** *(Menu 9.2.8)*

Ce menu permet de passer du mode mode hors-ligne au mode en ligne, et vice versa.

## **Affichage** *(Menu 9.3)*

Ce menu permet de modifier les paramètres de l'écran.

#### **Fond d'écran** *(Menu 9.3.1)*

Vous pouvez choisir le contenu de l'écran de veille.

- **Ecran principal** : sélectionnez une image ou un clip vidéo à afficher sur l'écran.
- **Fond d'écran calendrier** : affichez le calendrier en mode veille.
- **Emplacement du texte** : choisissez la place du texte à l'écran. Si vous ne souhaitez afficher aucun texte en mode veille, sélectionnez **Désactivé**.
- **Style du texte** : sélectionnez un style de police.
- **Couleur du texte** : sélectionnez la couleur de la police.
- **Logo graphique** : le téléphone affiche une icône graphique sur l'écran de veille, à la place du logo de votre opérateur. Cette option n'est disponible qu'après la réception d'une icône graphique dans un message.

### **Style du menu principal** *(Menu 9.3.2)*

Vous pouvez choisir le style d'affichage de l'écran des menus principaux.

#### **Aspect** *(Menu 9.3.3)*

Vous pouvez choisir un modèle de couleur pour les menus.

### **Luminosité** *(Menu 9.3.4)*

Vous pouvez adapter la luminosité de l'écran en fonction des différentes conditions d'éclairage.

### **Affichage de la numérotation**

*(Menu 9.3.5)*

Ce menu permet de choisir la couleur, le type et la taille de la police des numéros et la couleur de l'arrière-plan utilisé pour la composition des numéros de téléphone.

#### **Affichage informations correspondant** *(Menu 9.3.6)*

Ce menu permet de régler le téléphone pour qu'il affiche les notifications des appels manqués avec les informations les plus récentes sur leurs appelants.

### **Paramètres de sortie TV** *(Menu 9.3.7)*

Ce menu permet de configurer le système vidéo pour un téléviseur.

### **Son** *(Menu 9.4)*

Ce menu permet de personnaliser différents réglages sonores.

### **Appel entrant** *(Menu 9.4.1)*

Ce menu permet de modifier les réglages sonores des appels entrants.

- **Sonnerie** : choisissez la sonnerie des appels.
- **Volume** : choisissez le niveau sonore de la sonnerie.
- **Type d'alerte** : sélectionnez le type d'alerte qui vous signalera l'arrivée des appels.

## **Tonalité du clavier** *(Menu 9.4.2)*

Ce menu vous permet de choisir la tonalité émise par le clavier lorsque vous appuyez sur ses touches.

Vous pouvez régler le volume sonore des  $\triangledown$ tonalités du clavier à l'aide des touches [Volume] en mode veille.

### **Tonalité des messages** *(Menu 9.4.3)*

Ce menu vous permet de modifier les réglages sonores des messages SMS, MMS, E-mails et Infos, individuellement.

- **Tonalité** : choisissez parmi les différentes propositions.
- **Type d'alerte** : choisissez votre type d'alerte désiré pour l'arrivée des messages.
- **Répétition** : choisissez la fréquence de notification de l'arrivée des nouveaux messages.

### **Marche/Arrêt** *(Menu 9.4.4)*

Ce menu vous permet de choisir la mélodie jouée par le téléphone lors de sa mise en marche/arrêt.

#### **Son du clavier** *(Menu 9.4.5)*

Ce menu vous permet de choisir la tonalité émise à l'ouverture et à la fermeture du téléphone.

### **Mode silencieux** *(Menu 9.4.6)*

Ce menu permet de choisir le type d'alerte utilisé par le téléphone en mode silencieux.

### **Autres tonalités** *(Menu 9.4.7)*

Ce menu vous permet de personnaliser d'autres tonalités pour votre téléphone.

- **Bip durée d'appel** : le téléphone émet un bip toutes les minutes lors des appels sortants, afin de vous tenir informé(e) de la durée de vos communications.
- **Tonalité de connexion** : le téléphone émet un bip dès que la liaison est établie pour vos appels.
- **Signal d'appel** : le téléphone émet un bip à l'arrivée d'un message ou d'une alarme pendant que vous êtes en ligne.
- **Notifications** : le téléphone émet un bip lorsqu'une fenêtre contextuelle s'ouvre.

# **Rétroéclairage** *(Menu 9.5)*

Ce menu permet de modifier le fonctionnement du rétroéclairage.

**Ecran** *(Menu 9.5.1)*

Vous pouvez choisir les durées d'activation du rétroéclairage et de persistance de l'affichage.

- **Normal** : sélectionnez la durée de persistance du rétroéclairage de l'écran.
- **Tamisé** : sélectionnez la durée de persistance de l'affichage obscurci après l'extinction du rétroéclairage de l'écran. Après la durée prédéfinie, l'écran s'éteint.

### **Clavier** *(Menu 9.5.2)*

Vous pouvez choisir comment le téléphone gère l'éclairage du clavier. Sélectionnez l'une des options suivantes dans la ligne **Utiliser**:

- **Toujours** : le clavier est toujours allumé.
- **Pendant la nuit** : le clavier n'est allumé que de 17h00 à 9h00.

• **Pendant une période définie** : vous pouvez fixer les heures d'éclairage du clavier qui vous conviennent.

### **Services réseau** *(Menu 9.6)*

Ce menu permet d'accéder aux différents services de votre réseau téléphonique. Au besoin, contactez votre opérateur pour connaître leur disponibilité et vous y abonner.

#### **Transfert d'appel** *(Menu 9.6.1)*

Ce service réseau permet de rediriger les appels entrants vers le numéro de votre choix.

- 1. Sélectionnez une option du transfert d'appel :
	- **Toujours transférer** : tous les appels sont systématiquement redirigés.
	- **Occupé** : les appels sont redirigés lorsque vous êtes déjà en ligne.
	- **Pas de réponse** : les appels sont renvoyés lorsque vous ne répondez pas.
- **Injoignable** : les appels sont redirigés lorsque vous ne vous trouvez pas dans votre zone locale et lorsque votre téléphone est éteint.
- **Tout annuler** : annulez toutes les options du transfert d'appel.
- 2. Sélectionnez le type d'appels à rediriger.
- 3. Sélectionnez **Activer**. Pour interrompre le transfert d'appel, sélectionnez **Désactiver**.
- 4. Passez à la ligne **Transférer vers**.
- 5. Entrez le numéro qui doit recevoir vos appels à la place du téléphone.
- 6. Si vous avez sélectionné **Pas de réponse**, passez à la ligne **Secondes** et choisissez le délai d'attente du réseau avant le renvoi d'un appel (en secondes).
- 7. Appuyez sur <**Sélect.**>.

#### **Interdiction d'appel** *(Menu 9.6.2)*

Ce service réseau vous permet de restreindre vos communications.

1. Sélectionnez une option d'interdiction d'appel :

- **Ts les appels sortants** : vous ne pouvez passer aucun appel.
- **International** : vous ne pouvez pas appeler à l'étranger.
- **International sauf national** : à l'étranger, seuls les numéros du pays où vous vous trouvez peuvent être appelés, ainsi que ceux de votre pays d'origine.
- **Ts les appels entrants** : vous ne pouvez recevoir aucun appel.
- **Entrants à l'étranger** : vous ne pouvez recevoir aucun appel lorsque vous utilisez votre téléphone à l'étranger.
- **Tout annuler** : désactive tous les réglages d'interdiction d'appel. Vous pouvez téléphoner et recevoir des appels normalement.
- **Changer le mot de passe d'interdiction** : changez le mot de passe d'interdiction d'appel fourni par votre opérateur.
- 2. Sélectionnez le type d'appels à interdire.
- 3. Sélectionnez **Activer**. Pour interrompre la restriction d'appel, sélectionnez **Désactiver**.
- 4. Saisissez le mot de passe d'interdiction d'appel fourni par votre opérateur, puis appuyez sur <**Sélect.**>.

### **Signal d'appel** *(Menu 9.6.3)*

Ce service réseau vous signale qu'une autre personne cherche à vous joindre quand vous êtes déjà en ligne.

- 1. Sélectionnez le type d'appels concerné par cette option.
- 2. Sélectionnez **Activer**. Pour interrompre le signal d'appel, sélectionnez **Désactiver**.

### **Sélection réseau** *(Menu 9.6.4)*

Ce service vous permet d'indiquer si le choix du réseau à utiliser lorsque vous êtes en dehors de votre zone de couverture s'effectue automatiquement ou manuellement.

Vous pouvez utiliser un réseau différent du vôtre si un contrat d'itinérance a été conclu entre les deux opérateurs.

### **Présentation du numéro** *(Menu 9.6.5)*

Ce service vous permet de masquer votre numéro de téléphone lors de vos appels. Si vous choisissez l'option **Par défaut**, le téléphone utilise le réglage du réseau.

Chez certains opérateurs, il est impossible de modifier la présentation du numéro.

### **Serveur de messagerie vocale**

*(Menu 9.6.6)*

Ce menu permet de stocker le numéro de votre serveur de messagerie vocale et de consulter votre répondeur.

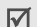

- Ce numéro doit être stocké dans le téléphone avant le premier accès au répondeur. Il doit vous être communiqué par votre opérateur téléphonique.
- **Appeler le serveur vocal** : appelez le serveur vocal pour écouter les messages enregistrés sur votre répondeur.
- **N° du serveur vocal** : modifiez ou entrez le numéro de votre serveur vocal.

### **Groupe d'utilisateurs fermé**

#### *(Menu 9.6.7)*

Ce menu vous permet de limiter vos appels entrants et sortants à un groupe d'utilisateurs sélectionnés. Pour plus d'informations sur la création d'un groupe fermé, contactez votre opérateur.

- **Liste d'index** : activez, ajoutez ou supprimez des numéros d'index de groupe.
- **Accès extérieur** : autorisez l'accès aux numéros qui ne font pas partie du groupe fermé. Cette option dépend de la nature de votre abonnement.
- **Groupe par défaut** : activez le groupe fermé par défaut si vous en avez défini un avec votre opérateur. Lorsque vous appellerez un correspondant, vous aurez la possibilité d'utiliser ce groupe par défaut sans avoir à le sélectionner dans la liste.

### **Bluetooth** *(Menu 9.7)*

Grâce à la technologie Bluetooth, votre téléphone peut se connecter à d'autres périphériques Bluetooth sans aucun branchement physique et vous pouvez échanger du contenu avec d'autres appareils, téléphoner en gardant les mains libres et contrôler votre téléphone à distance.

La technologie Bluetooth permet de connecter, sans fil et gratuitement, tous les appareils compatibles Bluetooth présents dans un rayon de 10 mètres. Les appareils Bluetooth échangeant leurs données à l'aide d'ondes hertziennes, ils n'ont pas besoin d'être alignés visuellement pour communiquer.

- Si des obstacles se trouvent entre les deux appareils, la distance de fonctionnement peut être réduite.
	- La fonction Bluetooth est indisponible pendant l'utilisation des fonctionnalités multimédia, telles que le dictaphone, le baladeur et l'appareil photo, et vice versa.
	- Certains périphériques ne sont pas compatibles avec votre téléphone.

#### **Configuration de la fonction Bluetooth**

Le menu **Bluetooth** offre les options suivantes :

- **Activation** : activez ou désactivez la fonction Bluetooth.
- **Mes périphériques** : recherchez les appareils Bluetooth connectables.
- **Visibilité du téléphone** : autorisez les autres périphériques Bluetooth à localiser votre téléphone.
- **Nom du téléphone** : attribuez un nom Bluetooth à votre téléphone ; il s'affichera sur les autres périphériques.
- **Mode sécurisé** : décidez si le téléphone doit vous demander confirmation avant d'autoriser d'autres périphériques à accéder à vos données.
- **Services Bluetooth** : affichez la liste des services Bluetooth disponibles.

#### **Rechercher un périphérique Bluetooth et s'y connecter**

1. Dans le menu **Bluetooth**, choisissez **Mes périphériques**.

2. Sélectionnez **Rechercher de nouveaux périphériques**.

Après la recherche, la liste des appareils accessibles s'affiche. Les icônes suivantes vous renseignent sur leur type :

- **•** Ordinateur
- **F** Téléphone mobile
- **Imprimante**
- **IR** Appareil non reconnu
- **Assistant numérique (PDA)**
- · **Fa** Casque stéréo
- *Casque mono/kit mains libres* pour voiture

La couleur de l'icône indique l'état du périphérique :

- Gris pour les appareils non associés
- Bleu pour les appareils associés
- Orange pour les périphériques actuellement connectés à votre téléphone
- 3. Sélectionnez un appareil.
- 4. Entrez le code Bluetooth, puis appuyez sur <**OK**>. Ce code ne sert qu'une fois : vous n'avez pas à le mémoriser.

Lorsque l'utilisateur de l'autre périphérique entre le même code, l'association des deux appareils est effective.

Certains périphériques, notamment les kits  $\overline{\mathsf{M}}$ piéton et les kits voiture mains libres, ont reçu un code Bluetooth, par exemple **0000**. Si c'est le cas de l'appareil auquel vous souhaitez vous connecter, vous devez saisir ce code.

# **Options des périphériques**

Dans la liste des périphériques, appuyez sur <**Options**> pour accéder aux fonctions suivantes :

- **Connexion** : connectez-vous à un kit mains libres, pour voiture ou piéton.
- **Déconnecter** : mettez fin à la liaison avec le périphérique connecté.
- **Parcourir les fichiers** : recherchez des données dans l'autre périphérique et importez-les directement dans votre téléphone.
- **Liste de services** : affichez la liste des services Bluetooth du périphérique.
- **Renommer** : renommez le périphérique associé.

- **Autoriser le périphérique**/**Appareil non autorisé** : choisissez si le système doit ou non demander votre autorisation lorsque d'autres périphériques tentent de se connecter à votre téléphone.
- **Supprimer** : retirez le périphérique sélectionné ou tous les périphériques de la liste.

### **Envoyer des données via Bluetooth**

- 1. Activez la fonction Bluetooth.
- 2. Ouvrez l'application qui contient l'élément à envoyer.
- 3. Sélectionnez l'élément désiré, puis appuyez sur <**Options**>.
- 4. Sélectionnez **Envoyer via** → **Bluetooth**.
- 5. Pour le répertoire, sélectionnez les données à envoyer.
- 6. Sélectionnez un appareil.
- 7. Si nécessaire, entrez le code Bluetooth requis pour l'association, puis appuyez sur <**OK**>.

# **Recevoir des données via Bluetooth**

Pour ce faire, la fonction Bluetooth de votre téléphone et sa visibilité doit être activée.

- 1. Si un périphérique Bluetooth non autorisé envoie des données à votre téléphone, appuyez sur <**Oui**> pour l'accepter.
- 2. Pour recevoir les données, appuyez sur <**Oui**>.

# **Sécurité** *(Menu 9.8)*

Ce menu permet de protéger votre appareil contre les utilisations non autorisées en gérant les différents codes d'accès du téléphone et de la carte SIM.

 $\boxtimes$  Si vous saisissez un code PIN/PIN2 incorrect à trois reprises consécutives, votre carte SIM se bloque automatiquement. Pour la débloquer, vous devez saisir votre code PUK ou PUK2 (*Personal Unblocking Key*). Ces codes sont fournis par votre opérateur téléphonique.

## **Vérification du code PIN** *(Menu 9.8.1)*

Le code PIN (Numéro d'identification personnel de 4 à 8 chiffres) protège votre carte SIM contre les utilisations non autorisées. Lorsque cette fonction est activée, le téléphone réclame ce code à chaque mise en marche.
### <span id="page-108-2"></span>**Changer le code PIN** *(Menu 9.8.2)*

Ce menu permet de changer votre code PIN. Pour ce faire, la fonction de vérification du code PIN doit être activée.

### <span id="page-108-8"></span>**Verrouillage téléphone** *(Menu 9.8.3)*

Ce menu permet de protéger le téléphone contre les utilisations frauduleuses.

Lorsqu'elle est activée, vous devez saisir un code de 4 à 8 chiffres à chaque mise en marche de l'appareil.

Ce mot de passe est initialement réglé sur **00000000**. Pour le modifier, utilisez le menu **Changer le mot de passe**.

### <span id="page-108-7"></span><span id="page-108-5"></span><span id="page-108-0"></span>**Changer le mot de passe** *(Menu 9.8.4)*

Ce menu permet de modifier le mot de passe du téléphone.

### <span id="page-108-9"></span><span id="page-108-3"></span>**Confidentialité** *(Menu 9.8.5)*

Ce menu permet de verrouiller l'accès aux messages, aux fichiers et à toutes les fonctions du téléphone, à l'exception des fonctions d'appel.

Lorsque cette option est activée, le mot de passe du téléphone est réclamé pour tout accès aux éléments et fonctions verrouillés.

### <span id="page-108-1"></span>**Verrouillage de la carte SIM**

*(Menu 9.8.6)*

Ce menu permet d'empêcher votre téléphone de fonctionner avec une carte SIM autre que la vôtre en lui attribuant un code de verrouillage SIM. Pour utiliser une autre carte SIM, vous devez saisir le code de verrouillage SIM.

### <span id="page-108-4"></span>**Numérotation fixe** *(Menu 9.8.7)*

Le mode Numérotation fixe, s'il est pris en charge par votre carte SIM, vous permet de restreindre vos appels sortants à un nombre limité de numéros de téléphone. Lorsque cette fonction est activée, vous ne pouvez appeler que les numéros stockés dans votre carte SIM.

### <span id="page-108-6"></span>**Changer le code PIN2** *(Menu 9.8.8)*

S'il est pris en charge par votre carte SIM, ce menu permet de modifier l'actuel code PIN2.

*Fonctions des menus*

### **Traçage du mobile** *(Menu 9.8.9)*

Lorsque quelqu'un tente d'utiliser votre téléphone avec une autre carte SIM, votre appareil envoie automatiquement un message de suivi prédéfini à votre famille ou à vos amis. Vous pouvez alors connaître le numéro qui émet les messages et retrouver la trace de votre téléphone. Cette fonctionnalité est très pratique en cas de vol ou de perte du téléphone.

- L'envoi du message de suivi sera facturé à l'utilisateur de la carte SIM non autorisée. Pour utiliser le téléphone avec une autre carte SIM, vous devez d'abord désactiver la carte SIM, vous devez d'abord désactiver la  $\blacksquare$  Votre téléphone est configuré par défaut fonction Traçage du mobile.
- 1. Entrez le mot de passe du téléphone, puis appuyez sur <**OK**>.
- 2. Renseignez les options suivantes :
	- **Traçage du mobile** : activez la fonction de suivi du mobile.
	- **Destinataires** : indiquez les numéros de téléphone qui doivent recevoir les messages de suivi.
	- **Expéditeur** : entrez le nom de l'expéditeur.
- **Message** : vérifiez le texte du message de suivi.
- 3. Lorsque vous avez terminé, appuyez sur <**Enreg.**>.

### **Connexion** *(Menu 9.9)*

Ce menu permet de créer et de personnaliser les profils contenant les paramètres qui contrôlent la connexion de votre téléphone au réseau. Ces paramètres sont indispensables pour utiliser le navigateur WAP et pour envoyer des MMS et des e-mails.

pour se connecter au réseau. Si vous modifiez la configuration sans consulter au préalable votre opérateur, les fonctions WAP, MMS et E-mail risquent de ne plus fonctionner correctement.

### **Créer un profil**

- 1. Appuyez sur <**Nouveau**>. Si un profil est déjà enregistré, appuyez sur <**Options**> et choisissez **Ajouter une nouvelle connexion**.
- 2. Renseignez les paramètres suivants :
	- **Nom du profil** : nommez le profil.
- **URL de page d'accueil** : entrez l'adresse URL de la page utilisée comme page d'accueil.
- **Proxy** : activez ou désactivez le serveur proxy.
- **Adresse IP** : entrez l'adresse IP du serveur proxy.
- **Port** : entrez le numéro de port du serveur proxy.
- **Durée** : définissez la durée d'inactivité après laquelle le réseau sera automatiquement déconnecté.
- **DNS** : activez ou désactivez les adresses du serveur de noms de domaines.
- **DNS 1** et **DNS 2** : entrez les adresses DNS primaire et secondaire.
- **Support** : sélectionnez le type de support réseau.
- **Paramètres avancés** : changez les options avancées. Elles varient en fonction du choix du support réseau. *Si le réseau est de type GPRS :*

**APN** : entrez le nom du point d'accès.

**ID de connexion** : entrez l'identifiant de connexion.

**Mot de passe** : entrez le mot de passe de connexion.

*Si le réseau est de type GSM :*

**Numéro à composer** : entrez le numéro de téléphone du serveur PPP.

**ID de connexion** : entrez l'identifiant de connexion.

**Mot de passe** : entrez le mot de passe de connexion.

#### **Type d'appel de données** :

sélectionnez un type d'appel pour la transmission des données.

3. Appuyez sur <**Enreg.**> pour enregistrer le profil.

## **Options des profils**

Appuyez sur <**Options**> pour accéder aux fonctions suivantes :

- **Modifier** : modifiez le profil sélectionné.
- **Supprimer** : effacez le profil.
- **Ajouter une nouvelle connexion** : créez un nouveau profil.

## <span id="page-111-1"></span>**Réinitialiser les réglages** *(Menu 9.10)*

Ce menu permet de rétablir les réglages d'origine de toutes les options que vous avez modifiées.

- 1. Appuyez sur  $\lceil f \rceil$  pour sélectionner les catégories de réglages à réinitialiser.
- 2. Appuyez sur <**Réinit.**>.
- 3. Appuyez sur <**OK**> pour confirmer l'opération.
- 4. Entrez le mot de passe du téléphone, puis appuyez sur <**OK**>.

Ce mot de passe est initialement réglé sur **00000000**. Cependant, vous pouvez le modifier.  $\triangleright$  [p. 107](#page-108-0)

# <span id="page-111-0"></span>*Dépannage*

#### <span id="page-111-2"></span>*Support technique*

Pour éviter tout appel inutile, procédez aux vérifications élémentaires énumérées dans cette section avant de contacter votre support technique.

#### **Lorsque vous allumez votre téléphone, les messages suivants s'affichent à l'écran :**

« Insérer la carte SIM »

- Vérifiez que la carte SIM est installée correctement.
- « Saisir un mot de passe »
- La fonction de verrouillage automatique a été activée. Pour pouvoir utiliser le téléphone, vous devez saisir son mot de passe.
- « Saisir le code PIN »
- Vous utilisez ce téléphone pour la première fois. Vous devez saisir le code PIN fourni avec la carte SIM.
- L'option imposant la saisie du code PIN à chaque utilisation du téléphone a été activée. A chaque mise en service du téléphone, le code PIN doit être saisi. Pour désactiver cette fonction, utilisez le menu **Vérification du code PIN**.
- « Saisir le code PUK »
- Un code PIN incorrect a été saisi à trois reprises et la carte SIM est maintenant bloquée. Entrez le code PUK fourni par votre opérateur téléphonique.

#### **Le message « Service non disponible », « Echec réseau » ou « Non effectué » s'affiche sur l'écran.**

- La connexion au réseau a été perdue. Vous êtes peut-être dans une zone de réception médiocre. Déplacez-vous et recommencez.
- Vous tentez d'accéder à une option pour laquelle vous n'avez souscrit aucun abonnement auprès de votre opérateur. Contactez-le pour obtenir plus d'informations.

### **Vous avez saisi un numéro, mais il n'a pas été composé.**

- Assurez-vous d'avoir appuyé sur  $\lceil \bigcirc \rceil$ .
- Assurez-vous d'avoir accédé au réseau cellulaire approprié.
- Assurez-vous de ne pas avoir programmé une option d'interdiction d'appel sortant.

#### **Votre correspondant ne parvient pas à vous joindre.**

- Assurez-vous que votre téléphone est allumé. ( $\lceil \mathcal{L} \rceil$  plus de 2 secondes.)
- Assurez-vous de vous connecter au réseau cellulaire approprié.
- Assurez-vous de ne pas avoir programmé une option d'interdiction d'appel entrant.

#### **Votre correspondant ne vous entend pas.**

- Assurez-vous de ne pas avoir désactivé votre microphone.
- Assurez-vous de tenir le téléphone suffisamment près de votre bouche. Le microphone se trouve en bas de l'appareil.

**Le téléphone commence à émettre des bips et le message « Avertissement ! Batterie faible ! » clignote à l'écran.**

Le niveau de charge de la batterie est insuffisant. Rechargez-la.

### **La qualité sonore de l'appel est médiocre.**

*Dépannage*

- Vérifiez la puissance du signal affichée à l'écran ( **T.** II). Le nombre de barres indique le niveau de puissance : fort  $(T_{\bullet} )$  à faible  $(T)$ .
- Déplacez légèrement le téléphone ou rapprochez-vous d'une fenêtre si vous êtes dans un immeuble.

#### **Aucun numéro n'est composé lorsque vous choisissez une entrée du répertoire.**

- Dans la **Liste des contacts**, vérifiez que les numéros ont été enregistrés correctement.
- Corrigez-les, si nécessaire.

#### **La batterie ne se recharge pas correctement ou le téléphone s'éteint parfois tout seul.**

• Nettoyez les contacts de chargement du téléphone et de la batterie à l'aide d'un chiffon doux et propre.

#### **Si ces vérifications ne vous ont pas permis de résoudre le problème rencontré, notez les éléments suivants :**

- les numéros de modèle et de série du téléphone,
- les détails de la garantie,
- une description précise du problème rencontré.

Contactez ensuite votre revendeur le plus proche ou le service après-vente de Samsung.

#### <span id="page-114-1"></span>**Informations sur la certification DAS**

Ce téléphone répond à toutes les normes européennes concernant l'exposition aux ondes radio.

Votre téléphone mobile est un équipement destiné à émettre et recevoir des ondes radio. Il a été conçu pour ne pas dépasser les limites d'exposition aux radiofréquences (RF) recommandées par le Conseil de l'Union européenne. Ces limites font partie d'un ensemble de directives exhaustives et établissent les niveaux d'exposition autorisés aux radiofréquences pour le grand public. Ces directives ont été développées par des organismes scientifiques indépendants au travers d'une évaluation périodique des études réalisées. Les limites prévoient une marge de sécurité importante destinée à garantir la sécurité des personnes, quelle que soit leur âge et leur état de santé.

<span id="page-114-0"></span>La norme d'exposition aux ondes émises par les téléphones portables emploie une unité de mesure appelée Débit d'absorption spécifique (DAS). La valeur DAS limite recommandée par le Conseil de l'Union européenne est de 2,0 W/kg.\*

La plus haute valeur DAS mesurée pour ce modèle est 0,691 W/kg.

Le débit d'absorption spécifique est mesuré dans des conditions normales d'utilisation, le téléphone émettant à son niveau de puissance maximum certifié dans toutes les bandes de fréquence testées. Dans la pratique, le niveau réel du DAS du téléphone est légèrement inférieur à ce niveau maximum.

La limite DAS définie pour les téléphones mobiles grand public est de 2,0 watts/kilogramme (W/kg). Elle est mesurée sur un cube représentant 10 grammes de tissu du corps humain. Cette limite intègre une marge de sécurité importante afin de garantir une sécurité maximale de l'utilisateur et de prendre en compte les variations pouvant intervenir lors des mesures. Les valeurs DAS peuvent varier en fonction des réglementations nationales et de la bande utilisée par le réseau.

En effet, ce téléphone est conçu pour fonctionner à plusieurs niveaux de puissance mais n'utilise que le niveau minimal pour établir une liaison avec le réseau. En général, plus vous êtes proche d'un relais, moins la puissance utilisée par le téléphone est élevée.

Avant la commercialisation d'un nouveau modèle au public, la conformité à la Directive Européenne R&TTE doit être démontrée. Parmi ses exigences essentielles, cette directive inclut la protection de la santé et de la sécurité de l'utilisateur et de toute autre personne.

Cependant, par mesure de précaution, quelques dispositions simples peuvent contribuer à diminuer le niveau d'exposition. Ainsi, afin de réduire au maximum la puissance d'émission de votre téléphone, veillez à l'utiliser dans des conditions de réception optimales, l'indicateur affiché à l'écran comportant alors un nombre suffisant de barres.

Par ailleurs, il est également recommandé d'utiliser autant que possible le kit piéton. Cependant, on veillera dans ce cas à éloigner le téléphone du ventre des femmes enceintes et du bas ventre des adolescents.

### <span id="page-115-0"></span>**Précautions d'utilisation des batteries**

- N'utilisez jamais un chargeur ou des batteries endommagés.
- Utilisez la batterie uniquement pour votre téléphone.
- Si vous utilisez le téléphone près d'une station de base, il utilise moins de puissance. La durée de communication et de veille dépend fortement de la puissance du signal sur le réseau cellulaire et des paramètres définis par l'opérateur du réseau.
- Les délais de recharge de la batterie dépendent du niveau de charge restant et du type de batterie et de chargeur utilisé. La batterie peut être rechargée et déchargée des centaines de fois, mais elle va s'user progressivement. Lorsque la durée de fonctionnement (conversation et veille) devient nettement inférieure à la normale, il devient nécessaire d'acheter une nouvelle batterie.
- En cas d'inutilisation prolongée, une batterie pleine se décharge progressivement d'elle-même.
- N'utilisez que les batteries et les chargeurs Samsung. Lorsque le chargeur n'est pas utilisé, ne le laissez pas branché à une prise de courant. Ne laissez pas la batterie branchée au chargeur pendant plus d'une semaine, car une surcharge risque de raccourcir sa durée de vie.
- Les températures extrêmes affectent la capacité de charge de votre batterie : commencez par la rafraîchir ou la réchauffer.
- N'entreposez pas la batterie dans des endroits chauds ou froids, tels qu'une voiture placée en plein soleil ou stationnée dans un garage en hiver, car vous risquez d'amoindrir ses capacités et sa durée de vie. Essayez toujours de conserver la batterie à température ambiante. Un téléphone dont la batterie est chaude ou froide peut rencontrer des difficultés de fonctionnement temporaires, même si la batterie est entièrement chargée. Les batteries Li-ion sont particulièrement sensibles aux températures inférieures à 0° C (32° F).
- Ne court-circuitez pas la batterie. Un court-circuit accidentel peut survenir lorsqu'un objet métallique (pièce, trombone ou stylo) établit un contact direct entre les bornes + et – de la batterie (languettes métalliques situées à l'arrière de la batterie), par exemple lorsque vous transportez une batterie de rechange dans une poche ou un sac. Une mise en court-circuit des bornes peut endommager la batterie ou l'objet engendrant le court-circuit.

• Débarrassez-vous des batteries usagées en respectant la réglementation locale. Recyclez toujours vos batteries. Ne jetez jamais de batteries au feu.

## <span id="page-117-0"></span>**Sécurité routière**

Votre téléphone portable vous offre l'avantage de pouvoir téléphoner depuis quasiment n'importe où et à tout moment. En contrepartie, cette liberté exige une certaine responsabilité de la part de l'utilisateur.

Votre principale responsabilité lorsque vous êtes au volant est de conduire prudemment. Si vous utilisez votre téléphone en étant au volant d'une voiture, assurez-vous de respecter la législation en vigueur dans le pays ou la région traversée.

## **Environnement de fonctionnement**

Respectez la législation spéciale en vigueur dans certains pays et éteignez toujours votre téléphone lorsque son utilisation est interdite ou lorsqu'elle peut engendrer des interférences ou un danger.

Lorsque vous reliez votre téléphone ou un accessoire à un autre équipement, lisez attentivement les consignes de sécurité indiquées dans son mode d'emploi. Ne reliez pas deux produits incompatibles entre eux.

Afin de garantir une performance et une sécurité optimales, il est conseillé d'utiliser l'appareil comme un combiné classique (écouteur plaqué sur l'oreille, antenne orientée vers le haut).

## **Equipements électroniques**

La plupart des équipements électroniques modernes sont munis d'un blindage contre les radiofréquences (RF). Cependant, certains peuvent ne pas être protégés contre les signaux émis par votre téléphone. Contactez le fabricant de l'équipement concerné.

### **Stimulateurs cardiaques**

Les fabricants de stimulateurs cardiaques recommandent un espacement minimum de 15 cm entre le téléphone et un stimulateur afin d'éviter tout problème de fonctionnement de ce dernier.

De plus, pendant les appels, veillez à utiliser le téléphone du côté opposé à l'implant. Cette recommandation est conforme aux études menées par les organismes indépendants et aux conseils du programme américain de recherche sur les technologies de téléphonie mobile (Wireless Technology Research). Si vous pensez que le fonctionnement du stimulateur est perturbé par le téléphone, éteignez ce dernier immédiatement.

### **Prothèses auditives**

Certains téléphones mobiles numériques peuvent perturber le fonctionnement de certaines prothèses auditives. Si c'est le cas, contactez le fabricant de votre prothèse.

### **Autres équipements médicaux**

Si vous utilisez un autre équipement médical, consultez son fabricant pour vous assurer qu'il est parfaitement protégé contre les radiofréquences.

Vous pouvez également obtenir ces informations auprès de votre médecin.

Eteignez votre téléphone dans les locaux médicaux chaque fois que la signalétique vous le demande.

### **Véhicules**

Les radiofréquences peuvent perturber le fonctionnement des systèmes électroniques mal installés ou non blindés des véhicules à moteur. Contactez votre revendeur ou le constructeur pour obtenir plus d'informations sur les équipements d'origine.

Et sur ceux ayant pu être ajoutés ultérieurement sur votre véhicule.

### **Zones signalisées**

Eteignez votre téléphone dans tous les locaux où la signalétique vous le demande.

### **Atmosphères potentiellement explosives**

Eteignez votre téléphone dans toutes les zones présentant des risques d'explosions et conformez-vous à la signalétique et aux instructions données. Une étincelle pourrait provoquer une explosion et causer des dommages corporels graves, voire mortels.

Il est impératif d'éteindre le téléphone dans les stations d'essence. Il est également conseillé de suivre les restrictions concernant l'utilisation d'équipements radio dans les dépôts de carburants (zones de distribution et de stockage), les usines chimiques et tous les lieux où des opérations de mise à feu sont en cours.

Les zones présentant une atmosphère potentiellement explosive sont clairement signalées, mais ce n'est pas toujours le cas. Elles incluent notamment les ponts inférieurs des navires, les installations de stockage et de transfert de produits chimiques, les véhicules fonctionnant au GPL (butane ou propane par exemple), les lieux dont l'air contient des produits chimiques ou des particules, tels que de la poussière de céréales ou de métal, ainsi que toutes les zones où vous devez normalement éteindre le moteur de votre véhicule.

## <span id="page-119-0"></span>**Appels d'urgence**

Comme tout autre téléphone cellulaire, ce modèle utilise des signaux radio, des relais cellulaires et filaires, ainsi que des fonctions programmées par l'utilisateur qui ne peuvent pas garantir une connexion dans toutes les situations. Par conséquent, ne vous reposez pas exclusivement sur votre téléphone portable pour les appels d'urgence ou autres appels importants (urgences d'ordre médical par exemple).

Pour l'émission et la réception d'appels, le téléphone doit être allumé et se trouver dans une zone de service fournissant une puissance de signal cellulaire adéquate. Il est possible que les appels d'urgence n'aboutissent pas sur tous les réseaux de téléphonie mobile ou lorsque certains services réseau et/ou fonctionnalités du téléphone sont activés. Contactez votre opérateur pour obtenir des informations complémentaires.

Pour passer un appel d'urgence, procédez de la manière suivante.

1. Allumez votre téléphone, si nécessaire.

- 2. Composez le numéro d'urgence. Les numéros d'urgence diffèrent selon les pays.
- 3. Appuyez sur  $\lceil \bigcirc \rceil$ .

Si certaines fonctions sont activées (par exemple, l'interdiction d'appels), commencez par les désactiver avant de passer votre appel. Consultez le mode d'emploi du téléphone et contactez votre fournisseur de services local.

## **Autres informations de sécurité**

- L'installation ou la réparation du téléphone dans un véhicule doit être effectué uniquement par des techniciens qualifiés. Une installation défectueuse ou une réparation incorrecte peut s'avérer dangereuse et annuler toute clause de garantie applicable à l'appareil.
- Vérifiez régulièrement que tous les équipements cellulaires présents dans votre véhicule sont montés et fonctionnent correctement.
- Ne transportez ou ne stockez jamais de liquides inflammables, de gaz ou de matériaux explosifs dans le même habitacle que le téléphone, ses composants ou accessoires.
- Pour les possesseurs de véhicules équipés d'airbags, n'oubliez pas que le déclenchement de ce dispositif est très violent. Ne placez pas d'objet, y compris un équipement téléphonique fixe ou mobile, au-dessus de l'airbag ni dans sa zone de déploiement. Si l'équipement téléphonique n'est pas installé correctement, le déclenchement de l'airbag pourrait occasionner des blessures graves au conducteur.
- Eteignez votre téléphone cellulaire en avion. L'utilisation de ce type de téléphones en avion est illégale et peut s'avérer dangereuse pour le fonctionnement de l'avion.
- Pour le contrevenant, le non respect de ces instructions peut aboutir à la suspension ou à l'interdiction d'abonnement à des services de téléphonie, à des poursuites, voire aux deux actions combinées.

## <span id="page-121-0"></span>**Entretien et réparation**

Votre téléphone est un produit technologique avancé et doit être manipulé avec précaution. Les suggestions suivantes vous aideront à utiliser votre appareil conformément à la garantie et à prolonger sa durée de vie.

- Conservez le téléphone et ses accessoires hors de portée des enfants en bas age et des animaux de compagnie. Ils risquent de l'endommager ou d'obstruer ses ouvertures.
- Entreposez l'appareil dans un endroit sec. L'eau, l'humidité et les liquides contenant des minéraux corroderont les circuits électroniques.
- N'utilisez pas le téléphone avec les mains mouillées. Cela risquerait de provoquer un choc électrique ou d'endommager le téléphone.
- N'utilisez pas et n'entreposez pas le téléphone dans des zones poussiéreuses et encrassées car ses composants pourraient être endommagés.
- N'entreposez pas le téléphone dans des zones chaudes. Des températures élevées peuvent réduire la durée de vie des composants électroniques, endommager la batterie et déformer ou faire fondre certains plastiques.
- N'entreposez pas le téléphone dans des zones froides. Lorsque votre appareil revient à sa température normale, de l'humidité susceptible d'endommager les circuits électroniques peut se former à l'intérieur du téléphone.
- Ne laissez pas tomber ou ne heurtez pas le téléphone. Un choc peut endommager les circuits internes.
- N'utilisez pas de produits chimiques corrosifs, de solvants de nettoyage ou de détergents puissants pour nettoyer l'appareil. Essuyez-le avec un chiffon doux légèrement imbibé d'eau savonneuse tiède.
- N'appliquez aucun produit de type peinture sur le téléphone. La peinture pourrait bloquer les pièces mobiles de l'appareil et perturber son fonctionnement.
- Ne posez pas le téléphone dans ou sur un appareil chauffant, tel qu'un four micro-ondes, une cuisinière ou un radiateur. Lorsqu'il est surchauffé, le téléphone peut exploser.
- Lorsque le téléphone ou la batterie sont mouillés, l'étiquette signalant les dégâts des eaux change de couleur. Dans ce cas, la garantie constructeur ne peut plus prendre les réparations en charge, même si elle n'est pas encore parvenue à expiration.
- Si votre téléphone est équipé d'un flash ou d'un éclairage, ne l'utilisez pas trop près des yeux des personnes et des animaux. Cela risque de provoquer des problèmes oculaires.
- N'utilisez que l'antenne fournie avec l'appareil ou une antenne de remplacement agréée. L'utilisation d'une antenne non agréée ou des modifications dans son système de fixation pourrait endommager le téléphone et constituer une violation des réglementations en vigueur sur les équipements radio.

• En cas de fonctionnement incorrect du téléphone, de la batterie, du chargeur ou de l'un des accessoires, rapportez-le au service après-vente le plus proche. Des techniciens vous aideront à résoudre le problème et effectueront, si nécessaire, la réparation de l'appareil.

# *Index*

### **A**

[Afficheur de fichiers • 82](#page-83-0) [Alarmes • 52](#page-53-0) App. photo [photos • 89](#page-90-0) [séquences vidéo • 92](#page-93-0) Annels [émission • 32](#page-33-0) [interdiction • 101](#page-102-0) [mise en attente • 34](#page-35-0) [rappel • 33](#page-34-0) [réception • 33](#page-34-1) [rejeter • 33](#page-34-2) [signal • 102](#page-103-0) [transfert • 36,](#page-37-0) [101](#page-102-1) [Appels d'urgence • 118](#page-119-0) [Appels internationaux • 32](#page-33-1) [Appels manqués • 37](#page-38-0) [Appels reçus • 38](#page-39-0) [Applications Java • 51](#page-52-0)

#### **B**

[Bande réseau, choix • 104](#page-105-0) Batterie [chargement • 7](#page-8-0) [précautions d'emploi • 114](#page-115-0) [voyant de faible charge • 8](#page-9-0) [Bip de durée d'appel • 100](#page-101-0)

Bluetooth [envoi de données • 106](#page-107-0) [réception de données • 106](#page-107-1) [réglages • 104](#page-105-1) [Boîte d'envoi des messages • 67](#page-68-0) Boîte de réception des messages [e-mails • 68](#page-69-0) [MMS/SMS • 64](#page-65-0)

#### **C**

[Calculatrice • 53](#page-54-0) [Calendrier • 85](#page-86-0) [Caractères, saisie • 30](#page-31-0) [Carte de visite • 42](#page-43-0) Carte mémoire [accès aux fichiers • 84](#page-85-0) [installation • 29](#page-30-0) Carte SIM [insertion • 7](#page-8-1) [verrouillage • 107](#page-108-1) [Choix du réseau • 102](#page-103-1) [Chronomètre • 54](#page-55-0) [Code PIN, changement • 107](#page-108-2) [Conférence téléphonique • 36](#page-37-1) [Confidentialité • 107](#page-108-3) [Connexion, tonalité • 100](#page-101-1) [Convertisseur • 53](#page-54-1) [Couleur des menus • 98](#page-99-0) [Coût des appels • 38](#page-39-1)

#### **D**

[Date, définir • 95](#page-96-0) [Dernier numéro, rappel • 33](#page-34-0) [Documents • 82](#page-83-1) [DRM \(Protection des droits](#page-79-0)  d'auteur) • 78 [Durée des appels • 38](#page-39-2) Durée du rétroéclairage [clavier • 100](#page-101-2) [écran • 100](#page-101-3)

#### **E**

[Eclairage, réglages • 100](#page-101-4) Ecran [contraste • 98](#page-99-1) [icônes • 11](#page-12-0) [langue • 96](#page-97-0) [présentation • 11](#page-12-1) [réglages • 98](#page-99-2) [rétroéclairage, durée • 100](#page-101-5) E-mails [affichage • 68](#page-69-0) [création/envoi • 62](#page-63-0) [réglages • 73](#page-74-0) [suppression • 69](#page-70-0) **Enregistrement** [mémos vocaux • 47](#page-48-0) [séquences vidéo • 92](#page-93-1)

Enregistreur vocal [enregistrement • 47](#page-48-0) [lecture • 48](#page-49-0) Etat de la mémoire [éléments téléchargés • 85](#page-86-1) [gestionnaire de fichiers • 85](#page-86-1) [messages • 77](#page-78-0) [répertoire 43](#page-44-0)

#### **F**

[Fond d'écran • 98](#page-99-3) [Fuseaux horaires • 52](#page-53-1)

#### **G**

[Gestionnaire de fichiers • 78](#page-79-1) [Groupe d'utilisateurs fermé • 103](#page-104-0) [Groupes d'appel • 41](#page-42-0)

#### **H**

[Haut-parleur • 35](#page-36-0) [Heure, régler • 95](#page-96-1)

#### **I**

[Icônes, description • 11](#page-12-2) [Image de fond • 98](#page-99-4) [Images téléchargées • 78](#page-79-2) [Infos, messages • 66,](#page-67-0) [77](#page-78-1) [Itinérance • 102](#page-103-2)

#### **J**

[Jeux • 51](#page-52-1) Journal d'appels [émis • 37](#page-38-1) [manqués • 37](#page-38-0) [reçus • 38](#page-39-0)

#### **L**

[Langue, choix • 96](#page-97-1) [Lecteur MP3 • 44](#page-45-0)

#### **M**

[Mes fichiers • 78](#page-79-1) [Message de bienvenue • 96](#page-97-2) Messages [bienvenue • 96](#page-97-3) [configuration • 66](#page-67-1) [diffusion d'infos • 66,](#page-67-0) [77](#page-78-1) [e-mails • 62,](#page-63-1) [68](#page-69-1) [MMS • 61,](#page-62-0) [65](#page-66-0) [Push • 66,](#page-67-2) [77](#page-78-2) [SMS • 59,](#page-60-0) [64](#page-65-1) [Messages de configuration • 64,](#page-65-2)  [66](#page-67-3) [Messages de diffusion d'infos](#page-67-0)  [• 66,](#page-67-0) [77](#page-78-3) [Messages envoyés • 67](#page-68-1) Messages recus [e-mails • 68](#page-69-0) [MMS/SMS • 64](#page-65-3) [Minuteur • 54](#page-55-1) [Mise en attente d'un appel • 34](#page-35-1) Mise en marche/arrêt [microphone • 36](#page-37-2) [téléphone • 8](#page-9-1) MMS [affichage • 64](#page-65-4) [création/envoi • 61](#page-62-1) [réglages • 72](#page-73-0) [suppression • 65](#page-66-1) [Mode AB, saisie de texte • 30](#page-31-1)

Mode discret [réglages • 100](#page-101-6) [Mode FDN • 107](#page-108-4) Mode silencieux [saisie • 15](#page-16-0) [Mode T9, saisie de texte • 31](#page-32-0) [Modèles de messages • 69](#page-70-1) [Mon menu • 15](#page-16-1) Mot de passe [restriction d'appel • 102](#page-103-3) [téléphone • 107](#page-108-5) [Musiques téléchargées • 81](#page-82-0)

#### **N**

[Navigateur • 56](#page-57-0) Noms [recherche • 39](#page-40-0) [saisie • 30](#page-31-0) Numéros [enregistrement • 40](#page-41-0) [recherche • 39](#page-40-1) [Numéros appelés • 37](#page-38-1) [Numérotation abrégée • 42](#page-43-1) [Numérotation, choix de](#page-99-5)  l'affichage • 98

#### **P**

Photos [affichage • 78](#page-79-3) [modification • 49](#page-50-0) [prise • 89](#page-90-0) [PIN2, modification du code • 107](#page-108-6) [Présentation du numéro • 99,](#page-100-0) [103](#page-104-1) [Problèmes, résolution • 110](#page-111-0)

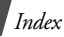

[Push, messages • 66,](#page-67-4) [77](#page-78-4)

#### **R**

[Raccourcis • 96](#page-97-4) Rappel [automatique • 97](#page-98-0) [manuel • 33](#page-34-0) [Rappel automatique • 97](#page-98-0) Réception [appel • 33](#page-34-3) [second appel • 35](#page-36-1) Rédaction de messages [e-mails • 62](#page-63-2) [MMS • 61](#page-62-2) [SMS • 59](#page-60-1) [Réglages audio • 99](#page-100-1) [Réinitialiser le téléphone • 110](#page-111-1) Répertoire [ajout • 40](#page-41-1) [gestion • 43](#page-44-1) [numérotation abrégée • 42](#page-43-1) [options • 40](#page-41-2) [recherche • 39](#page-40-1) [suppression • 40,](#page-41-3) [43](#page-44-2) [Réponse toutes touches • 98](#page-99-6) [Restriction d'appel • 101](#page-102-0) [Retouche d'images • 49](#page-50-1)

#### **S**

[Santé et sécurité • 113](#page-114-0) Sécurité [informations • 113](#page-114-1) [routière • 116](#page-117-0) [Sécurité des appels • 106](#page-107-2) [Serveur vocal • 103](#page-104-2) [Services réseau • 101](#page-102-2) [Signal d'appel • 102](#page-103-0) SMS [affichage • 64](#page-65-4) [création/envoi • 59](#page-60-2) [réglages • 71](#page-72-0) [suppression • 65](#page-66-2) [Son du clavier • 100](#page-101-7) Sonnerie [appels entrants • 99](#page-100-2) [messages • 99](#page-100-3) [Sons téléchargés • 81](#page-82-1) [Style des menus • 98](#page-99-7) **Suppression** [e-mails • 67,](#page-68-2) [69,](#page-70-2) [70](#page-71-0) [événements • 87](#page-88-0) [journal des appels • 38](#page-39-3) [MMS • 65,](#page-66-3) [67,](#page-68-3) [70](#page-71-1) [répertoire • 40,](#page-41-4) [43](#page-44-3) [SMS • 65,](#page-66-4) [67,](#page-68-2) [70](#page-71-2)

#### **T**

Téléphone [contenu de l'emballage • 6](#page-7-0) [écran • 11](#page-12-3) [entretien et réparation](#page-121-0)  • 120 [icônes • 11](#page-12-3) [mise en marche/arrêt • 8](#page-9-2) [mot de passe • 107](#page-108-7) [réinitialiser • 110](#page-111-2) [verrouillage • 107](#page-108-8)

[Texte, saisie • 30](#page-31-0) [Tonalité des messages • 99](#page-100-4) [Tonalité marche/arrêt • 99](#page-100-5) [Tonalités DTMF, envoi • 36](#page-37-3) Tonalités du clavier [choix • 99](#page-100-6) [désactivation/envoi • 36](#page-37-4) [Transfert d'appels • 101](#page-102-3) TV, sortie • [Affichage sur télévision • 27](#page-28-0) [réglages • 99](#page-100-7)

#### **V**

Verrouillage [carte SIM • 107](#page-108-1) [fonctions des menus • 107](#page-108-9) [téléphone • 107](#page-108-8) Vidéos [enregistrement • 92](#page-93-2) [lecture • 80](#page-81-0) [Voyant de faible charge • 8](#page-9-0)

#### **W**

WAP [accès • 56](#page-57-0) [favoris • 58](#page-59-0) [WAP • 56](#page-57-0)

## **Déclaration de conformité (R&TTE)**

#### *Pour l'appareil suivant :*

GSM900/GSM1800/GSM1900 avec Bluetooth Téléphone portable

(Description du produit)

SGH-D840

(Nom du modèle)

#### *Fabriqué par :*

- Samsung Electronics Co., Ltd, 94-1, Imsoo-Dong, Gumi City, Kyung-Buk, Korea, 730-350

(adresse de l'usine)

**en relation avec cette déclaration et en conformité avec les normes suivantes et/ou d'autres documents normatifs.**

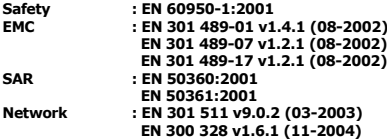

**Ce téléphone a été testé et s'est avéré conforme aux normes relatives à l'émission de fréquences radio. En outre, nous déclarons que cet appareil répond à la directive 1999/5/EC.**

**La procédure de déclaration de conformité, définie dans l'article 10, puis reprise à l'alinéa [IV] de la directive 1999/5/EC a été conduite sous contrôle de l'organisme suivant :**

**BABT, Balfour House, Churchfield Road, Walton-on-Thames, Surrey, KT12 2TD, UK Numéro d'identification : 0168**

CE0168

**Documentation technique détenue par :**

Samsung Electronics QA Lab.

#### **disponible sur simple demande.** *(Représentant pour l'union européenne)*

Samsung Electronics Euro QA Lab. Blackbushe Business Park, Saxony Way, Yateley, Hampshire, GU46 6GG, UK<br>2006. 04. 03

 $X \in \mathit{paks}$ 

2006. 04. 03 **Yong-Sang Park / Directeur Général**

(lieu et date de parution) (nom et signature du responsable dûment habilité)

\* Cette adresse n'est pas celle du Centre de service de Samsung. Pour obtenir celle-ci, consultez la carte de la garantie ou contactez le revendeur de votre téléphone.

- \* Selon le logiciel installé, votre opérateur téléphonique ou votre pays, certaines descriptions de ce mode d'emploi peuvent ne pas correspondre fidèlement à votre téléphone.
- \* Selon votre pays, les illustrations de ce manuel peuvent être différentes de votre téléphone et de ses accessoires.

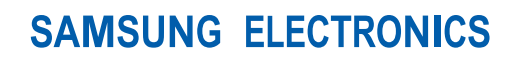

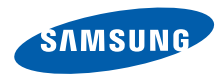

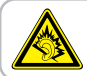

A pleine puissance, l'écoute prolongée du baladeur peut endommager l'oreille de l'utilisateur.

World Wide Web http://www.samsungmobile.com

Printed in Korea Code No.:GH68-11282A French. 12/2006. Rev. 1.0